# **NI-SWITCH Function Reference Help**

June 2007, 372294A-01

Use the NI-SWITCH functions to create an application using LabWindows™/CVI™, Microsoft Visual C++, or Microsoft Visual Basic.

To comment on National Instruments [documentation,](javascript:WWW(WWW_Feedback)) refer to the **National** Instruments Web site.

© 2007 National Instruments Corporation. All rights reserved.

# **C/C++/VB Function Reference**

Expand this book to view the C and VB functions and attributes for NI-SWITCH.

# Initialize niSwitch init Initialize With Options **[niSwitch\\_InitWithOptions](#page-8-0)** Initialize With Topology niSwitch InitWithTopology **Configuration Functions Set/Get/Check Attribute Set Attribute**

#### **Get Attribute**

#### **Check Attribute**

**Route Functions**

#### **Class/Panel Name Function Name**

Set Attribute Vilnt32 niSwitch SetAttributeViInt32 Set Attribute ViReal64 hiSwitch SetAttributeViReal64 Set Attribute ViString niSwitch SetAttributeViString Set Attribute ViBoolean niSwitch SetAttributeViBoolean Set Attribute ViSession aniSwitch SetAttributeViSession

Get Attribute Vilnt32 niSwitch GetAttributeViInt32 Get Attribute ViReal64 hiSwitch GetAttributeViReal64 Get Attribute ViString niSwitch GetAttributeViString Get Attribute ViBoolean and niSwitch GetAttributeViBoolean Get Attribute ViSession aniSwitch GetAttributeViSession

Check Attribute Vilnt32 niSwitch CheckAttributeViInt32 Check Attribute ViReal64 niSwitch CheckAttributeViReal64 Check Attribute ViString and niSwitch CheckAttributeViString Check Attribute ViBoolean and niSwitch CheckAttributeViBoolean Check Attribute ViSession and niSwitch CheckAttributeViSession

Connect Channels **niSwitch** Connect Disconnect Channels **niSwitch** Disconnect Disconnect All Channels niSwitch DisconnectAll Switch Is Debounced? https://witch\_IsDebounced Wait For Debounce **niSwitch** WaitForDebounce Can Connect Channels? niSwitch CanConnect **Paths** Set Path niSwitch SetPath Get Path **niSwitch** GetPath **Scan Functions** Scan niSwitch Scan niSwitch Scan Initiate Scan and niSwitch InitiateScan Abort Scan niSwitch AbortScan Switch Is Scanning? **niSwitch IsScanning** Set Continuous Scan niSwitch SetContinuousScan Configure Scanlist **niSwitch** ConfigureScanList Route Trigger Input [niSwitch\\_RouteTriggerInput](#page-137-0) Route Scan Advanced Output [niSwitch\\_RouteScanAdvancedOutput](#page-140-0) **Relay Operations** Get Relay Name night night night and night and not be not all the RelayName Get Relay Count **niSwitch** GetRelayCount Get Relay Position **niSwitch** GetRelayPosition Relay Control **night** night night needs and night needs a new night needs a new needs a new new new new new new n **Calibration Functions** Write Calibration Data **niSwitch CalibrationDataWrite** 

Send Software Trigger [niSwitch\\_SendSoftwareTrigger](#page-118-0) Wait For Scan To Complete [niSwitch\\_WaitForScanComplete](#page-124-0) Configure Scan Trigger **niSwitch ConfigureScanTrigger** 

Read Calibration Data **niSwitch CalibrationDataRead** 

#### **Utility Functions**

Commit and niSwitch Commit Get Channel Name niSwitch GetChannelName Reset niSwitch reset Reset With Defaults niSwitch ResetWithDefaults Disable niSwitch Disable Self-Test niSwitch self test Revision Query **ni**Switch\_revision\_query Error-Query [niSwitch\\_error\\_query](#page-179-0) Error Message night [niSwitch\\_error\\_message](#page-182-0) **Coercion Info Interchangeability Info Error Info** Get Error niSwitch GetError Clear Error niSwitch ClearError **Locking** Lock Session **niSwitch** LockSession Unlock Session niSwitch UnlockSession Close niSwitch close

Get Next Coercion Record aniSwitch GetNextCoercionRecord

Get Next Interchange Warning niSwitch GetNextInterchangeWarning Clear Interchange Warnings niSwitch ClearInterchangeWarnings Reset Interchange Check [niSwitch\\_ResetInterchangeCheck](#page-196-0)

# <span id="page-4-0"></span>**niSwitch\_init**

#### **Specific Function**

#### **C Function Prototype**

ViStatus niSwitch\_init (ViRsrc resourceName, ViBoolean idQuery, ViBoolean resetDevice, ViSession\* vi);

Returns a session handle used to identify the switch module in all subsequent instrument driver calls.

[niSwitch\\_init](#page-4-0) creates a new IVI instrument driver session for the switch module specified in the **resourceName** parameter. If multiple [topologies](javascript:LaunchHelp() are valid for that device, NI-SWITCH uses the default topology specified in MAX.

By default, the switch module is reset to a known state.

An error is returned if a session to the specified resource exists in another process. The same session is returned if **niSwitch** init is called twice in the same process for the same resource with the same topology.

#### **Parameters**

**Name Type Description**

**resourceName** ViRsrc Resource name of the switch module to initialize.

Syntax:

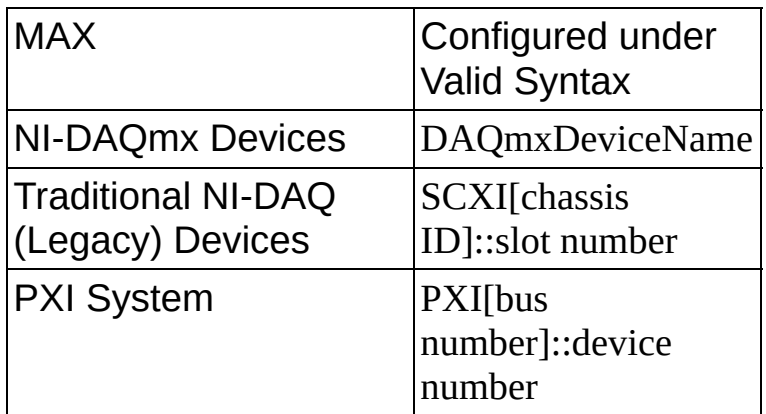

Optional fields are shown in square brackets ([]). The default values for optional fields are as follows:

chassis  $ID = 1$ bus number  $= 0$ 

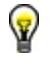

**Tip** IVI logical names are also valid for the resource name.

Example resource names:

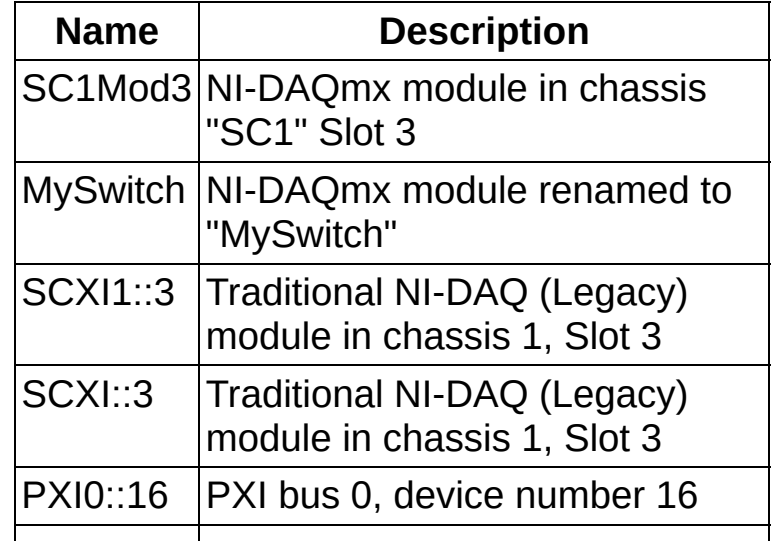

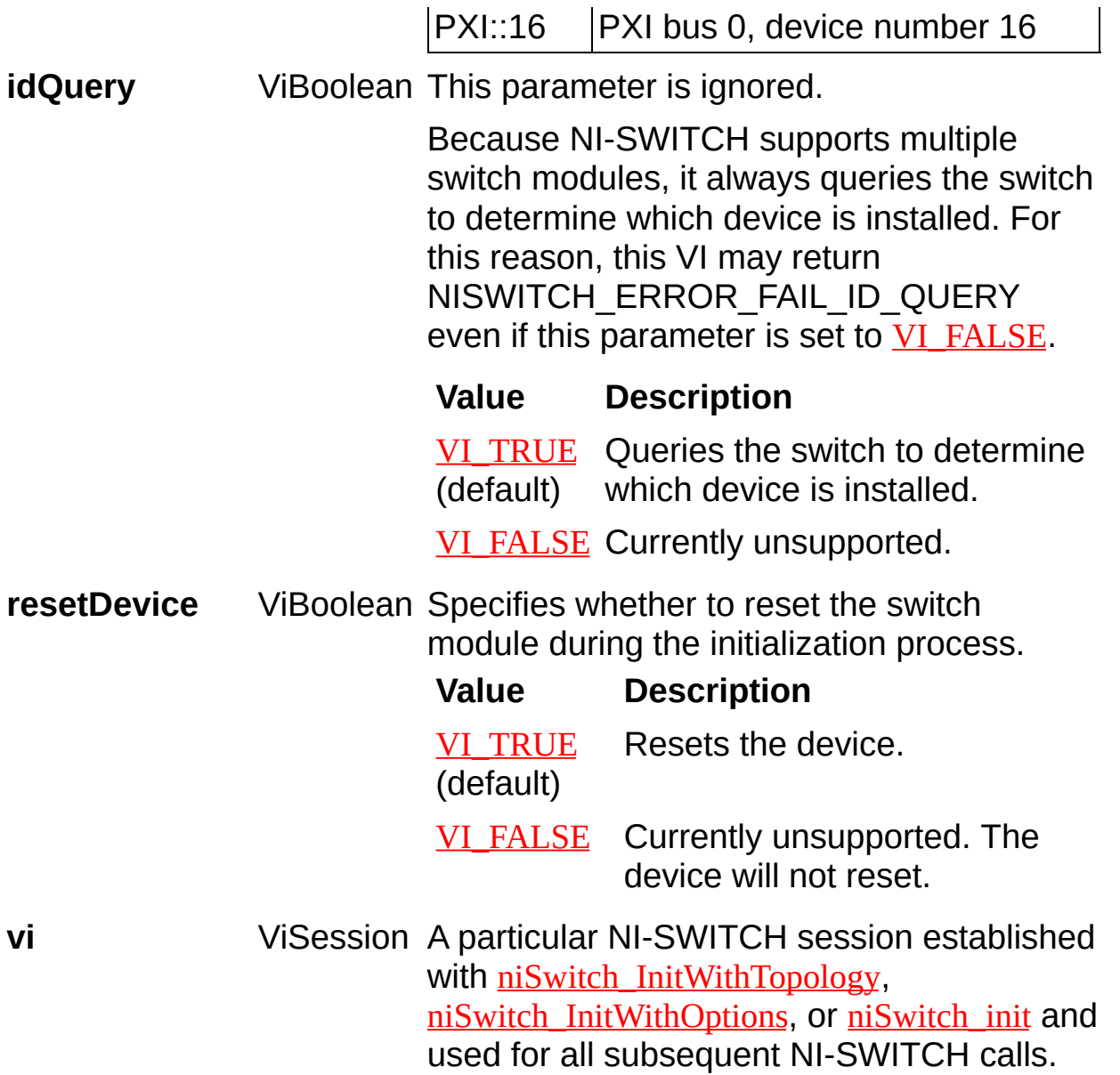

# <span id="page-8-0"></span>**niSwitch\_InitWithOptions**

### **Specific Function**

### **C Function Prototype**

ViStatus niSwitch\_InitWithOptions (ViRsrc resourceName, ViBoolean idQuery, ViBoolean resetDevice, ViConstString optionString, ViSession\* vi);

Returns a session handle used to identify the switch module in all subsequent instrument driver calls and optionally sets the initial state of the session.

niSwitch InitWithOptions creates a new IVI instrument driver session for the switch module specified in the **resourceName** parameter. If multiple [topologies](javascript:LaunchHelp() are valid for that device, NI-SWITCH uses the default topology specified in MAX. The topology is also configurable in the **optionString** parameter.

By default, the switch module is reset to a known state.

Enable simulation in the **optionString** parameter.

An error is returned if a session to the specified resource exists in another process. The same session is returned if **[niSwitch\\_InitWithOptions](#page-8-0)** is called twice in the same process for the same resource with the same topology.

#### **Parameters**

**Name Type Description**

**resourceName** ViRsrc Resource name of the switch module to in Syntax:

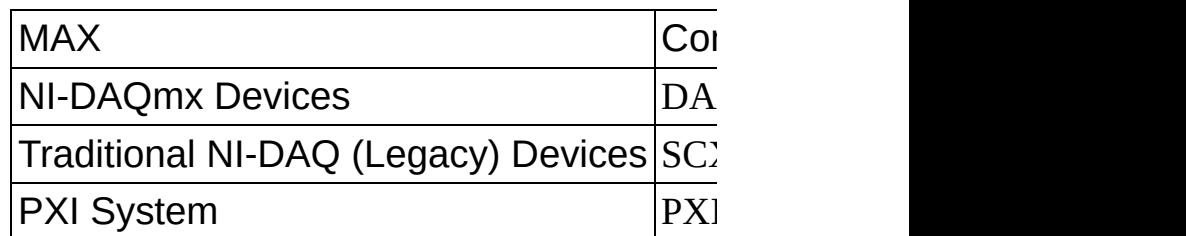

Optional fields are shown in square brack fields are as follows:

chassis  $ID = 1$ bus number  $= 0$ 

ନ **Tip** IVI logical names are also valid

Example resource names:

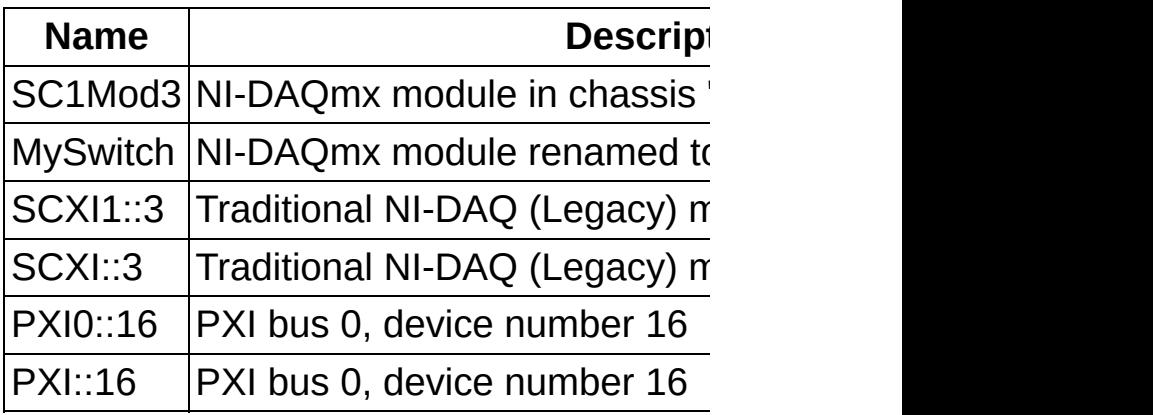

**idQuery** ViBoolean This parameter is ignored.

Because NI-SWITCH supports multiple sv switch to determine which device is install NISWITCH\_ERROR\_FAIL\_ID\_QUERY ev [VI\\_FALSE](#page-314-0).

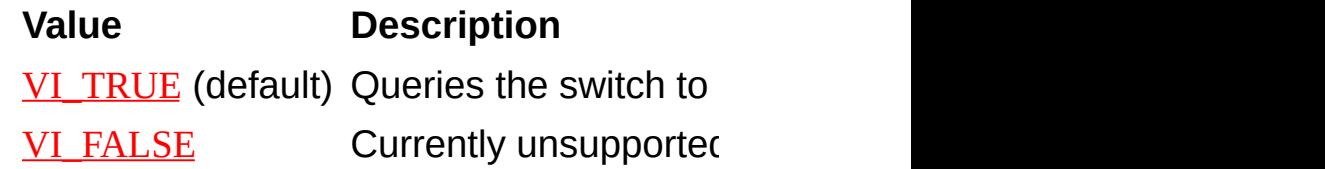

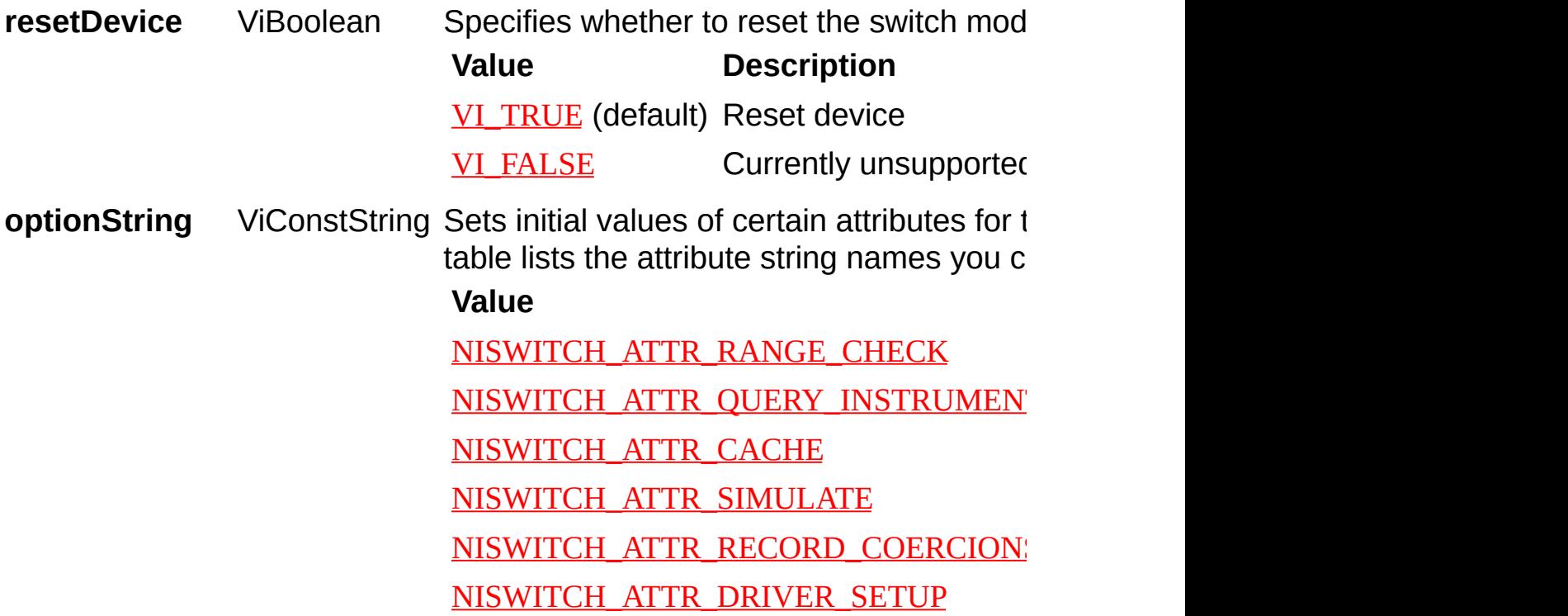

The format of the **optionString** is, "Attribute AttributeStringName is the name of the at value to which the attribute will be set. To assignments with a comma.

If you pass an empty string for this parameter. default values for the attributes. You can over assigning a value. You do not have to spe do not specify an attribute, its default valu

Use the DriverSetup attribute to set the to or Traditional DAQ) of the switch module. token/value pairs within it.

DriverSetup=[config token]:[value];[config

Valid Config Tokens and Values:

**Value Description**

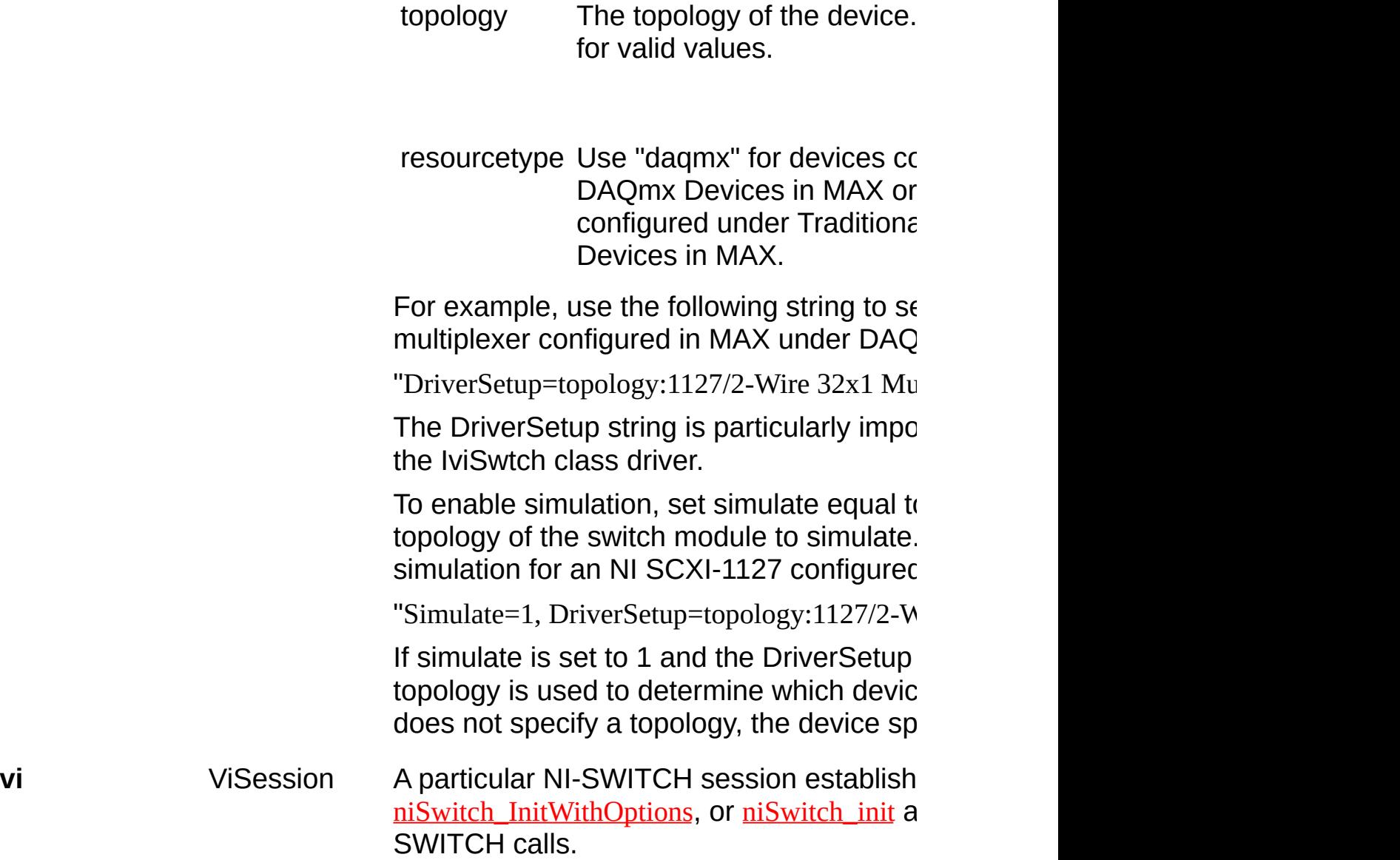

# <span id="page-13-0"></span>**niSwitch\_InitWithTopology**

#### **Specific Function**

### **C Function Prototype**

ViStatus niSwitch\_InitWithTopology (ViRsrc resourceName, ViConstString topology, ViBoolean simulate, ViBoolean resetDevice, ViSession\* vi);

Returns a session handle used to identify the switch module in all subsequent instrument driver calls and sets the **[topology](javascript:LaunchHelp()** of the switch module.

[niSwitch\\_InitWithTopology](#page-13-0) creates a new IVI instrument driver session for the switch module specified in the resourceName parameter. The driver uses the topology specified in the **topology** parameter and overrides the topology specified in MAX.

By default, the switch module is reset to a known state.

Enable simulation by specifying the topology and setting the **simulate** parameter to **[VI\\_TRUE](#page-316-0)**.

#### **Parameters**

**Name Type Description**

**resourceName** ViRsrc Resource name of the switch module to initialize.

Syntax:

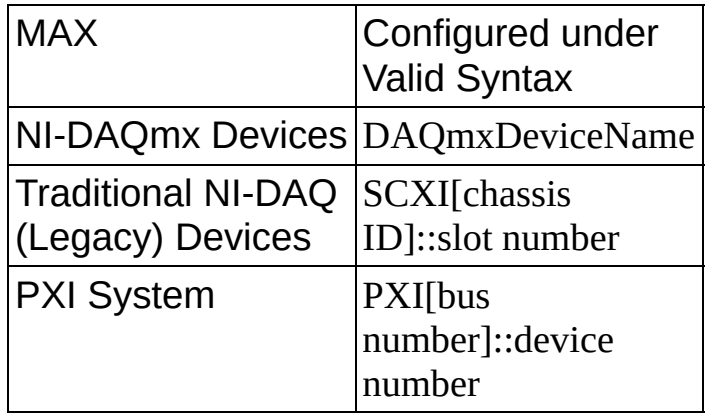

Optional fields are shown in square brackets ([]). The default values for optional fields are as follows:

chassis  $ID = 1$ bus number  $= 0$ 

ନ **Tip** IVI logical names are also valid for the resource name.

Example resource names:

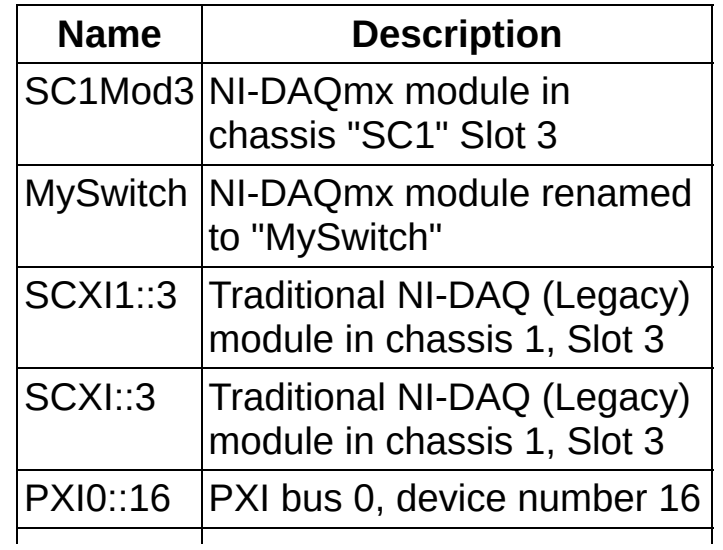

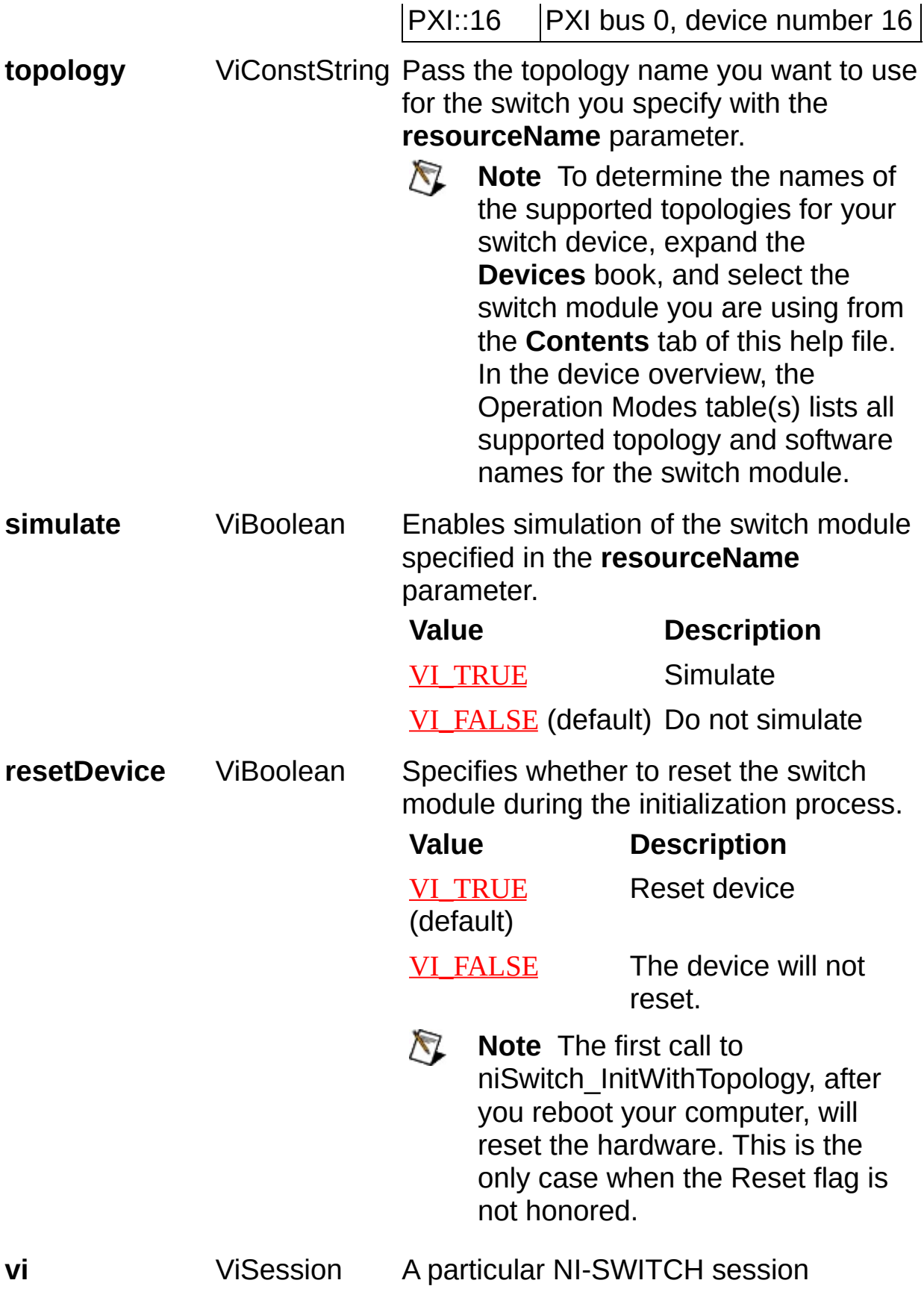

established with

[niSwitch\\_InitWithTopology](#page-13-0), [niSwitch\\_InitWithOptions](#page-8-0), or [niSwitch\\_init](#page-4-0) and used for all subsequent NI-SWITCH calls.

# <span id="page-18-0"></span>**niSwitch\_close**

#### **Specific Function**

### **C Function Prototype**

ViStatus niSwitch\_close (ViSession vi);

Terminates the NI-SWITCH session and all of its attributes and deallocates any memory resources the driver uses.

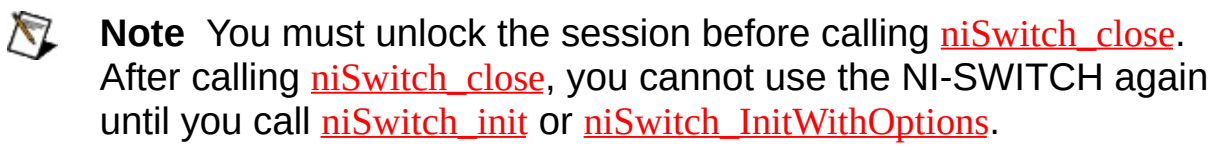

#### **Parameters**

#### **Name Type Description**

**vi** ViSession A particular NI-SWITCH session established with [niSwitch\\_InitWithTopology](#page-13-0), [niSwitch\\_InitWithOptions](#page-8-0), or [niSwitch\\_init](#page-4-0) and used for all subsequent NI-SWITCH calls.

# <span id="page-21-0"></span>**niSwitch\_SetAttributeViInt32**

### **Specific Function**

### **C Function Prototype**

ViStatus niSwitch\_SetAttributeViInt32 (ViSession vi, ViConstString channelName, ViAttr attributeID, ViInt32 attributeValue);

This function sets the value of a ViInt32 attribute. This is a low-level function that you can use to set the values of instrument-specific attributes and inherent IVI attributes. If the attribute represents an instrument state, this function performs instrument I/O in the following cases:

- State caching is disabled for the entire session or for the particular attribute.

- State caching is enabled and the currently cached value is invalid or is different than the value you specify.

This instrument driver contains high-level functions that set most of the instrument attributes. It is best to use the high-level driver functions as much as possible. They handle order dependencies and multithread locking for you. In addition, they perform status checking only after setting all of the attributes. In contrast, when you set multiple attributes using the SetAttribute functions, the functions check the instrument status after each call. Also, when state caching is enabled, the high-level functions that configure multiple attributes perform instrument I/O only for the attributes whose value you change. Thus, you can safely call the high-level functions without the penalty of redundant instrument I/O.

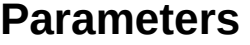

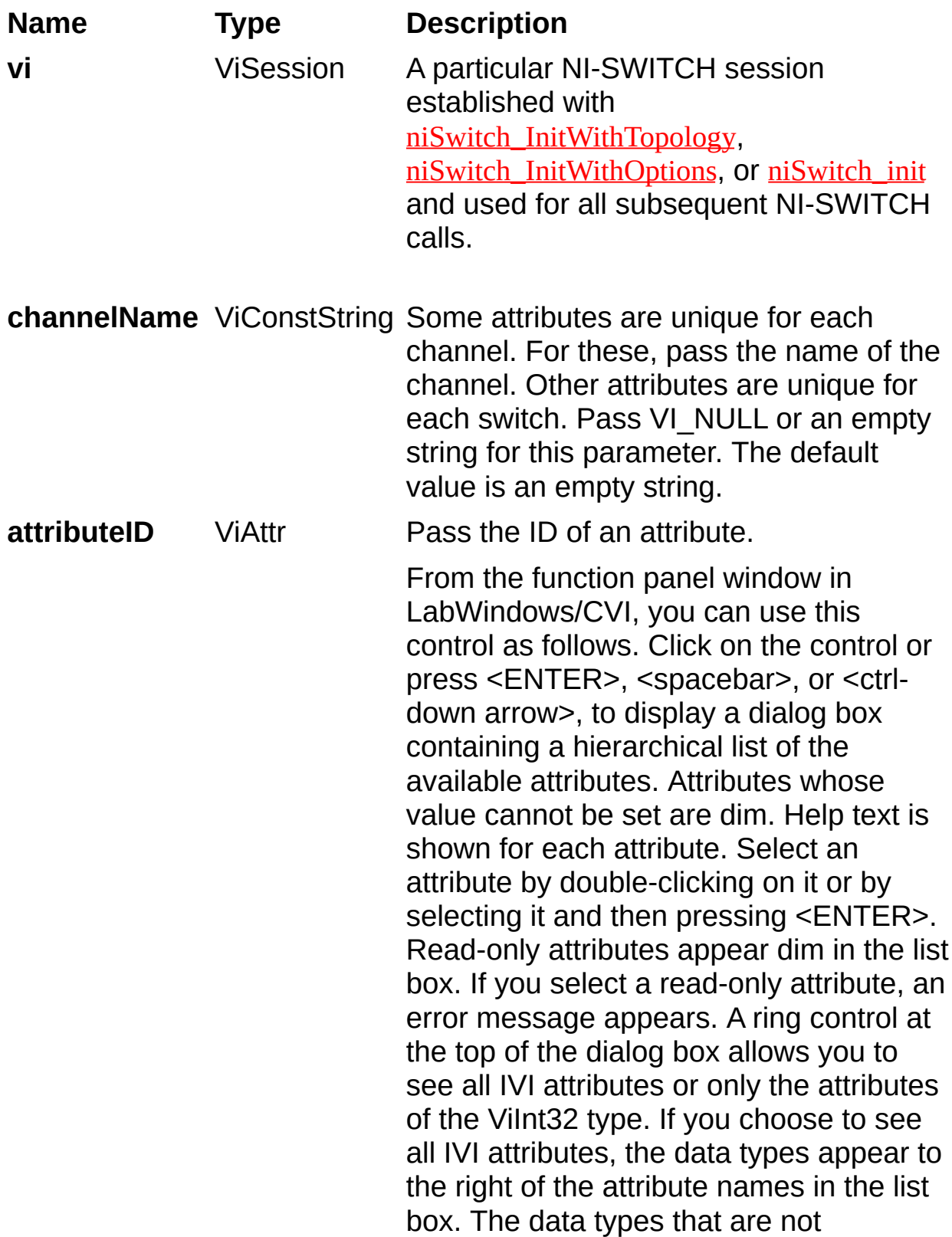

consistent with this function are dim. If you select an attribute data type that is dim, LabWindows/CVI transfers you to the function panel for the corresponding function that is consistent with the data type. If you want to enter a variable name, press <CTRL-T> to change this ring control to a manual input box. If the attribute in this ring control has constants as valid values, you can view the constants by moving to the Attribute Value control and pressing <ENTER>.

**attributeValue** ViInt32 Pass the value to which you want to set the attribute. From the function panel window in LabWindows/CVI, you can use this control as follows. If the attribute currently showing in the Attribute ID ring control has constants as valid values, you can view a list of the constants by pressing <ENTER> on this control. Select a value by double-clicking on it or by selecting it and then pressing <ENTER>.

 $\mathbb{N}$ **Note** Some of the values might not be valid depending on the current settings of the instrument session.

# <span id="page-25-0"></span>**niSwitch\_SetAttributeViReal64**

#### **Specific Function**

#### **C Function Prototype**

ViStatus niSwitch\_SetAttributeViReal64 (ViSession vi, ViConstString channelName, ViAttr attributeID, ViReal64 attributeValue);

This function sets the value of a ViReal64 attribute. This is a low-level function that you can use to set the values of instrument-specific attributes and inherent IVI attributes. If the attribute represents an instrument state, this function performs instrument I/O in the following cases:

- State caching is disabled for the entire session or for the particular attribute.
- State caching is enabled and the currently cached value is invalid or is different than the value you specify.

This instrument driver contains high-level functions that set most of the instrument attributes. It is best to use the high-level driver functions as much as possible. They handle order dependencies and multithread locking for you. In addition, they perform status checking only after setting all of the attributes. In contrast, when you set multiple attributes using the SetAttribute functions, the functions check the instrument status after each call. Also, when state caching is enabled, the high-level functions that configure multiple attributes perform instrument I/O only for the attributes whose value you change. Thus, you can safely call the high-level functions without the penalty of redundant instrument I/O.

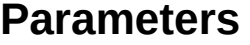

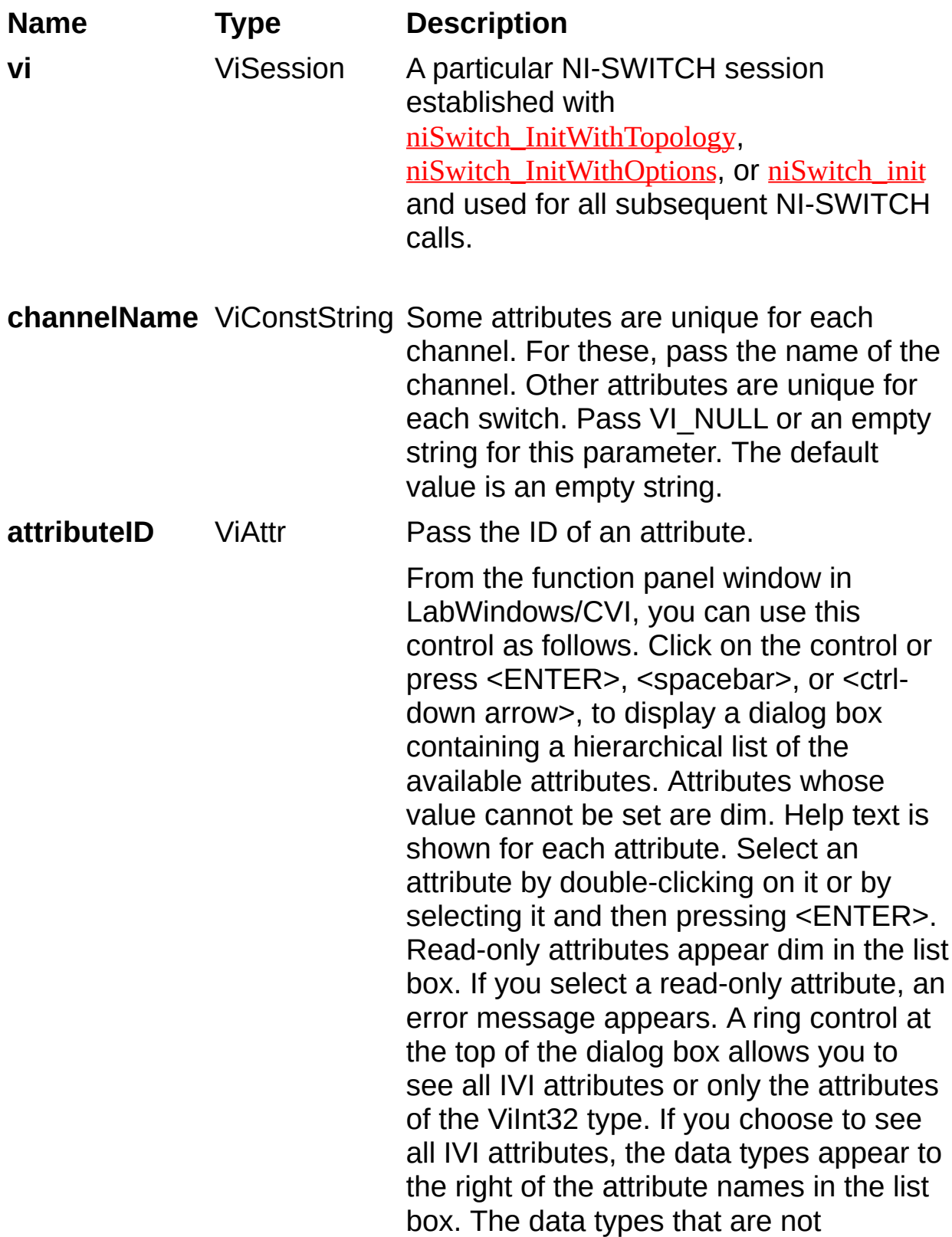

consistent with this function are dim. If you select an attribute data type that is dim, LabWindows/CVI transfers you to the function panel for the corresponding function that is consistent with the data type. If you want to enter a variable name, press <CTRL-T> to change this ring control to a manual input box. If the attribute in this ring control has constants as valid values, you can view the constants by moving to the Attribute Value control and pressing <ENTER>.

**attributeValue** ViReal64 Pass the value to which you want to set the attribute. From the function panel window in LabWindows/CVI, you can use this control as follows. If the attribute currently showing in the Attribute ID ring control has constants as valid values, you can view a list of the constants by pressing <ENTER> on this control. Select a value by double-clicking on it or by selecting it and then pressing <ENTER>.

 $\mathbb{N}$ **Note** Some of the values might not be valid depending on the current settings of the instrument session.

# <span id="page-29-0"></span>**niSwitch\_SetAttributeViString**

#### **Specific Function**

#### **C Function Prototype**

ViStatus niSwitch\_SetAttributeViString (ViSession vi, ViConstString channelName, ViAttr attributeID, ViConstString attributeValue);

Sets the value of a ViString attribute. You can use this low-level function to set the values of instrument-specific attributes and inherent IVI attributes. If the attribute represents an instrument state, this function performs instrument I/O in the following cases:

- State caching is disabled for the entire session or for the particular attribute.
- State caching is enabled and the currently cached value is invalid or is different than the value you specify.

NI-SWITCH contains high-level functions that set most of the instrument attributes. It is best to use the high-level driver functions as much as possible. They handle order dependencies and multithread locking for you. In addition, they perform status checking only after setting all of the attributes. In contrast, when you set multiple attributes using the SetAttribute functions, the functions check the instrument status after each call. Also, when state caching is enabled, the high-level functions that configure multiple attributes perform instrument I/O only for the attributes whose value you change. Thus, you can safely call the highlevel functions without the penalty of redundant instrument I/O.

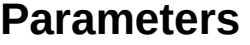

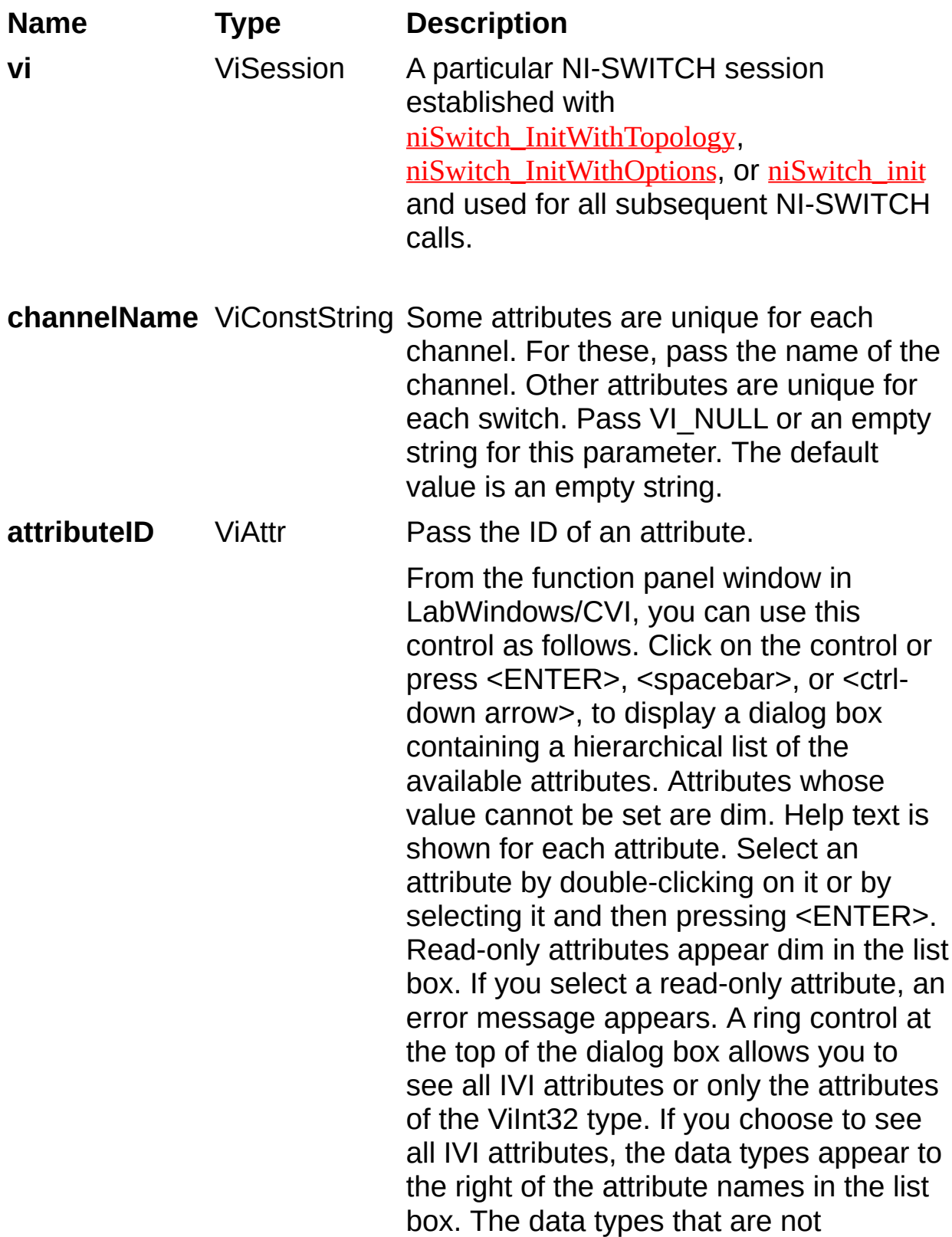

consistent with this function are dim. If you select an attribute data type that is dim, LabWindows/CVI transfers you to the function panel for the corresponding function that is consistent with the data type. If you want to enter a variable name, press <CTRL-T> to change this ring control to a manual input box. If the attribute in this ring control has constants as valid values, you can view the constants by moving to the Attribute Value control and pressing <ENTER>.

**attributeValue** ViConstString Pass the value to which you want to set the attribute. From the function panel window in LabWindows/CVI, you can use this control as follows. If the attribute currently showing in the Attribute ID ring control has constants as valid values, you can view a list of the constants by pressing <ENTER> on this control. Select a value by double-clicking on it or by selecting it and then pressing <ENTER>.

 $\boxtimes$ **Note** Some of the values might not be valid depending on the current settings of the instrument session.

# <span id="page-33-0"></span>**niSwitch\_SetAttributeViBoolean**

#### **Specific Function**

### **C Function Prototype**

ViStatus niSwitch\_SetAttributeViBoolean (ViSession vi, ViConstString channelName, ViAttr attributeID, ViBoolean attributeValue);

Sets the value of a ViBoolean attribute. You can use this low-level function to set the values of instrument-specific attributes and inherent IVI attributes. If the attribute represents an instrument state, this function performs instrument I/O in the following cases:

- State caching is disabled for the entire session or for the particular attribute.
- State caching is enabled and the currently cached value is invalid or is different than the value you specify.

NI-SWITCH contains high-level functions that set most of the instrument attributes. It is best to use the high-level driver functions as much as possible. They handle order dependencies and multithread locking for you. In addition, they perform status checking only after setting all of the attributes. In contrast, when you set multiple attributes using the SetAttribute functions, the functions check the instrument status after each call. Also, when state caching is enabled, the high-level functions that configure multiple attributes perform instrument I/O only for the attributes whose value you change. Thus, you can safely call the highlevel functions without the penalty of redundant instrument I/O.

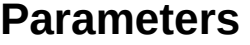

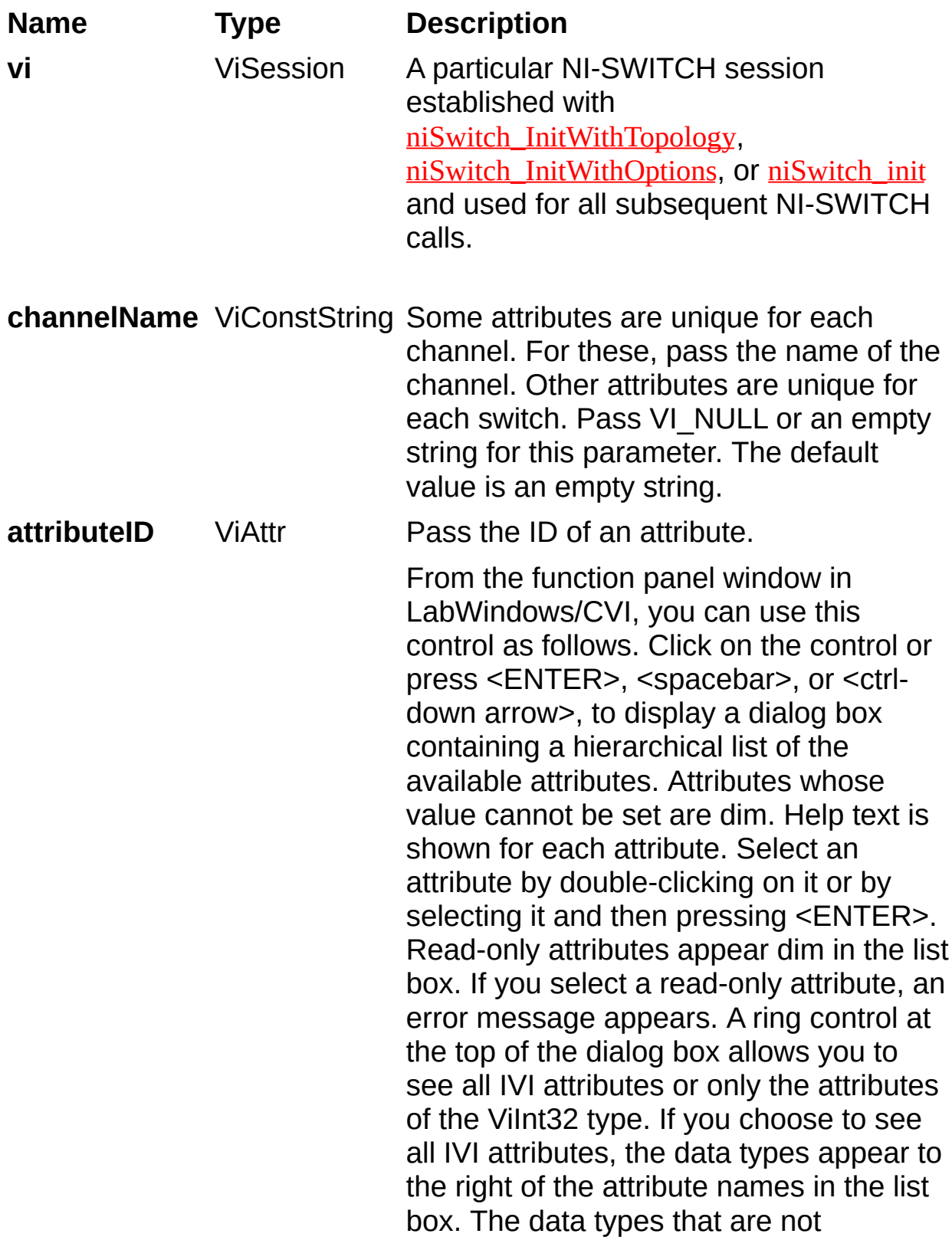
consistent with this function are dim. If you select an attribute data type that is dim, LabWindows/CVI transfers you to the function panel for the corresponding function that is consistent with the data type. If you want to enter a variable name, press <CTRL-T> to change this ring control to a manual input box. If the attribute in this ring control has constants as valid values, you can view the constants by moving to the Attribute Value control and pressing <ENTER>.

**attributeValue** ViBoolean Pass the value to which you want to set the attribute. From the function panel window in LabWindows/CVI, you can use this control as follows. If the attribute currently showing in the Attribute ID ring control has constants as valid values, you can view a list of the constants by pressing <ENTER> on this control. Select a value by double-clicking on it or by selecting it and then pressing <ENTER>.

 $\boxtimes$ **Note** Some of the values might not be valid depending on the current settings of the instrument session.

# **niSwitch\_SetAttributeViSession**

## **Specific Function**

## **C Function Prototype**

ViStatus niSwitch\_SetAttributeViSession (ViSession vi, ViConstString channelName, ViAttr attributeID, ViSession attributeValue);

Sets the value of a ViSession attribute. You can use this is a low-level function to set the values of instrument-specific attributes and inherent IVI attributes. If the attribute represents an instrument state, this function performs instrument I/O in the following cases:

- State caching is disabled for the entire session or for the particular attribute.
- State caching is enabled and the currently cached value is invalid or is different than the value you specify.

NI-SWITCH contains high-level functions that set most of the instrument attributes. It is best to use the high-level driver functions as much as possible. They handle order dependencies and multithread locking for you. In addition, they perform status checking only after setting all of the attributes. In contrast, when you set multiple attributes using the SetAttribute functions, the functions check the instrument status after each call. Also, when state caching is enabled, the high-level functions that configure multiple attributes perform instrument I/O only for the attributes whose value you change. Thus, you can safely call the highlevel functions without the penalty of redundant instrument I/O.

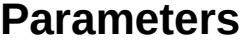

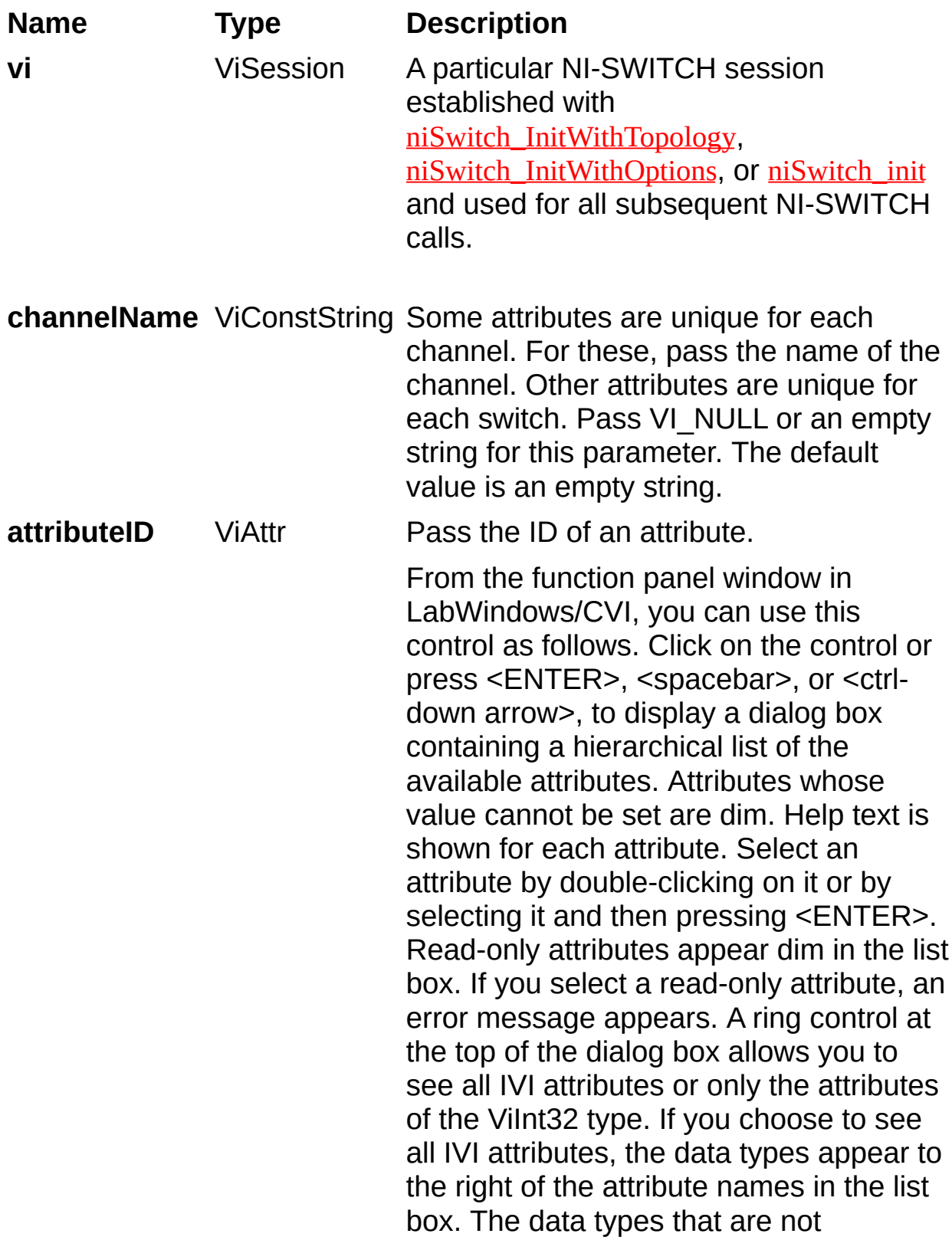

consistent with this function are dim. If you select an attribute data type that is dim, LabWindows/CVI transfers you to the function panel for the corresponding function that is consistent with the data type. If you want to enter a variable name, press <CTRL-T> to change this ring control to a manual input box. If the attribute in this ring control has constants as valid values, you can view the constants by moving to the Attribute Value control and pressing <ENTER>.

**attributeValue** ViSession Pass the value to which you want to set the attribute. From the function panel window in LabWindows/CVI, you can use this control as follows. If the attribute currently showing in the Attribute ID ring control has constants as valid values, you can view a list of the constants by pressing <ENTER> on this control. Select a value by double-clicking on it or by selecting it and then pressing <ENTER>.

 $\boxtimes$ **Note** Some of the values might not be valid depending on the current settings of the instrument session.

# **niSwitch\_GetAttributeViInt32**

### **Specific Function**

### **C Function Prototype**

ViStatus niSwitch\_GetAttributeViInt32 (ViSession vi, ViConstString channelName, ViAttr attributeID, ViInt32\* attributeValue);

Queries the value of a ViInt32 attribute. You can use this function to get the values of instrument specific attributes and inherent IVI attributes. If the attribute represents an instrument state, this function performs instrument I/O in the following cases:

- State caching is disabled for the entire session or for the particular attribute.
- State caching is enabled and the currently cached value is invalid.

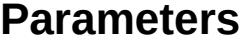

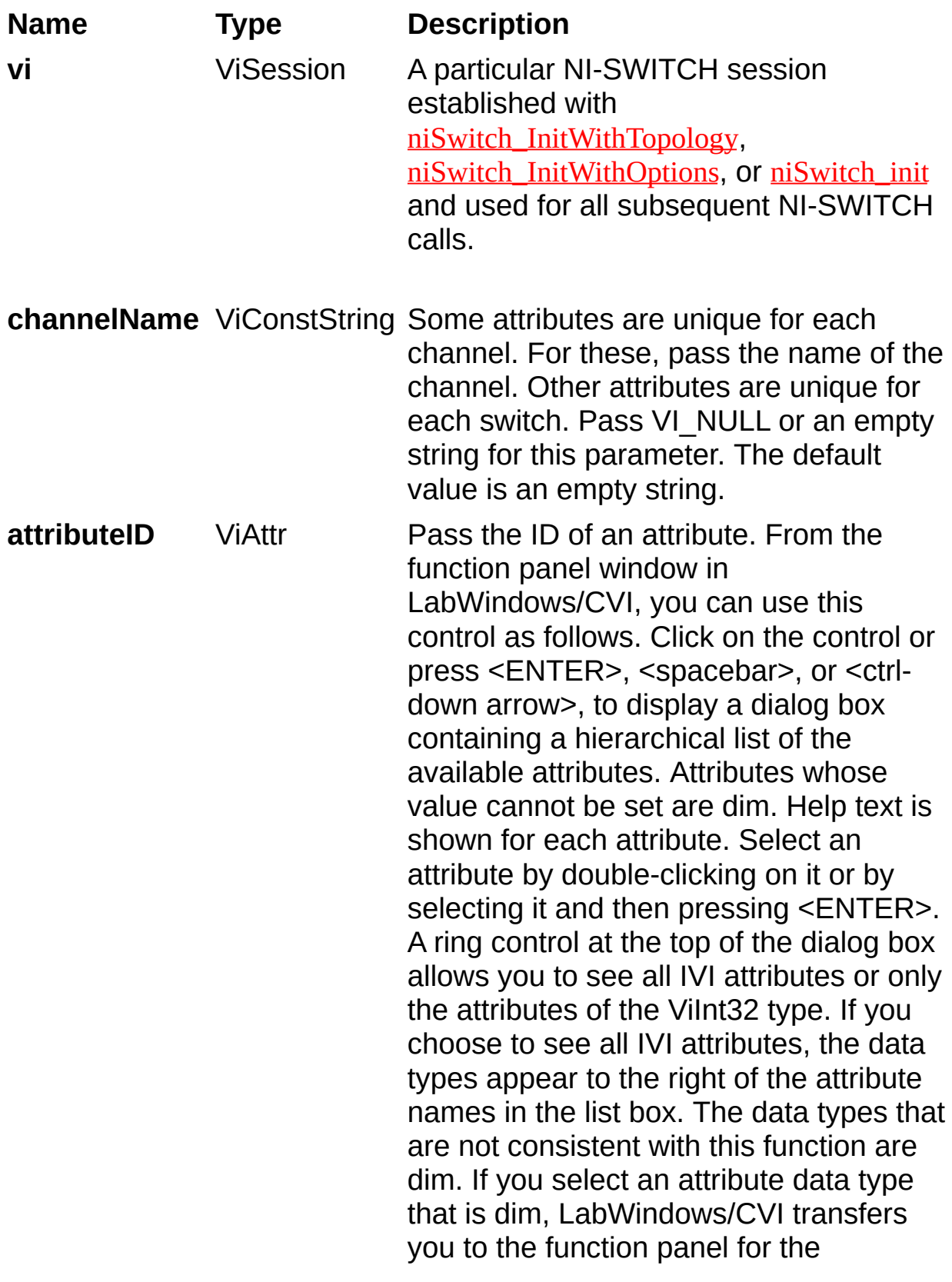

corresponding function that is consistent with the data type. If you want to enter a variable name, press <CTRL-T> to change this ring control to a manual input box. If the attribute in this ring control has constants as valid values, you can view the constants by moving to the Attribute Value control and pressing <ENTER>.

**attributeValue** Vilnt32 Returns the current value of the attribute. Pass the address of a ViInt32 variable. From the function panel window in LabWindows/CVI, you can use this control as follows. If the attribute currently showing in the Attribute ID ring control has constants as valid values, you can view a list of the constants by pressing <ENTER> on this control. Select a value by double-clicking on it or by selecting it and then pressing <ENTER>.

# **niSwitch\_GetAttributeViReal64**

## **Specific Function**

## **C Function Prototype**

ViStatus niSwitch\_GetAttributeViReal64 (ViSession vi, ViConstString channelName, ViAttr attributeID, ViReal64\* attributeValue);

Queries the value of a ViReal64 attribute. You can use this function to get the values of instrument specific attributes and inherent IVI attributes. If the attribute represents an instrument state, this function performs instrument I/O in the following cases:

- State caching is disabled for the entire session or for the particular attribute.
- State caching is enabled and the currently cached value is invalid.

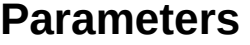

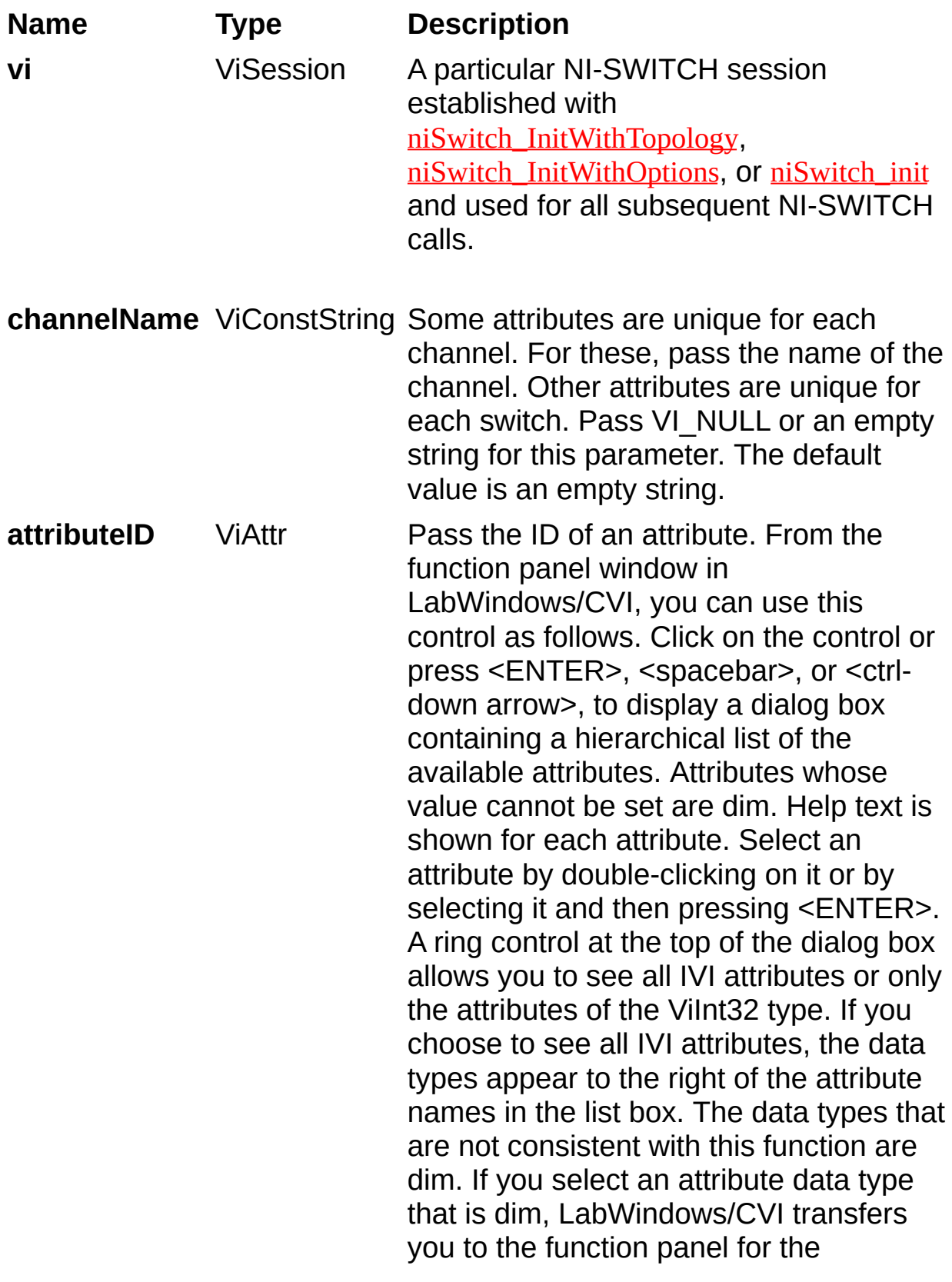

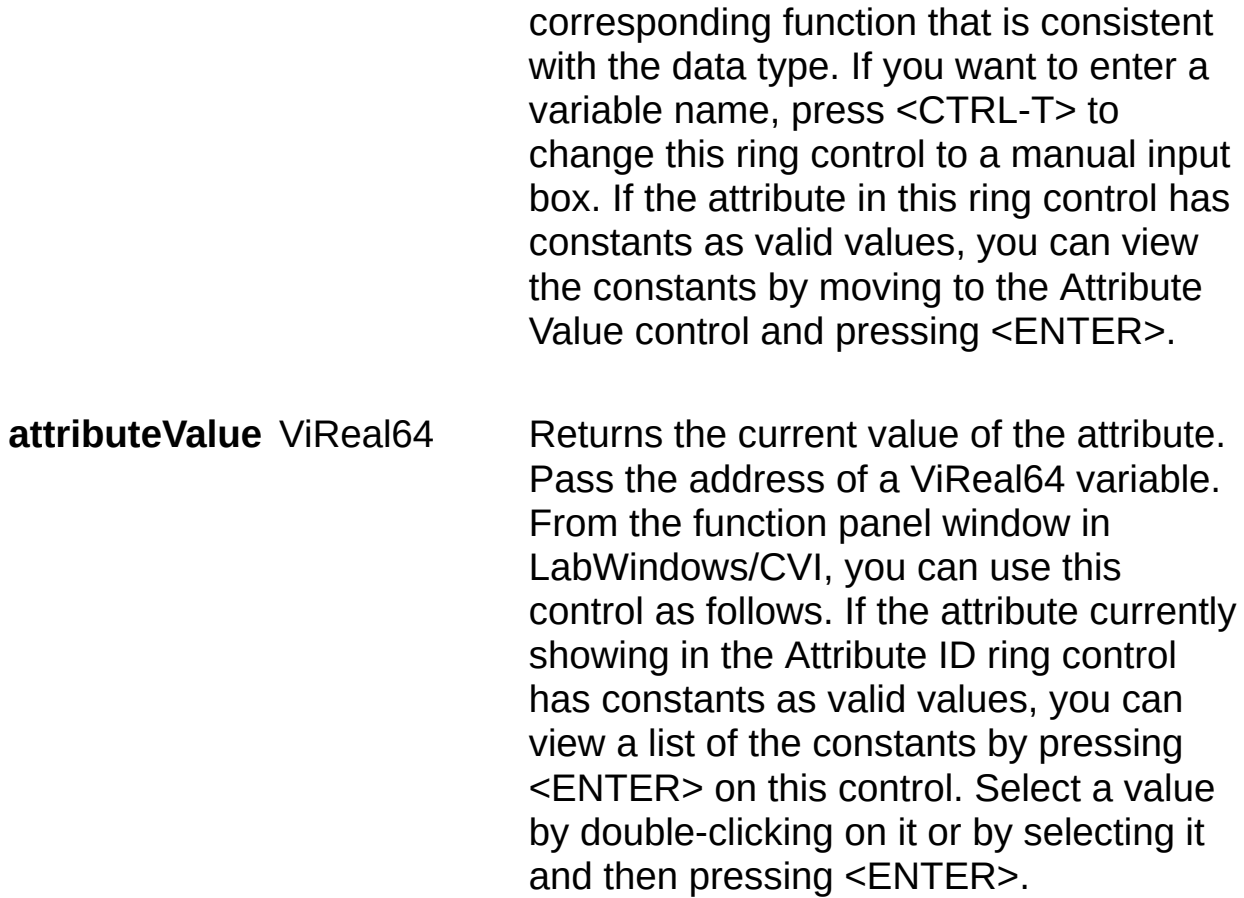

# **niSwitch\_GetAttributeViString**

## **Specific Function**

## **C Function Prototype**

ViStatus niSwitch\_GetAttributeViString (ViSession vi, ViConstString channelName, ViAttr attributeID, ViInt32 arraySize, ViChar[] attributeValue);

Queries the value of a ViString attribute. You can use this function to get the values of instrument specific attributes and inherent IVI attributes. If the attribute represents an instrument state, this function performs instrument I/O in the following cases:

- State caching is disabled for the entire session or for the particular attribute.
- State caching is enabled and the currently cached value is invalid.

You must provide a ViChar array to serve as a buffer for the value. Pass the number of bytes in the buffer as **arraySize**. If the current value of the attribute, including the terminating NULL byte, is larger than the size you indicate in **arraySize**, the function copies **arraySize**-1 bytes into the buffer, places an ASCII NULL byte at the end of the buffer, and returns the array size you must pass to get the entire value. For example, if the value is "123456" and **arraySize** is 4, the function places "123" into the buffer and returns 7. If you want to call this function just to get the required array size, you can pass 0 for **arraySize** and VI\_NULL for the **attributeValue** buffer. If you want the function to fill in the buffer regardless of the number of bytes in the value, pass a negative number for **arraySize**.

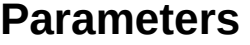

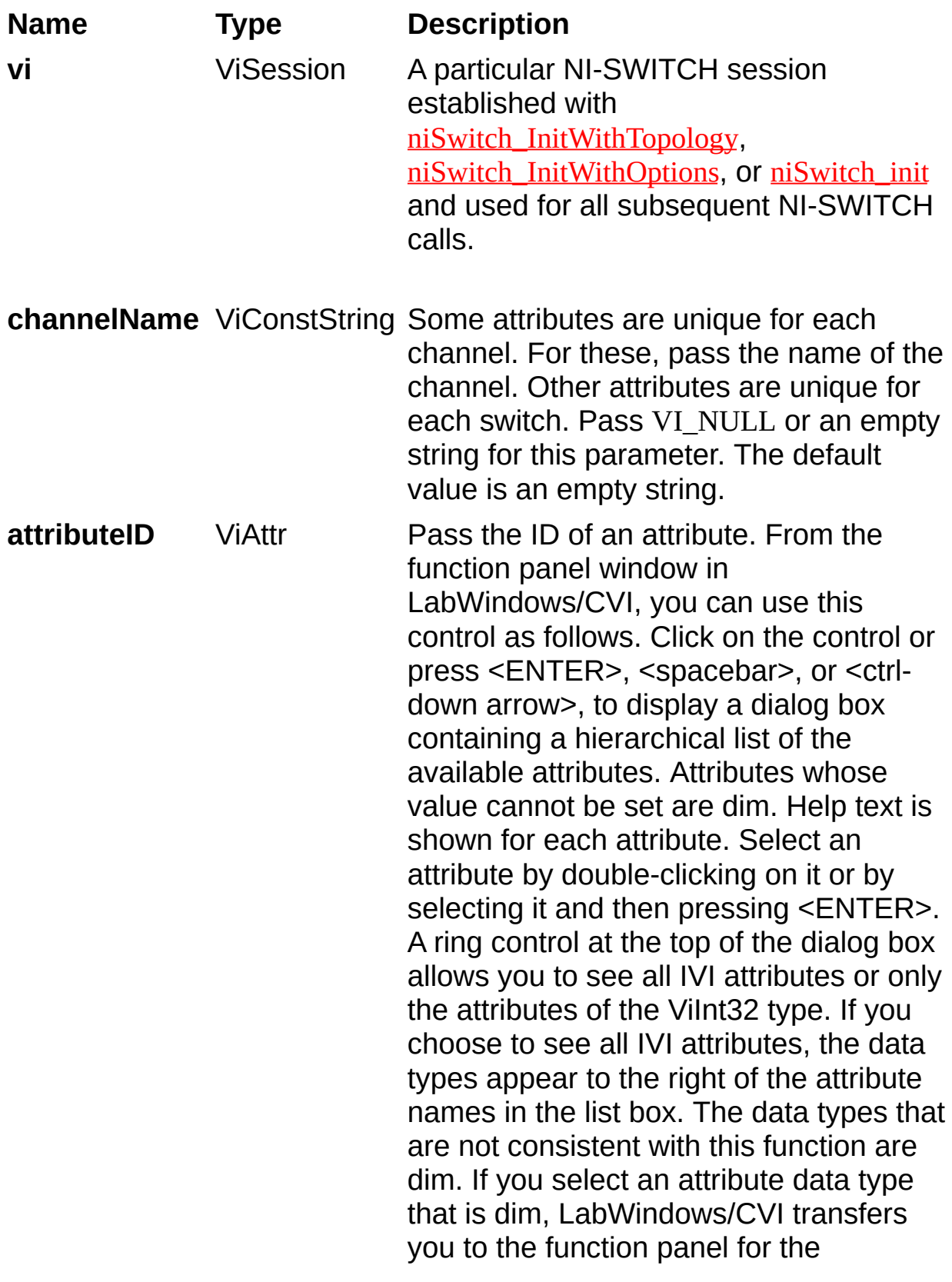

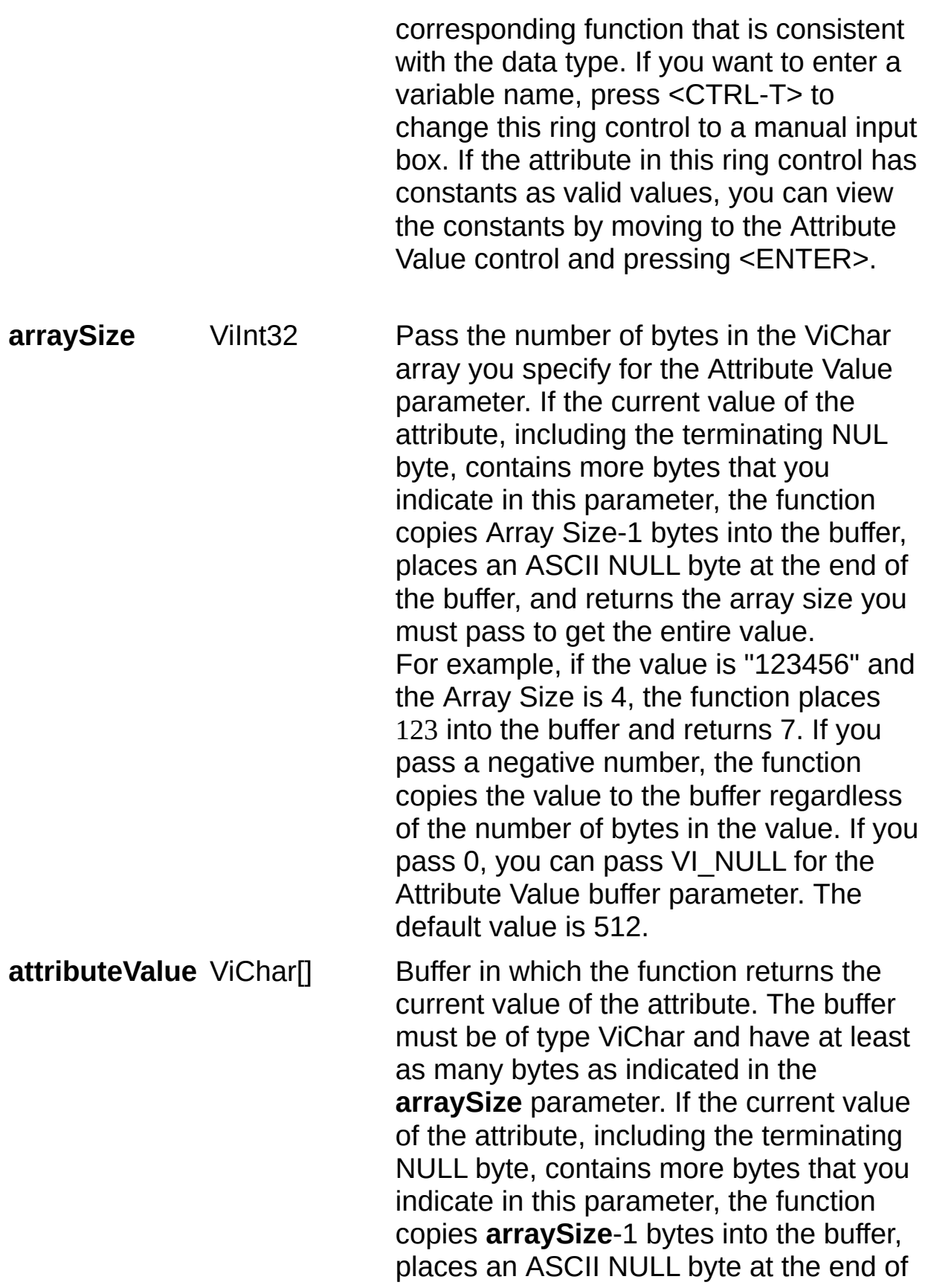

the buffer, and returns the array size you must pass to get the entire value.

# **niSwitch\_GetAttributeViBoolean**

## **Specific Function**

## **C Function Prototype**

ViStatus niSwitch\_GetAttributeViBoolean (ViSession vi, ViConstString channelName, ViAttr attributeID, ViBoolean\* attributeValue);

Queries the value of a ViBoolean attribute. You can use this function to get the values of instrument specific attributes and inherent IVI attributes. If the attribute represents an instrument state, this function performs instrument I/O in the following cases:

- State caching is disabled for the entire session or for the particular attribute.
- State caching is enabled and the currently cached value is invalid.

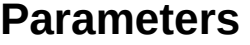

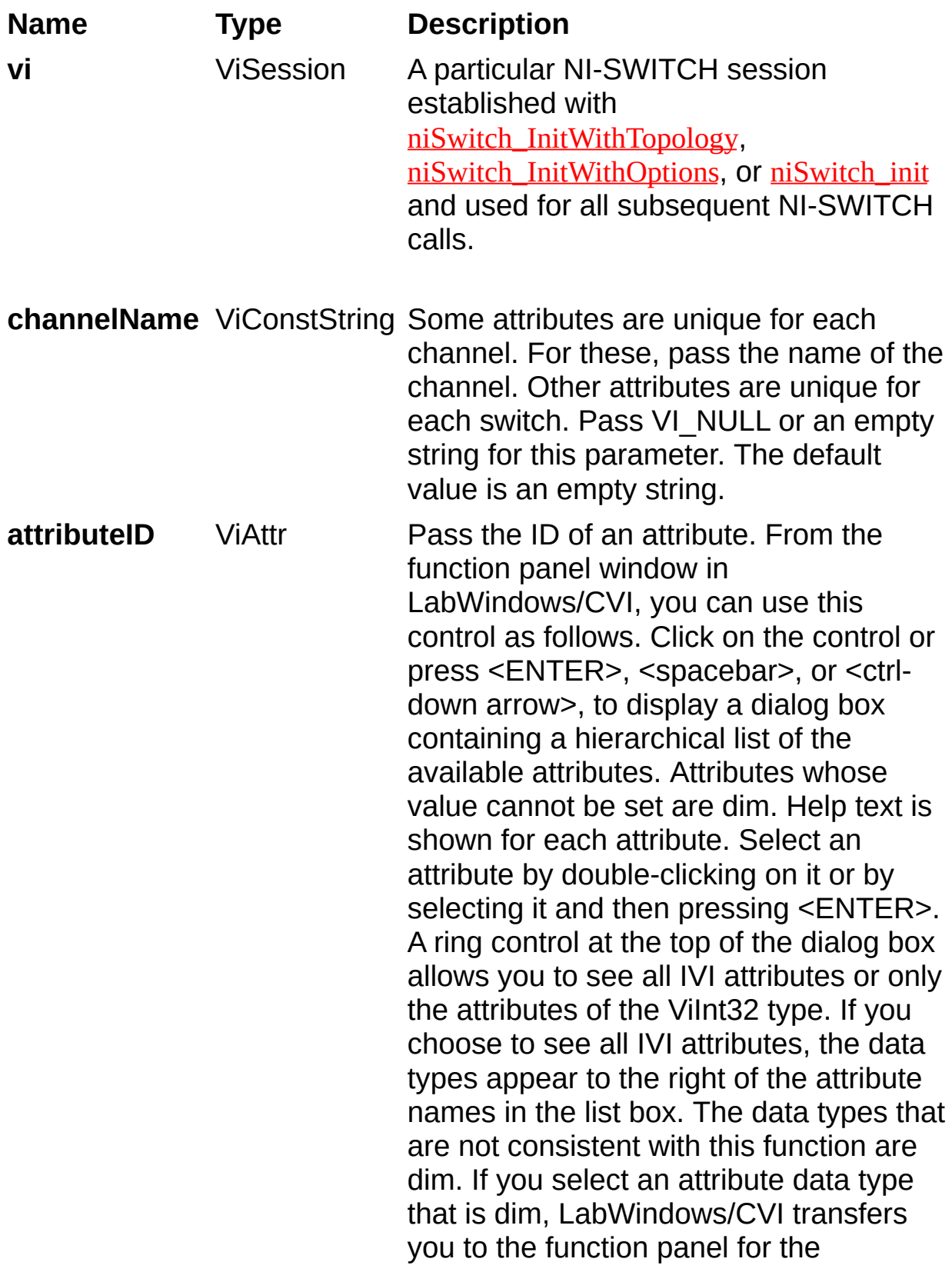

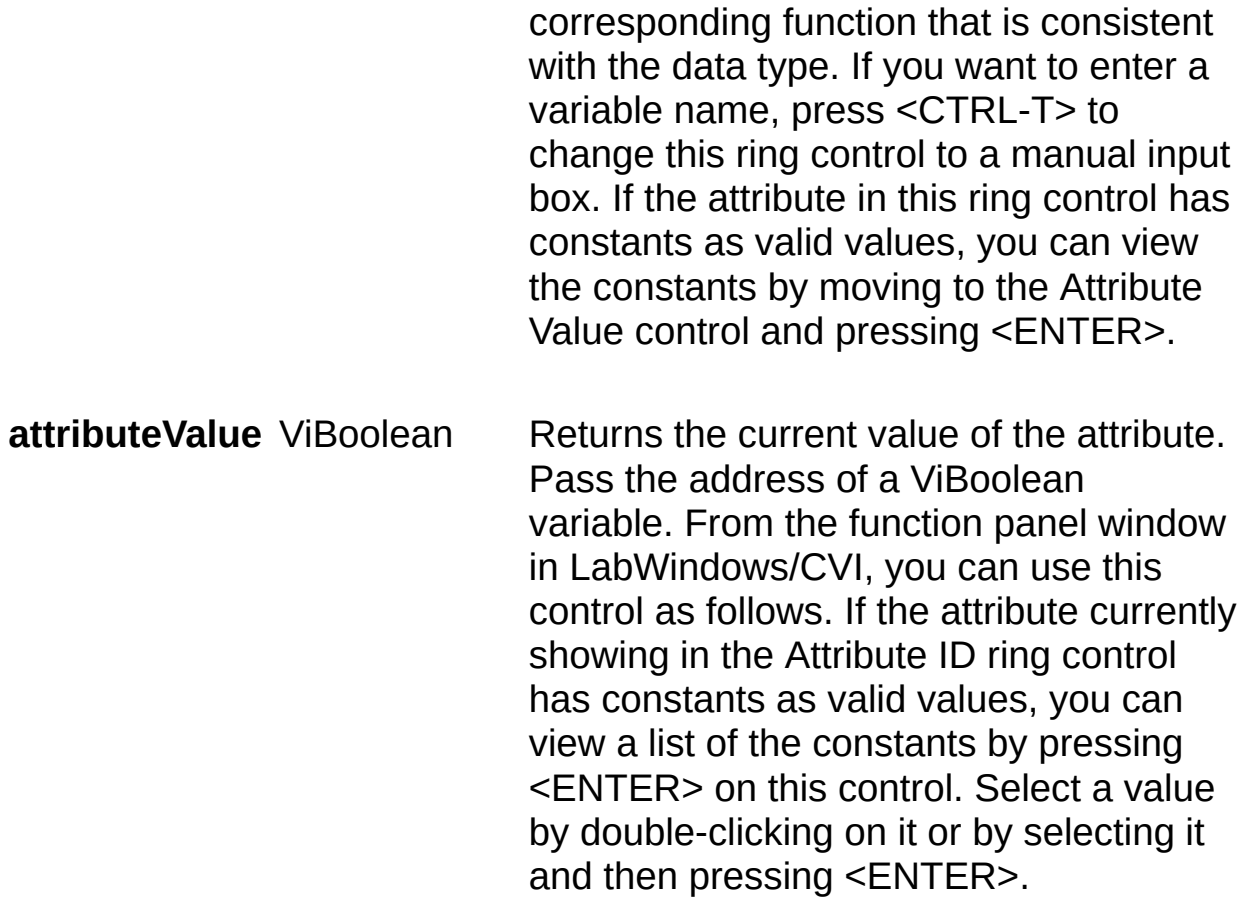

# **niSwitch\_GetAttributeViSession**

## **Specific Function**

## **C Function Prototype**

ViStatus niSwitch\_GetAttributeViSession (ViSession vi, ViConstString channelName, ViAttr attributeID, ViSession\* attributeValue);

Queries the value of a ViSession attribute. You can use this function to get the values of instrument specific attributes and inherent IVI attributes. If the attribute represents an instrument state, this function performs instrument I/O in the following cases:

- State caching is disabled for the entire session or for the particular attribute.
- State caching is enabled and the currently cached value is invalid.

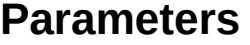

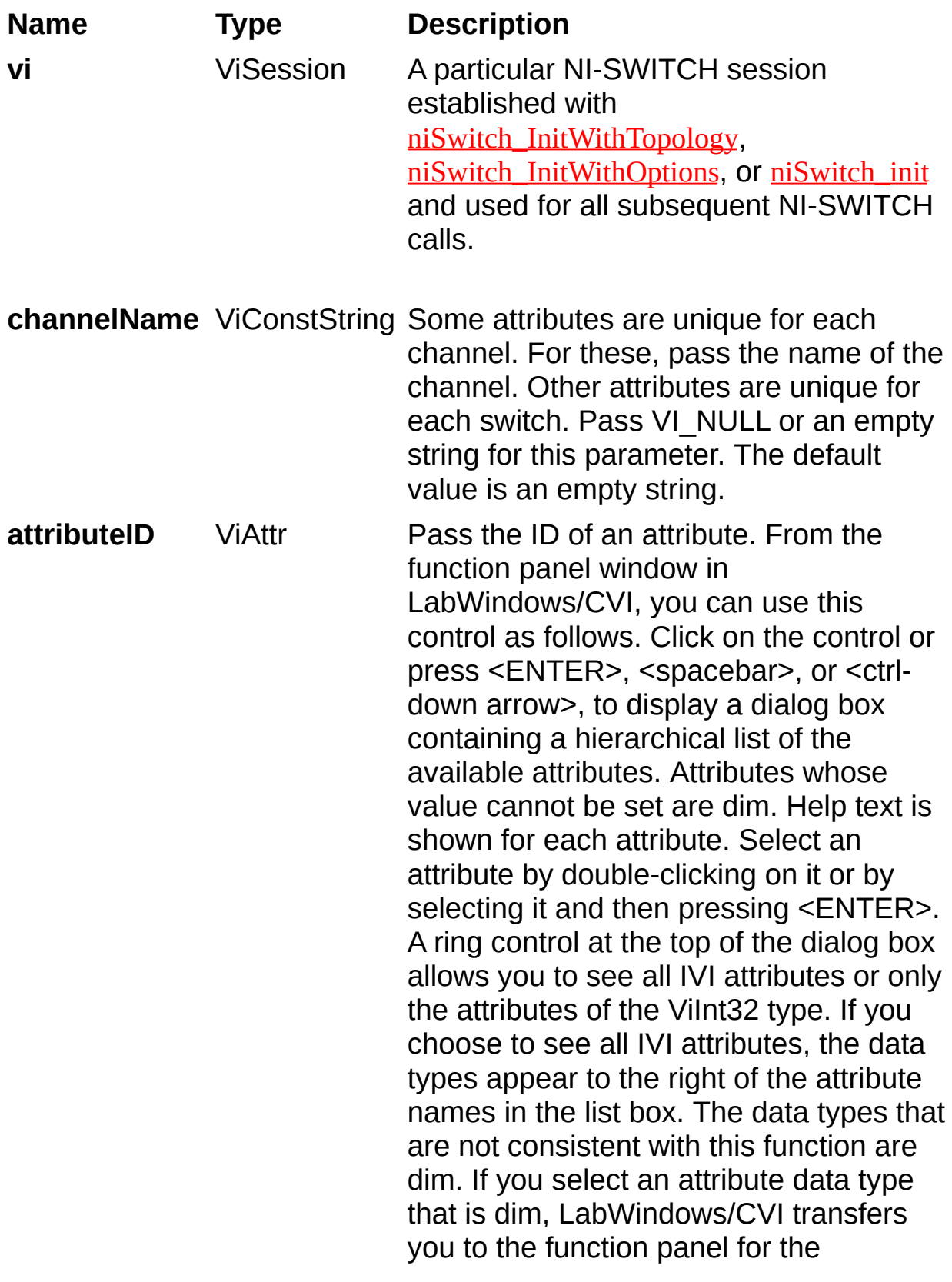

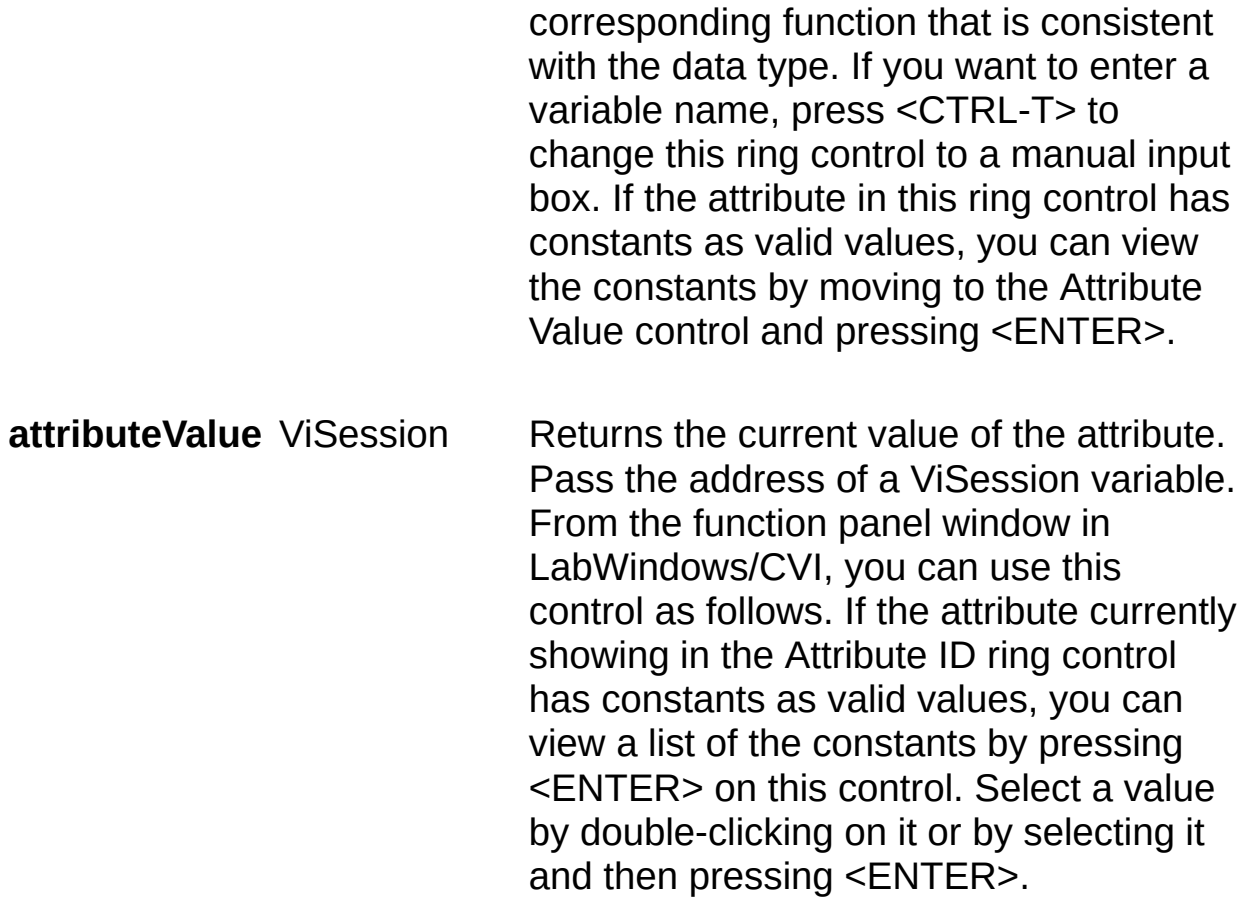

# **niSwitch\_CheckAttributeViInt32**

## **Specific Function**

## **C Function Prototype**

ViStatus niSwitch\_CheckAttributeViInt32 (ViSession vi, ViConstString channelName, ViAttr attributeID, ViInt32 attributeValue);

Checks the validity of a value you specify for a ViInt32 attribute.

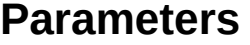

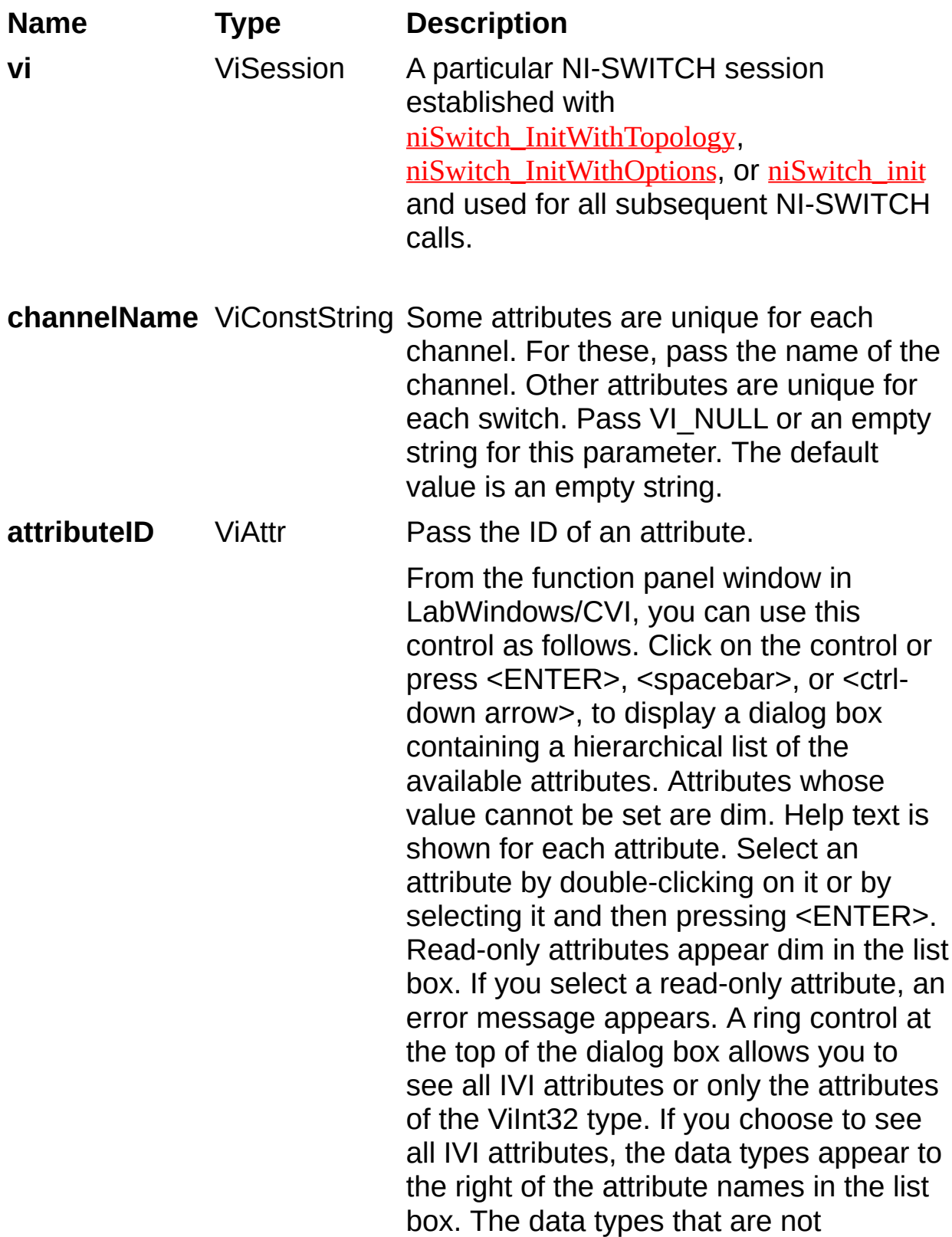

consistent with this function are dim. If you select an attribute data type that is dim, LabWindows/CVI transfers you to the function panel for the corresponding function that is consistent with the data type. If you want to enter a variable name, press <CTRL-T> to change this ring control to a manual input box. If the attribute in this ring control has constants as valid values, you can view the constants by moving to the Attribute Value control and pressing <ENTER>.

**attributeValue** ViInt32 Pass the value which you want to verify as a valid value for the attribute. From the function panel window in LabWindows/CVI, you can use this control as follows. If the attribute currently showing in the Attribute ID ring control has constants as valid values, you can view a list of the constants by pressing <ENTER> on this control. Select a value by double-clicking on it or by selecting it and then pressing <ENTER>.

 $\mathbb{N}$ **Note** Some of the values might not be valid depending on the current settings of the instrument session.

# **niSwitch\_CheckAttributeViReal64**

## **Specific Function**

## **C Function Prototype**

ViStatus niSwitch\_CheckAttributeViReal64 (ViSession vi, ViConstString channelName, ViAttr attributeID, ViReal64 attributeValue);

Checks the validity of a value you specify for a ViReal64 attribute.

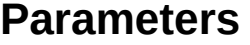

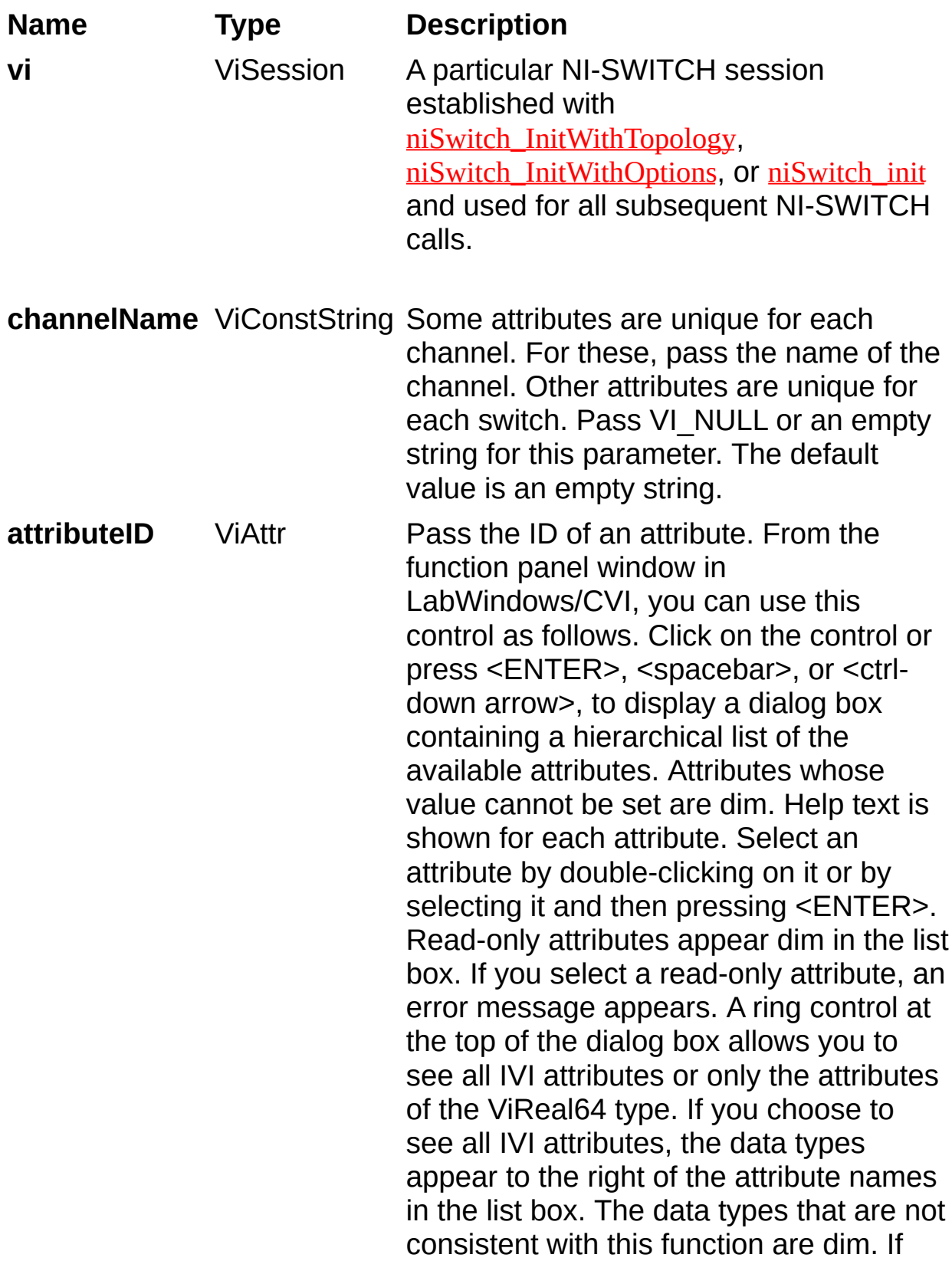

you select an attribute data type that is dim, LabWindows/CVI transfers you to the function panel for the corresponding function that is consistent with the data type. If you want to enter a variable name, press <CTRL-T> to change this ring control to a manual input box. If the attribute in this ring control has constants as valid values, you can view the constants by moving to the Attribute Value control and pressing <ENTER>.

**attributeValue** ViReal64 Pass the value which you want to verify as a valid value for the attribute. From the function panel window in LabWindows/CVI, you can use this control as follows. If the attribute currently showing in the Attribute ID ring control has constants as valid values, you can view a list of the constants by pressing <ENTER> on this control. Select a value by double-clicking on it or by selecting it and then pressing <ENTER>.  $\mathbb{N}$ 

**Note** Some of the values might not be valid depending on the current settings of the instrument session.

# **niSwitch\_CheckAttributeViString**

## **Specific Function**

## **C Function Prototype**

ViStatus niSwitch\_CheckAttributeViString (ViSession vi, ViConstString channelName, ViAttr attributeID, ViConstString attributeValue);

Checks the validity of a value you specify for a ViString attribute.
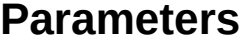

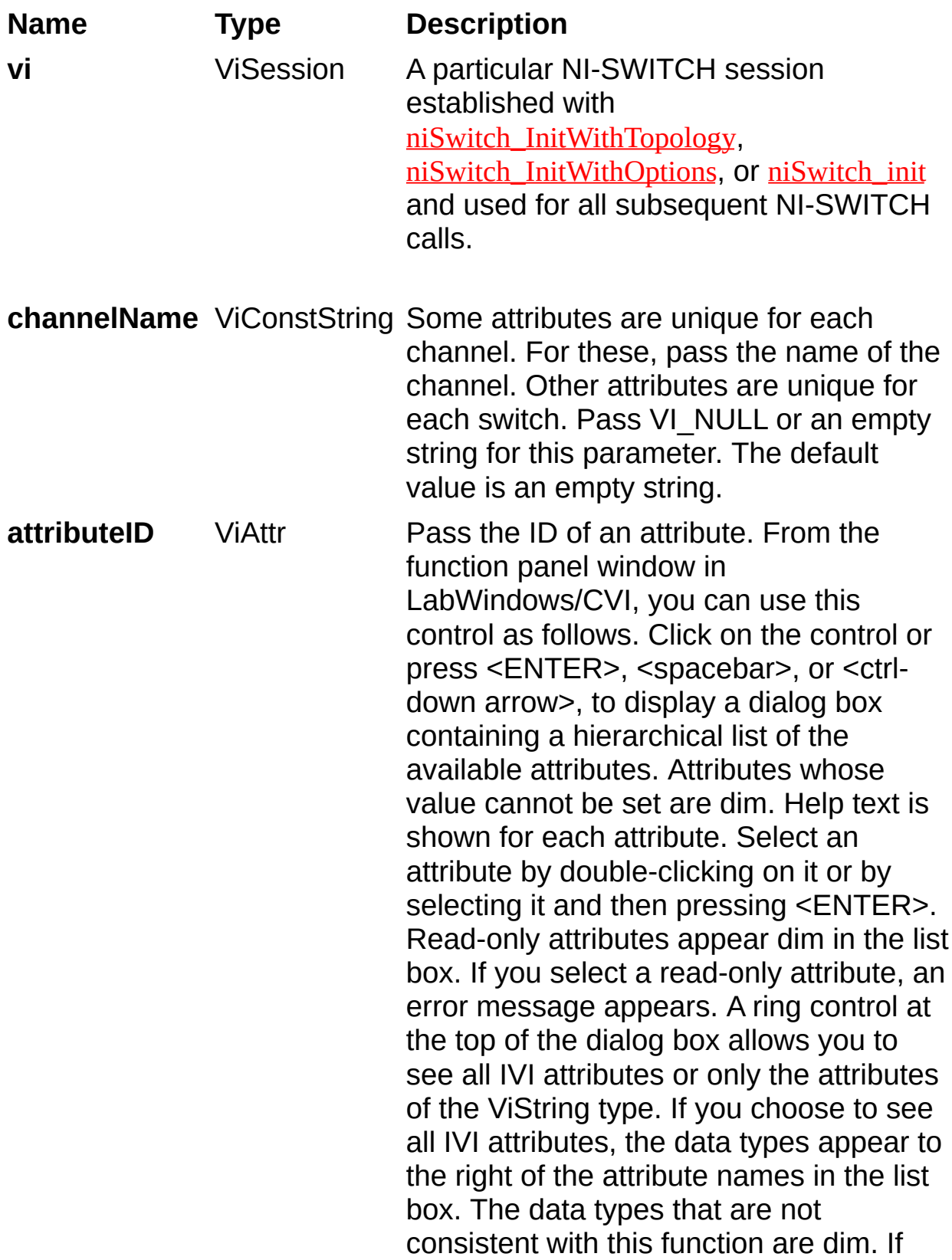

you select an attribute data type that is dim, LabWindows/CVI transfers you to the function panel for the corresponding function that is consistent with the data type. If you want to enter a variable name, press <CTRL-T> to change this ring control to a manual input box. If the attribute in this ring control has constants as valid values, you can view the constants by moving to the Attribute Value control and pressing <ENTER>.

**attributeValue** ViConstString Pass the value which you want to verify as a valid value for the attribute. From the function panel window in LabWindows/CVI, you can use this control as follows. If the attribute currently showing in the Attribute ID ring control has constants as valid values, you can view a list of the constants by pressing <ENTER> on this control. Select a value by double-clicking on it or by selecting it and then pressing <ENTER>.

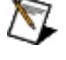

**Note** Some of the values might not be valid depending on the current settings of the instrument session.

# **niSwitch\_CheckAttributeViBoolean**

## **Specific Function**

## **C Function Prototype**

ViStatus niSwitch\_CheckAttributeViBoolean (ViSession vi, ViConstString channelName, ViAttr attributeID, ViBoolean attributeValue);

Checks the validity of a value you specify for a ViBoolean attribute.

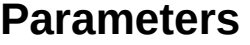

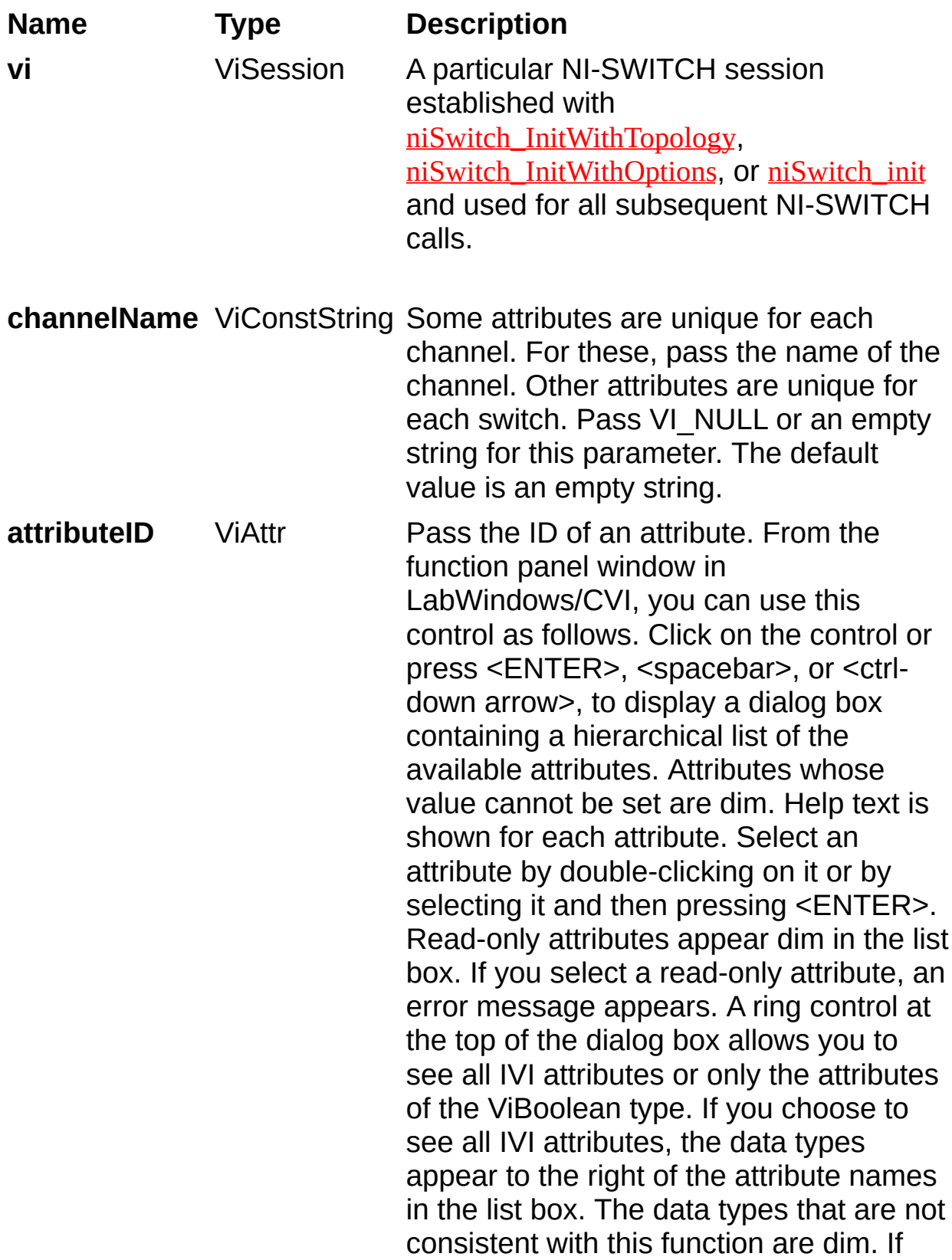

you select an attribute data type that is dim, LabWindows/CVI transfers you to the function panel for the corresponding function that is consistent with the data type. If you want to enter a variable name, press <CTRL-T> to change this ring control to a manual input box. If the attribute in this ring control has constants as valid values, you can view the constants by moving to the Attribute Value control and pressing <ENTER>. **attributeValue** ViBoolean Pass the value which you want to verify

as a valid value for the attribute. From the function panel window in LabWindows/CVI, you can use this control as follows. If the attribute currently showing in the Attribute ID ring control has constants as valid values, you can view a list of the constants by pressing <ENTER> on this control. Select a value by double-clicking on it or by selecting it and then pressing <ENTER>.

- $\mathbb{N}$
- **Note** Some of the values might not be valid depending on the current settings of the instrument session.

# **niSwitch\_CheckAttributeViSession**

## **Specific Function**

## **C Function Prototype**

ViStatus niSwitch\_CheckAttributeViSession (ViSession vi, ViConstString channelName, ViAttr attributeID, ViSession attributeValue);

Checks the validity of a value you specify for a ViSession attribute.

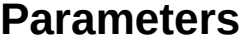

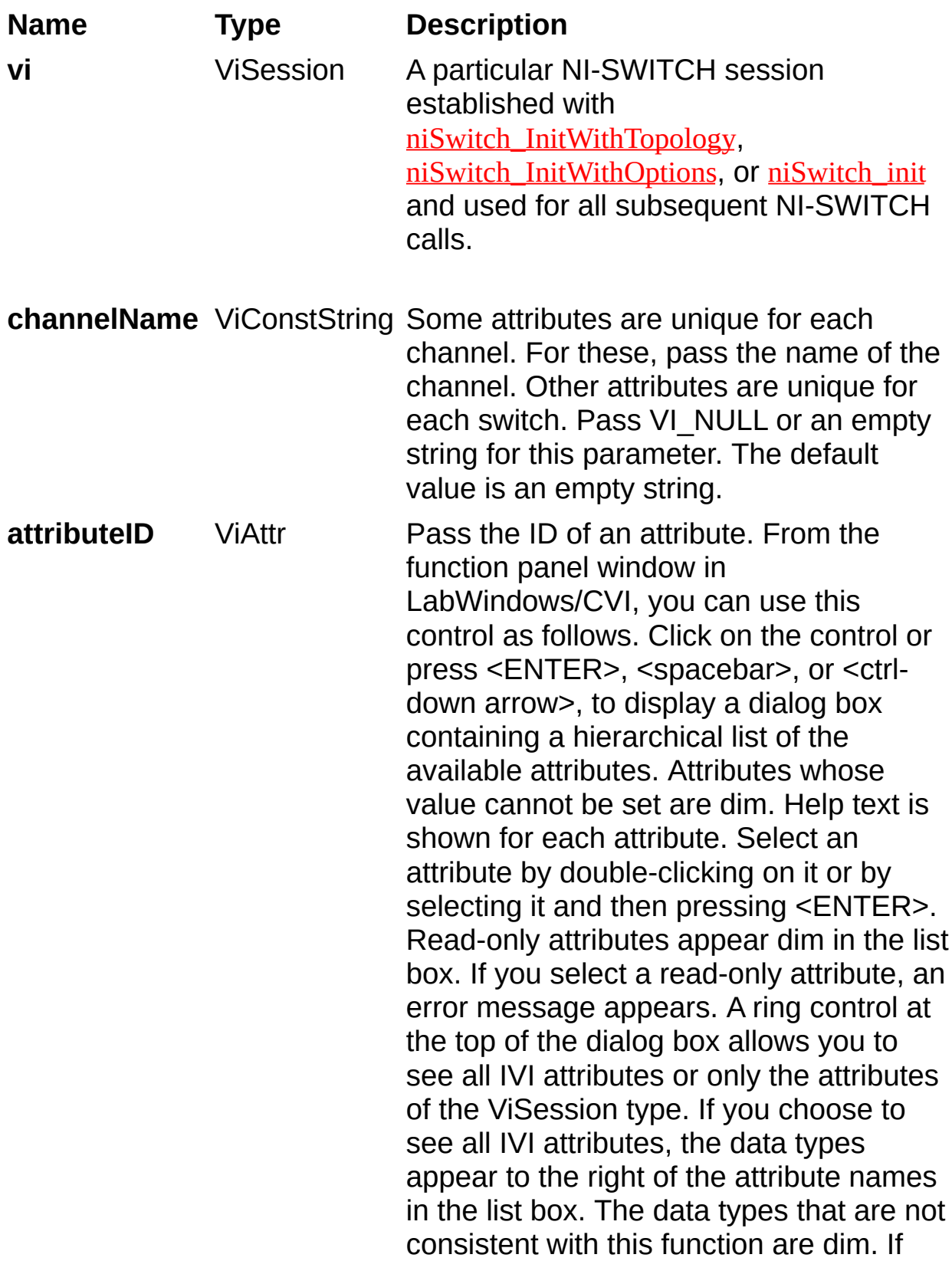

you select an attribute data type that is dim, LabWindows/CVI transfers you to the function panel for the corresponding function that is consistent with the data type. If you want to enter a variable name, press <CTRL-T> to change this ring control to a manual input box. If the attribute in this ring control has constants as valid values, you can view the constants by moving to the Attribute Value control and pressing <ENTER>. **attributeValue** ViSession Pass the value which you want to verify function panel window in LabWindows/CVI, you can use this

as a valid value for the attribute. From the control as follows. If the attribute currently showing in the Attribute ID ring control has constants as valid values, you can view a list of the constants by pressing <ENTER> on this control. Select a value by double-clicking on it or by selecting it and then pressing <ENTER>.

- $\mathbb{N}$ 
	- **Note** Some of the values might not be valid depending on the current settings of the instrument session.

# <span id="page-82-0"></span>**niSwitch\_Connect**

### **IviSwtchBase Capability Group**

## **C Function Prototype**

ViStatus niSwitch\_Connect (ViSession vi, ViConstString channel1, ViConstString channel2);

Creates a path between **channel1** and **channel2**. NI-SWITCH calculates and uses the shortest path between the two channels. Refer to Immediate [Operations](javascript:LaunchHelp() for information about channel usage types.

If a path is not available, the function returns one of the following errors:

- NISWITCH\_ERROR\_EXPLICIT\_CONNECTION\_EXISTS, if the two channels are already explicitly connected by calling either the [niSwitch\\_Connect](#page-82-0) or [niSwitch\\_SetPath](#page-102-0) function.
- NISWITCH ERROR IS CONFIGURATION CHANNEL, if a channel is a configuration channel. Error elaboration contains information about which of the two channels is a configuration channel.
- NISWITCH ERROR ATTEMPT TO CONNECT SOURCES, if both channels are connected to a different source. Error elaboration contains information about sources **channel1** and **channel2** connect to.
- NISWITCH ERROR CANNOT CONNECT TO ITSELF, if **channel1** and **channel2** are one and the same channel.
- NISWITCH\_ERROR\_PATH\_NOT\_FOUND, if the driver cannot find a path between the two channels.
- $\mathbb{N}$ **Note** Paths are bidirectional. For example, if a path exists between channels CH1 and CH2, then the path also exists between channels CH2 and CH1.

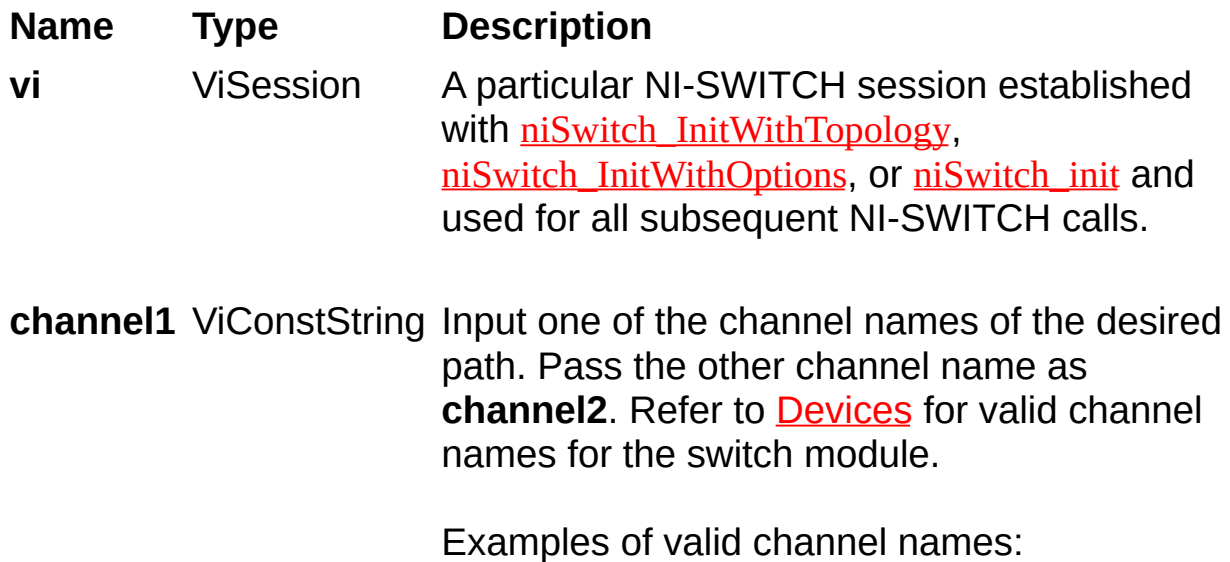

ch0, com0, ab0, r1, c2, cjtemp

**channel2** ViConstString Input one of the channel names of the desired path. Pass the other channel name as **channel1**. Refer to [Devices](javascript:LaunchHelp() for valid channel names for the switch module.

Examples of valid channel names:

ch0, com0, ab0, r1, c2, cjtemp

# **niSwitch\_Disconnect**

### **IviSwtchBase Capability Group**

## **C Function Prototype**

ViStatus niSwitch\_Disconnect (ViSession vi, ViConstString channel1, ViConstString channel2);

Destroys the path between two channels that you create with the [niSwitch\\_Connect](#page-82-0) or [niSwitch\\_SetPath](#page-102-0) function.

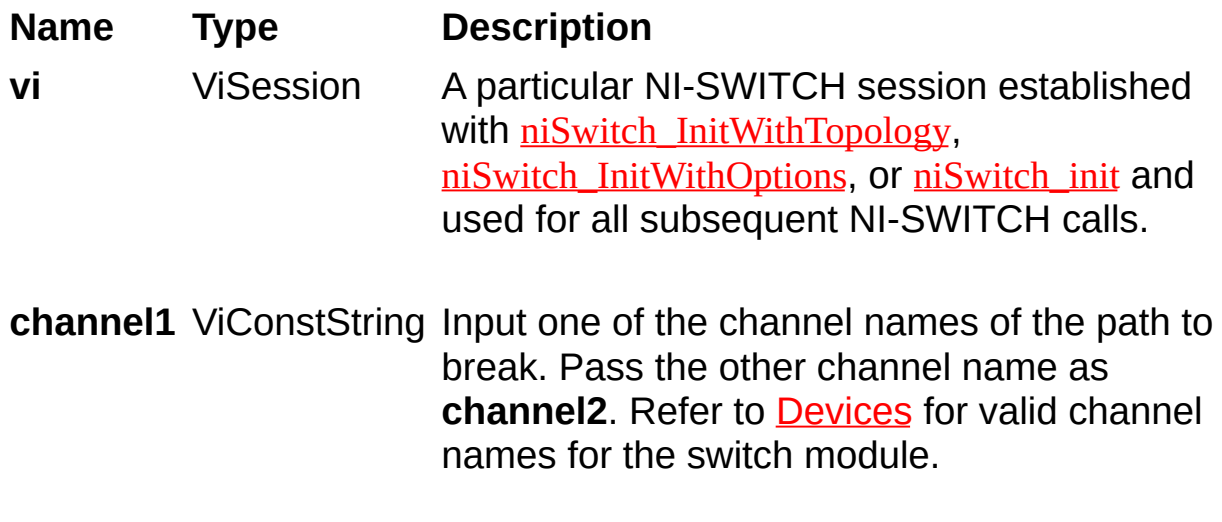

Examples of valid channel names:

ch0, com0, ab0, r1, c2, cjtemp

**channel2** ViConstString Input one of the channel names of the path to break. Pass the other channel name as **channel1**. Refer to [Devices](javascript:LaunchHelp() for valid channel names for the switch module.

Examples of valid channel names:

ch0, com0, ab0, r1, c2, cjtemp

# **niSwitch\_DisconnectAll**

## **IviSwtchBase Capability Group**

## **C Function Prototype**

ViStatus niSwitch\_DisconnectAll (ViSession vi);

Breaks all existing paths.

If the switch module cannot break all paths, the NISWITCH\_WARN\_PATH\_REMAINS warning is returned.

#### **Name Type Description**

**vi** ViSession A particular NI-SWITCH session established with [niSwitch\\_InitWithTopology](#page-13-0), [niSwitch\\_InitWithOptions](#page-8-0), or [niSwitch\\_init](#page-4-0) and used for all subsequent NI-SWITCH calls.

# **niSwitch\_IsDebounced**

## **IviSwtchBase Capability Group**

## **C Function Prototype**

ViStatus niSwitch\_IsDebounced (ViSession vi, ViBoolean\* isDebounced);

Indicates if all created paths have settled by returning the value of the [NISWITCH\\_ATTR\\_IS\\_DEBOUNCED](#page-382-0) attribute.

**Name Type Description vi** ViSession A particular NI-SWITCH session established with [niSwitch\\_InitWithTopology](#page-13-0), [niSwitch\\_InitWithOptions](#page-8-0), or [niSwitch\\_init](#page-4-0) and used for all subsequent NI-SWITCH calls.

**isDebounced** ViBoolean VI TRUE indicates that all created paths have settled. [VI\\_FALSE](#page-314-0) indicates that all created paths have not settled.

# **niSwitch\_WaitForDebounce**

### **IviSwtchBase Capability Group**

## **C Function Prototype**

ViStatus niSwitch\_WaitForDebounce (ViSession vi, ViInt32 maximumTime\_ms);

Pauses until all created paths have settled.

If the time you specify with the **maximumTime\_ms** parameter elapses before the switch paths settle, this function returns the NISWITCH\_ERROR\_MAX\_TIME\_EXCEEDED error.

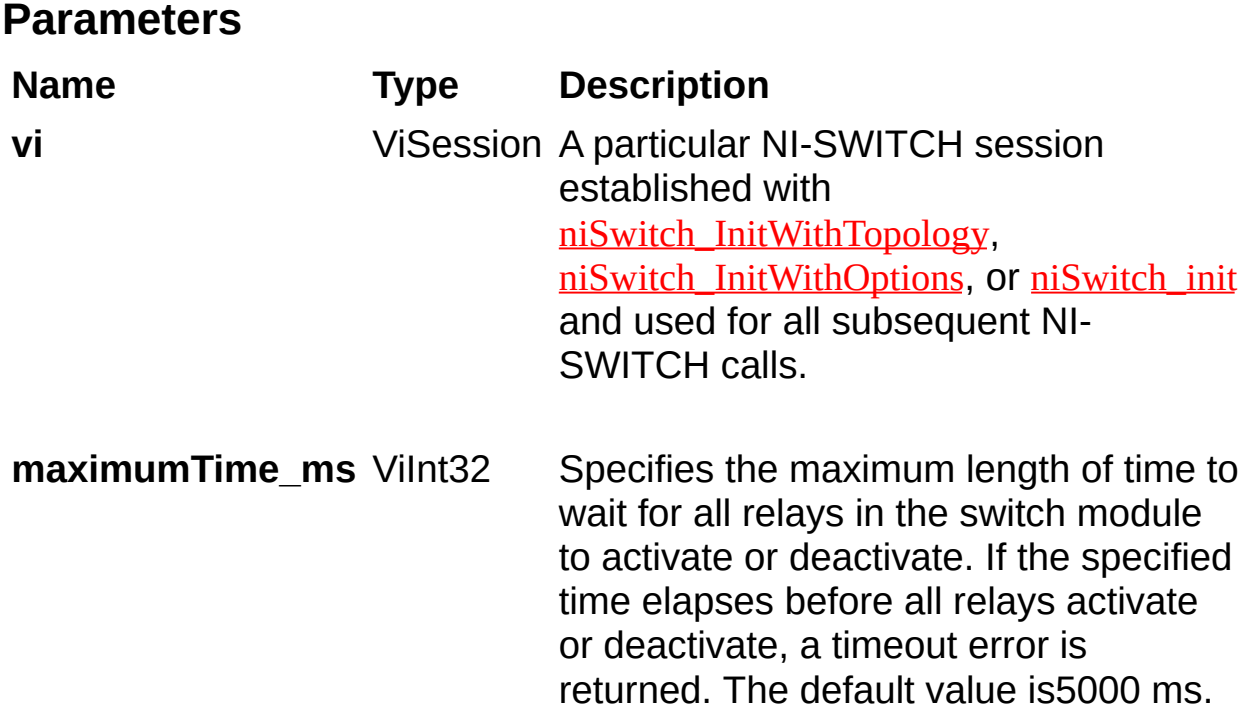

# **niSwitch\_CanConnect**

### **IviSwtchBase Capability Group**

## **C Function Prototype**

ViStatus niSwitch\_CanConnect (ViSession vi, ViConstString channel1, ViConstString channel2, ViInt32\* pathCapability);

Verifies that a path between **channel1** and **channel2** can be created.

If a path is possible in the switch module, the availability of that path is returned given the existing connections. If the path is possible but in use, a NISWITCH\_WARN\_IMPLICIT\_CONNECTION\_EXISTS warning is returned.

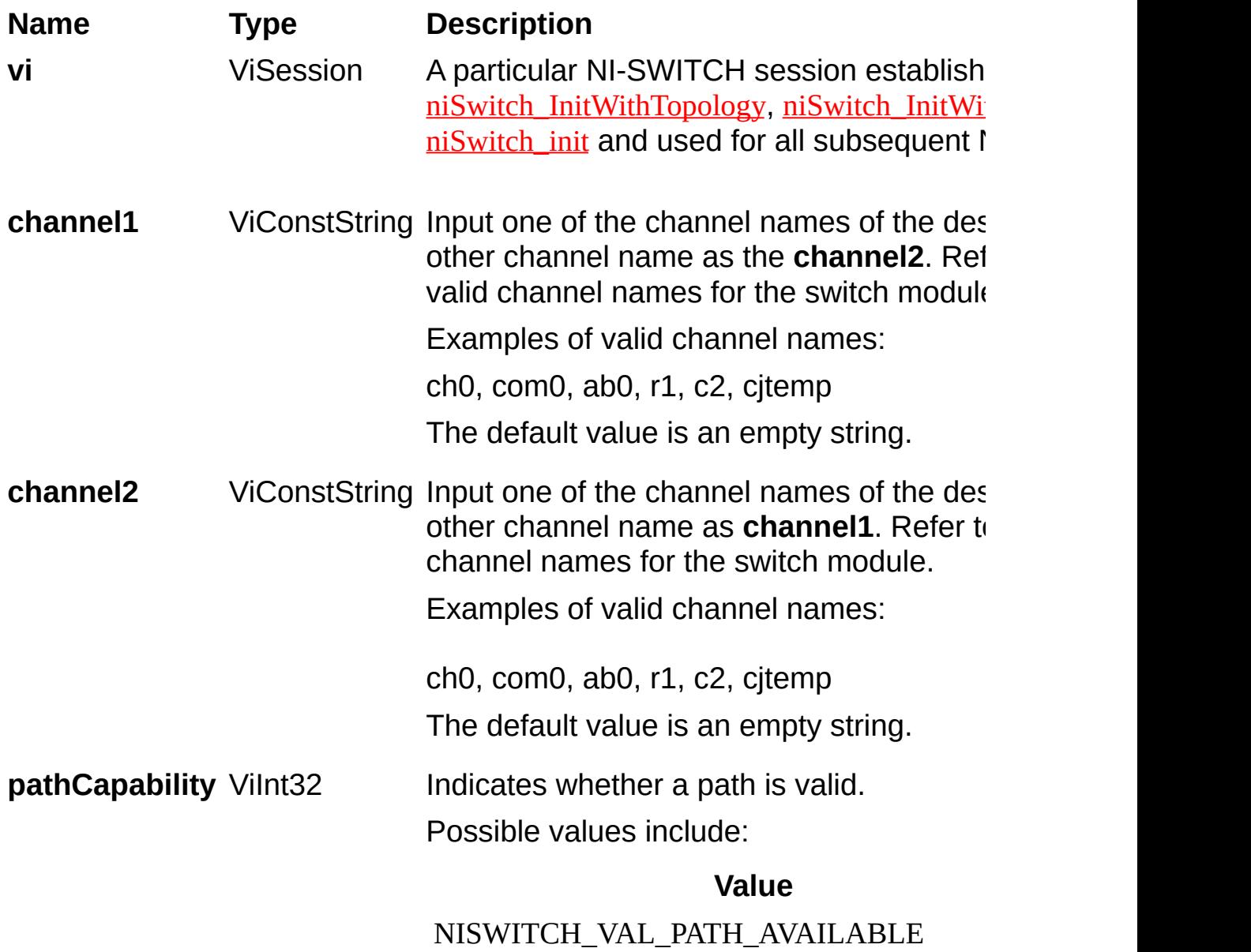

#### NISWITCH\_VAL\_PATH\_EXISTS

#### NISWITCH\_VAL\_PATH\_UNSUPPORTED

NISWITCH\_VAL\_RSRC\_IN\_USE

NISWITCH\_VAL\_SOURCE\_CONFLICT

NISWITCH\_VAL\_CHANNEL\_NOT\_AVAII

# <span id="page-102-0"></span>**niSwitch\_SetPath**

## **IviSwtchBase Capability Group**

## **C Function Prototype**

ViStatus niSwitch\_SetPath (ViSession vi, ViConstString pathList);

Connects two channels by specifying an explicit path in **pathList**. [niSwitch\\_SetPath](#page-102-0) is particularly useful where path repeatability is important, such as in calibrated signal paths. If this is not necessary, use [niSwitch\\_Connect](#page-82-0).

**Name Type Description vi** ViSession A particular NI-SWITCH session established with niSwitch InitWithTopology, [niSwitch\\_InitWithOptions](#page-8-0), or [niSwitch\\_init](#page-4-0) and used for all subsequent NI-SWITCH calls. **pathList** ViConstString A string composed of comma-separated paths between channel 1 and channel 2. The first and last names in the path are the endpoints of the path. Every other channel in the path are configuration channels. Example of a valid path list string: ch0->com0, com0->ab0.

> In this example, com0 is a configuration channel.

Obtain the path list for a previously created path with niSwitch GetPath.

# <span id="page-105-0"></span>**niSwitch\_GetPath**

### **IviSwtchBase Capability Group**

## **C Function Prototype**

ViStatus niSwitch\_GetPath (ViSession vi, ViConstString channel1, ViConstString channel2, ViInt32 bufferSize, ViChar[] path);

Returns a string that identifies the explicit path created with niSwitch Connect. Pass this string to niSwitch SetPath to establish the exact same path in future connections.

In some cases, multiple paths are available between two channels. When you call niSwitch Connect, NI-SWITCH selects an available path; however, the driver may not always select the same path through the switch module.

niSwitch GetPath only returns those paths explicitly created by [niSwitch\\_Connect](#page-82-0) or [niSwitch\\_SetPath](#page-102-0). For example, if you connect channels CH1 and CH3, and then channels CH2 and CH3, an explicit path between channels CH1 and CH2 does not exist and an error is returned.

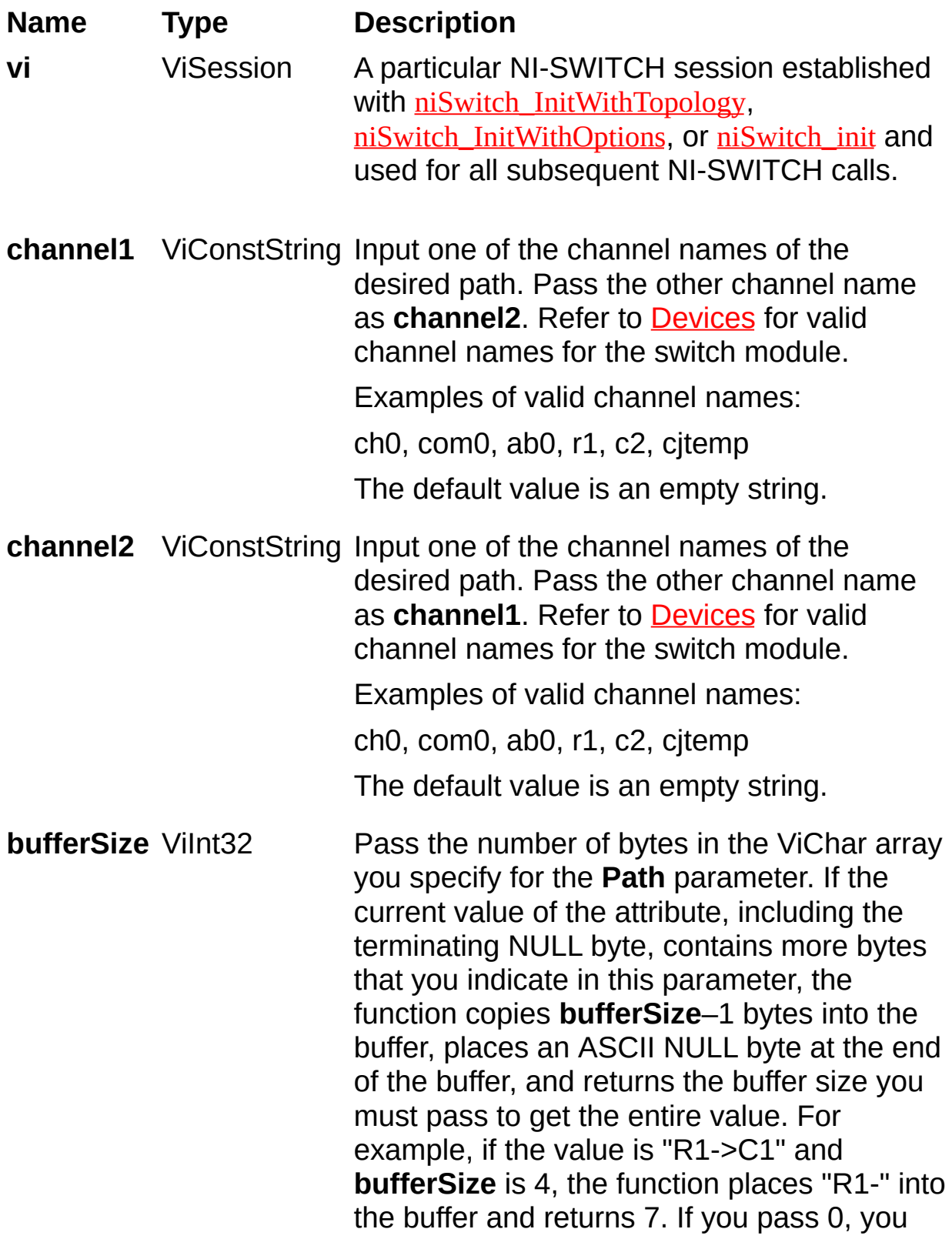
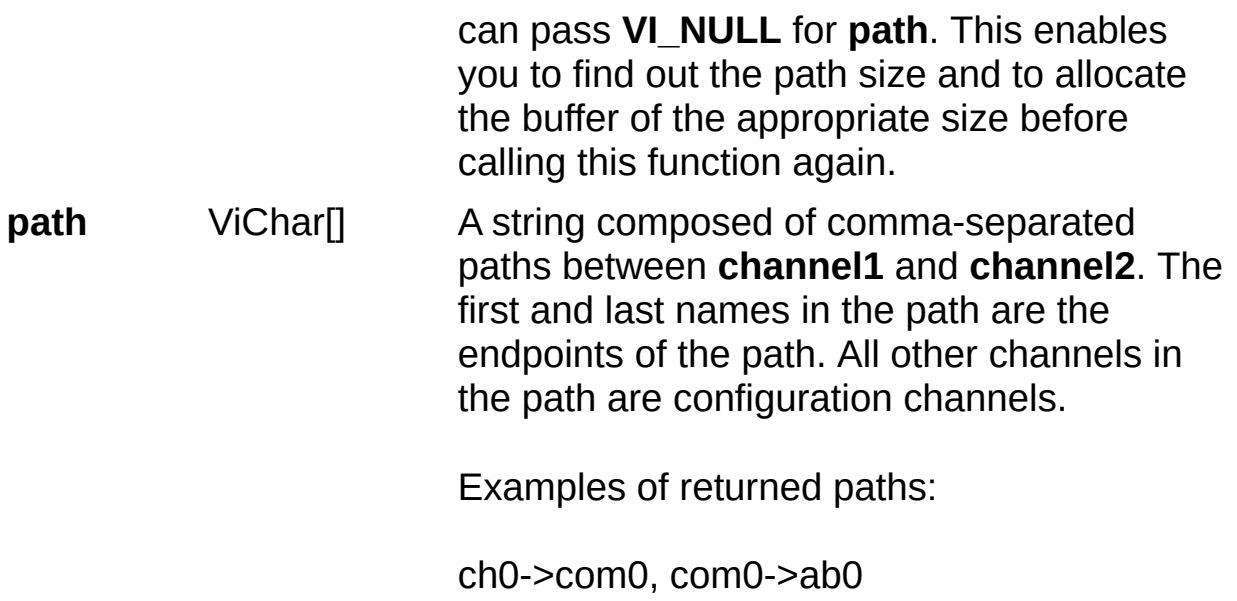

# **niSwitch\_Scan**

## **Specific Function**

## **C Function Prototype**

ViStatus niSwitch\_Scan (ViSession vi, ViConstString scanlist, ViInt16 initiation);

Takes the scan list provided, programs the switching hardware and initiates the scan. Once initiation is complete, the operation will return. The scan list itself is comprised of a list of channel connections separated by semicolons. For example, the following scan list would scan the first three channels of a multiplexer. Example: com0->ch0; com0->ch1; com0- >ch2;. Refer to [scan](javascript:LaunchHelp() lists for additional information. To see the status of the scan, you can call either **niSwitch** IsScanning or [niSwitch\\_WaitForScanComplete](#page-124-0). Use the [niSwitch\\_ConfigureScanTrigger](#page-133-0) function to configure the scan trigger. Use the <u>niSwitch AbortScan</u> function to stop the scan if you are in continuous scan mode (Refer to niSwitch SetContinuousScan); otherwise the scan halts automatically when the end of the scan list is reached. For reference, this operation is equivalent to calling niSwitch ConfigureScanList and niSwitch InitiateScan.

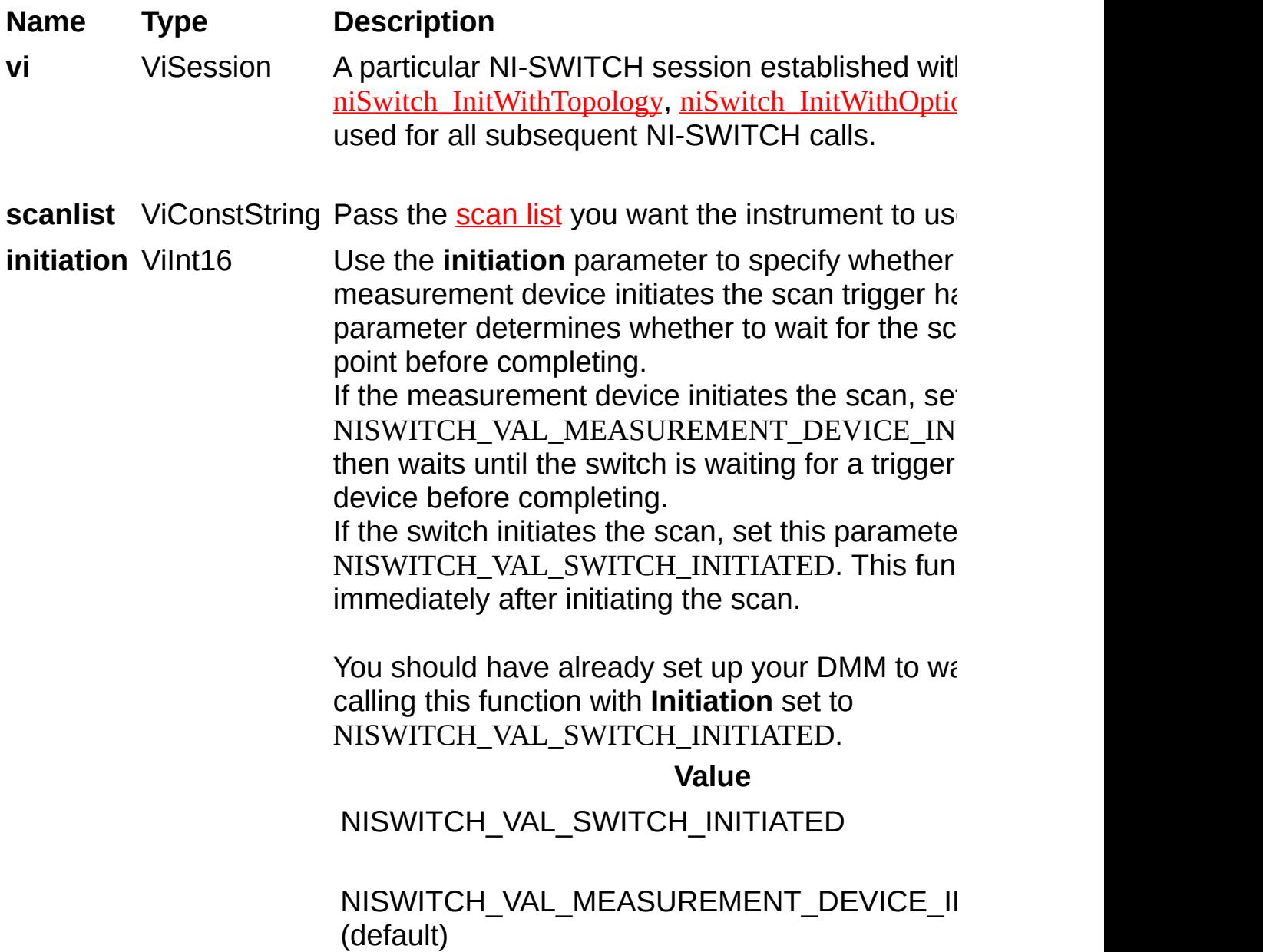

# <span id="page-112-0"></span>**niSwitch\_InitiateScan**

# **IviSwtchScanner Capability Group**

# **C Function Prototype**

ViStatus niSwitch\_InitiateScan (ViSession vi);

Commits the configured scan list and trigger settings to hardware and initiates the scan. If niSwitch Commit was called earlier, [niSwitch\\_InitiateScan](#page-112-0) only initiates the scan and returns immediately.

Once the scanning operation begins, you cannot perform any other operation other than GetAttribute, [niSwitch\\_AbortScan](#page-115-0), or [niSwitch\\_SendSoftwareTrigger](#page-118-0). All other functions return the NISWITCH\_ERROR\_SCAN\_IN\_PROGRESS error. To stop the scanning operation,

To stop the scanning operation, call **[niSwitch\\_AbortScan](#page-115-0)**.

### **Name Type Description**

**vi** ViSession A particular NI-SWITCH session established with [niSwitch\\_InitWithTopology](#page-13-0), [niSwitch\\_InitWithOptions](#page-8-0), or [niSwitch\\_init](#page-4-0) and used for all subsequent NI-SWITCH calls.

# <span id="page-115-0"></span>**niSwitch\_AbortScan**

# **IviSwtchScanner Capability Group**

# **C Function Prototype**

ViStatus niSwitch\_AbortScan (ViSession vi);

Aborts the scan in progress.

Initiate a scan with **[niSwitch\\_InitiateScan](#page-112-0)**.

If the switch module is not scanning, the NISWITCH\_ERROR\_NO\_SCAN\_IN\_PROGRESS error is returned.

### **Name Type Description**

**vi** ViSession A particular NI-SWITCH session established with [niSwitch\\_InitWithTopology](#page-13-0), [niSwitch\\_InitWithOptions](#page-8-0), or [niSwitch\\_init](#page-4-0) and used for all subsequent NI-SWITCH calls.

# <span id="page-118-0"></span>**niSwitch\_SendSoftwareTrigger IviSwtchSoftwareTrigger Capability Group**

# **C Function Prototype**

ViStatus niSwitch\_SendSoftwareTrigger (ViSession vi);

Sends a software trigger to the switch specified in the NI-SWITCH session. When the trigger input is set to NISWITCH\_VAL\_SOFTWARE\_TRIG through either the [niSwitch\\_ConfigureScanTrigger](#page-133-0) function or the [NISWITCH\\_ATTR\\_TRIGGER\\_INPUT](#page-457-0) attribute, the scan does not proceed from a semicolon (wait for trigger) until [niSwitch\\_SendSoftwareTrigger](#page-118-0) is called.

### **Name Type Description**

**vi** ViSession A particular NI-SWITCH session established with [niSwitch\\_InitWithTopology](#page-13-0), [niSwitch\\_InitWithOptions](#page-8-0), or [niSwitch\\_init](#page-4-0) and used for all subsequent NI-SWITCH calls.

# <span id="page-121-0"></span>**niSwitch\_IsScanning**

# **IviSwtchScanner Capability Group**

# **C Function Prototype**

ViStatus niSwitch\_IsScanning (ViSession vi, ViBoolean\* isScanning);

Indicates the status of the scan.

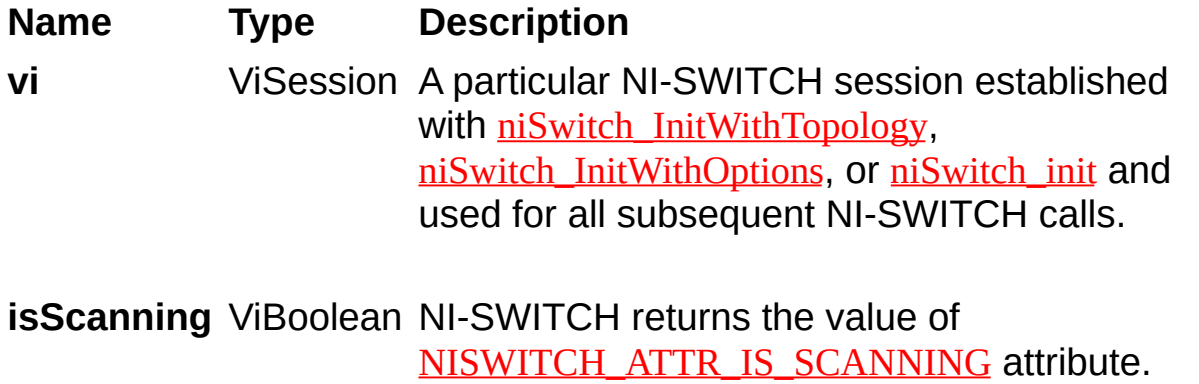

[VI\\_TRUE](#page-316-0) indicates that the switch is scanning.  $\underline{\text{VI\_FALSE}}$  indicates that the switch is idle.

# <span id="page-124-0"></span>**niSwitch\_WaitForScanComplete**

## **IviSwtchScanner Capability Group**

## **C Function Prototype**

ViStatus niSwitch\_WaitForScanComplete (ViSession vi, ViInt32 maximumTime\_ms);

Pauses until the switch stops scanning or until the maximum time has elapsed, when NI-SWITCH returns a timeout error.

If the time you specify with the **maximumTime\_ms** parameter elapsed before the scanning operation has finished, this function returns the NISWITCH\_ERROR\_MAX\_TIME\_EXCEEDED error.

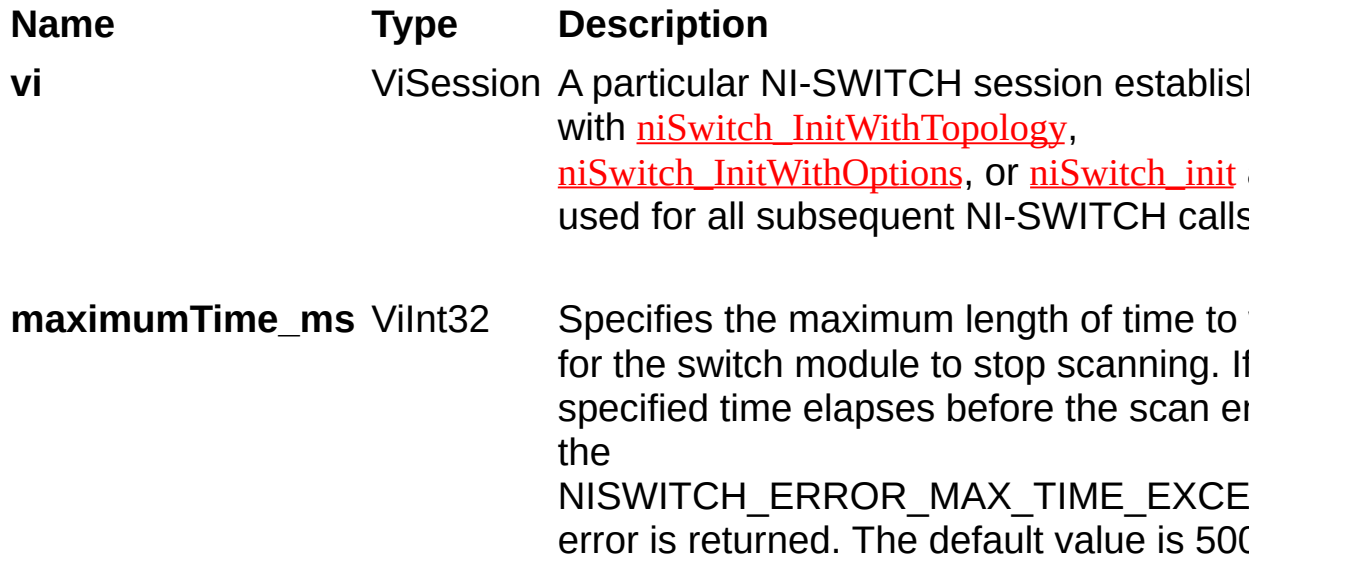

# <span id="page-127-0"></span>**niSwitch\_SetContinuousScan**

## **IviSwtchScanner Capability Group**

## **C Function Prototype**

ViStatus niSwitch\_SetContinuousScan (ViSession vi, ViBoolean continuousScan);

Sets the to loop continuously through the scan list or to stop scanning after one pass through the scan list.

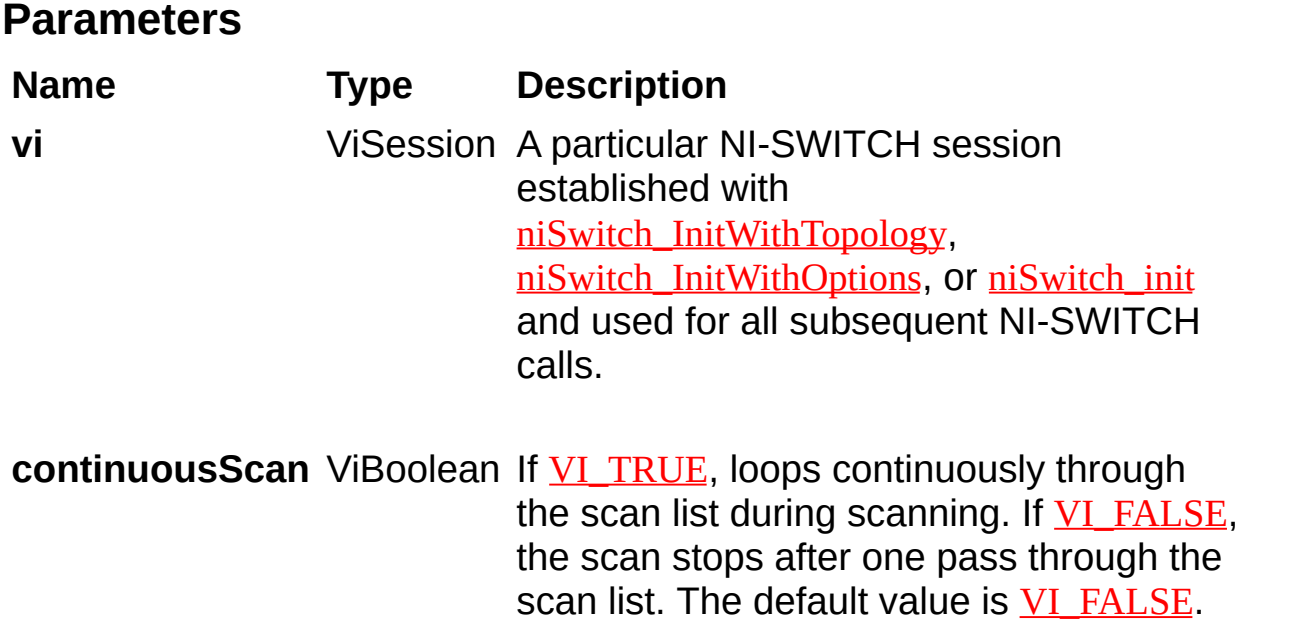

# <span id="page-130-0"></span>**niSwitch\_ConfigureScanList**

## **IviSwtchScanner Capability Group**

# **C Function Prototype**

ViStatus niSwitch\_ConfigureScanList (ViSession vi, ViConstString scanlist, ViInt32 scanMode);

Configures the scan list and scan mode used for scanning.

Refer to **[Devices](javascript:LaunchHelp()** to determine if the switch module supports scanning.

The scan list is comprised of a list of channel connections separated by semicolons. For example, the following scan list will scan the first three channels of a multiplexer:

com0->ch0; com0->ch1; com0->ch2;

Refer to **[Scan](javascript:LaunchHelp() Lists** for more information on scan list syntax.

To see the status of the scan, call either **niSwitch** IsScanning or [niSwitch\\_WaitForScanComplete](#page-124-0). Use the [niSwitch\\_ConfigureScanTrigger](#page-133-0) function to configure the scan trigger. Use the nis witch InitiateScan function to start the scan.

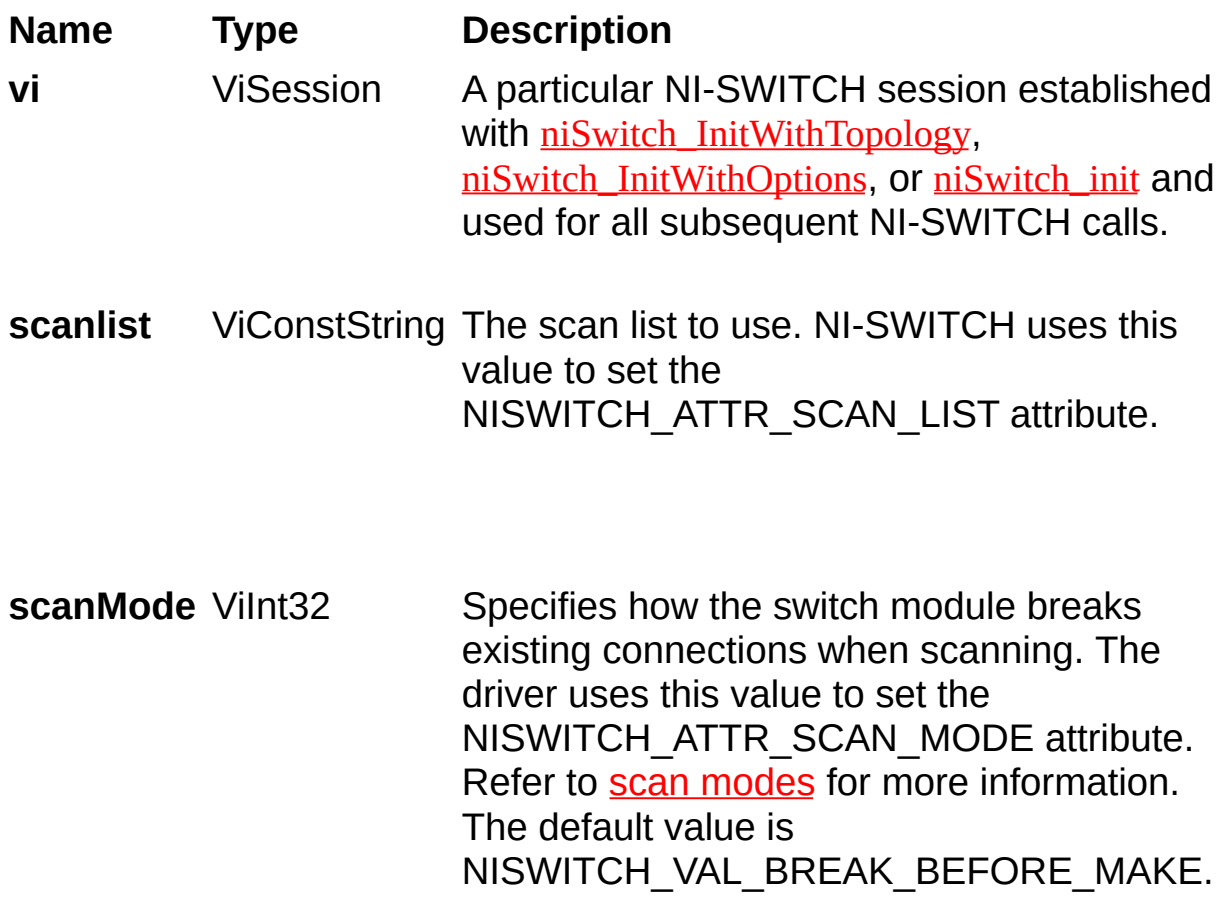

# <span id="page-133-0"></span>**niSwitch\_ConfigureScanTrigger**

## **IviSwtchScanner Capability Group**

# **C Function Prototype**

ViStatus niSwitch\_ConfigureScanTrigger (ViSession vi, ViReal64 scanDelay, ViInt32 triggerInput, ViInt32 scanAdvancedOutput);

Configures the scan triggers for the scan list established with [niSwitch\\_ConfigureScanList](#page-130-0).

Refer to **[Devices](javascript:LaunchHelp()** to determine if the switch module supports scanning.

niSwitch ConfigureScanTrigger sets the location that the switch expects to receive an input trigger to advance through the scan list. This function also sets the location where it outputs a scan advanced signal after it completes an entry in the scan list.

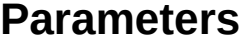

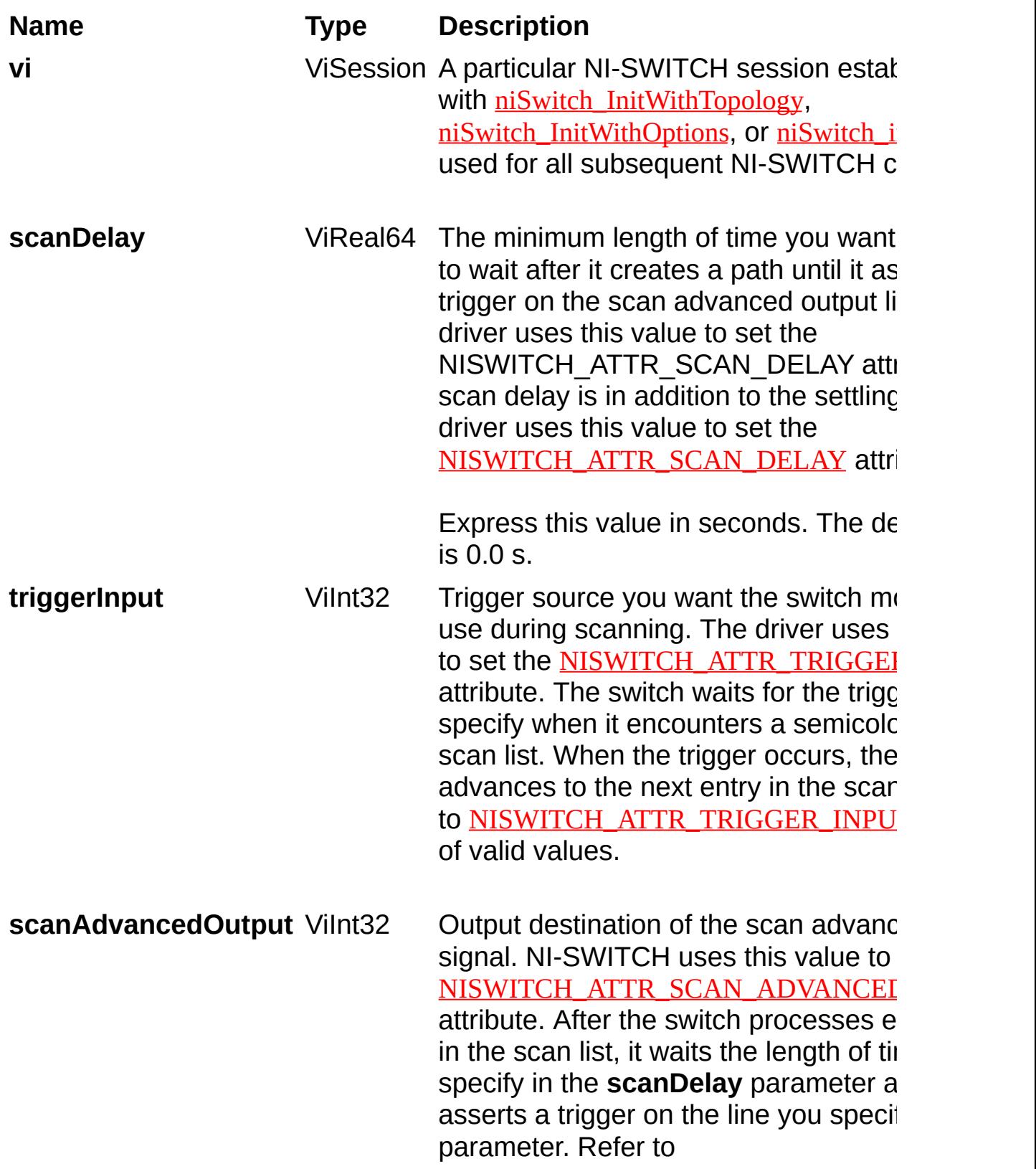

#### <u>NISWITCH\_ATTR\_SCAN\_ADVANCEI</u> for a list of valid values.

# **niSwitch\_RouteTriggerInput**

# **Specific Function**

# **C Function Prototype**

ViStatus niSwitch\_RouteTriggerInput (ViSession vi, ViInt32 triggerInputConnector, ViInt32 triggerInputBusLine, ViBoolean invert);

Routes the input trigger from the front or rear connector to a trigger bus line (TTLx). To disconnect the route, call this function again and specify None for trigger bus line parameter.

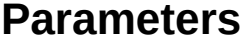

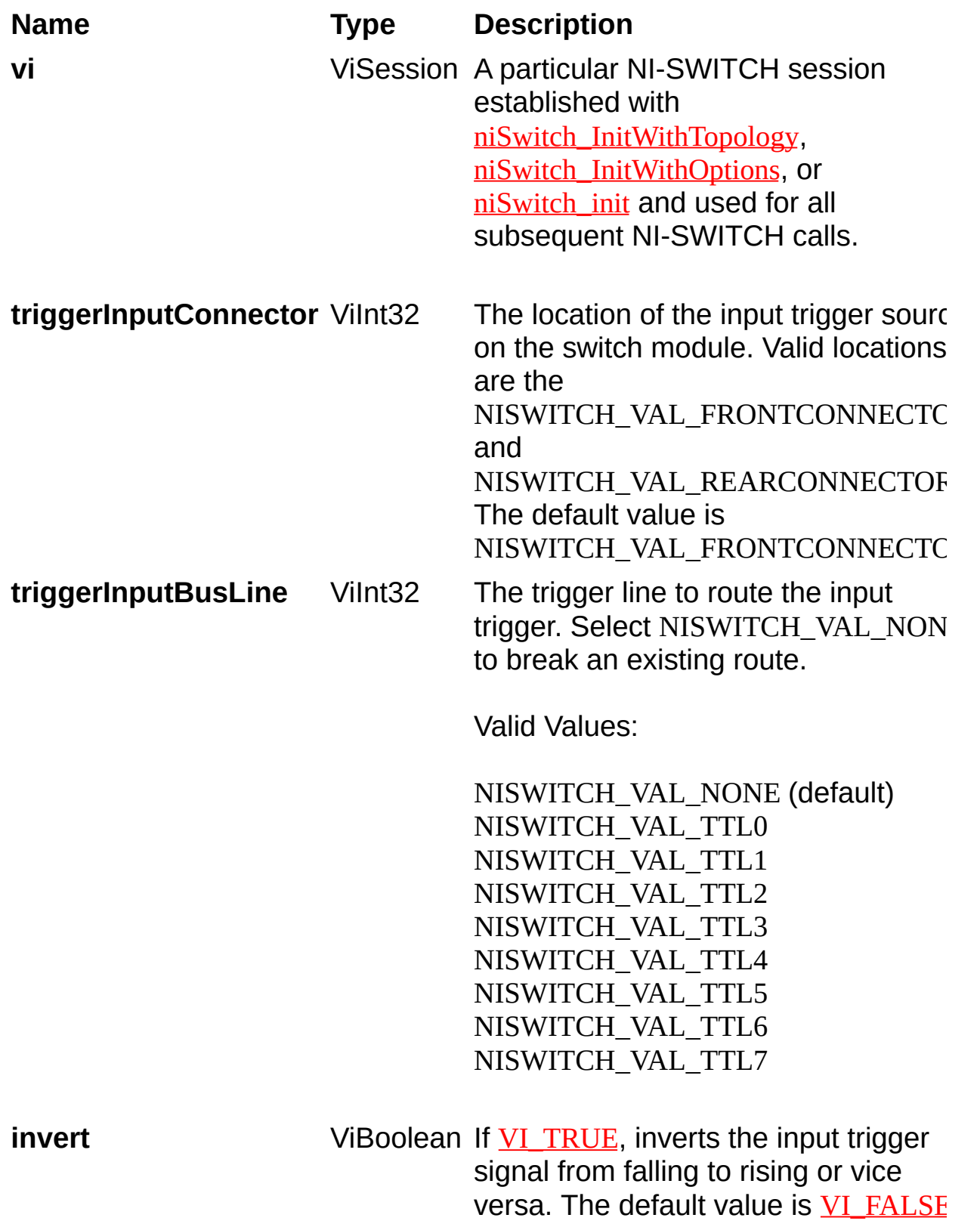

# **niSwitch\_RouteScanAdvancedOutput**

## **Specific Function**

# **C Function Prototype**

ViStatus niSwitch\_RouteScanAdvancedOutput (ViSession vi, ViInt32 scanAdvancedOutputConnector, ViInt32 scanAdvancedOutputBusLine, ViBoolean invert);

Routes the scan advanced output trigger from a trigger bus line (TTLx) to the front or rear connector.

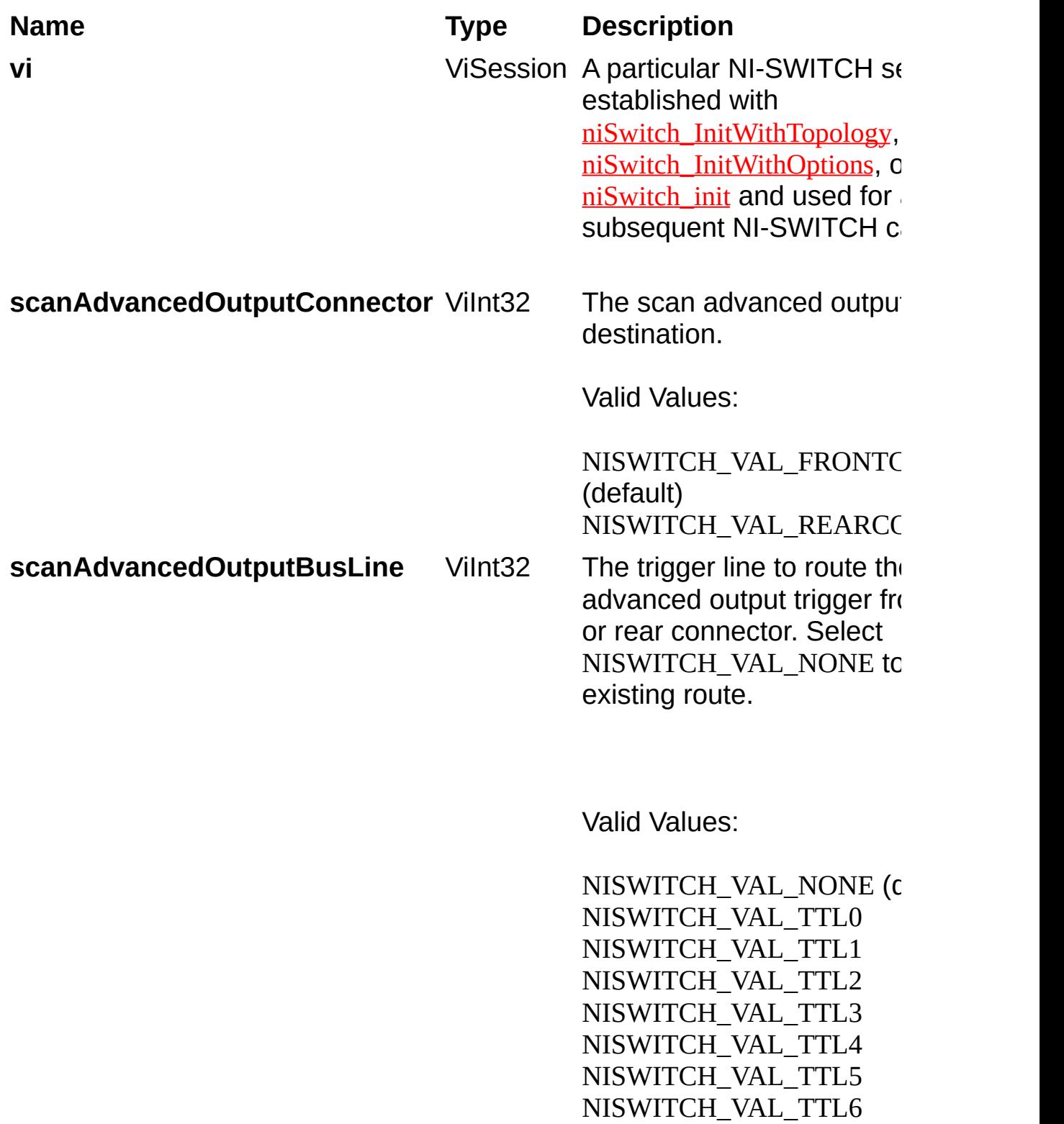

NISWITCH\_VAL\_TTL7

**in v e r t**

ViBoolean If <u>VI\_TR[U](#page-316-0)E</u>, inverts the inr sig n al f r o m f allin g t o risin g versa. The default value is
# <span id="page-144-0"></span>**niSwitch\_GetRelayName**

## **Specific Function**

## **C Function Prototype**

ViStatus niSwitch\_GetRelayName (ViSession vi, ViInt32 index, ViInt32 relayNameBufferSize, ViChar[] relayNameBuffer);

Returns the relay name string that is in the relay list at the specified index.

Use [niSwitch\\_GetRelayName](#page-144-0) in a For Loop to get a complete list of valid relay names for the switch. Use the NISWITCH\_ATTR\_NUMBER\_OF\_RELAYS attribute to determine the number of relays.

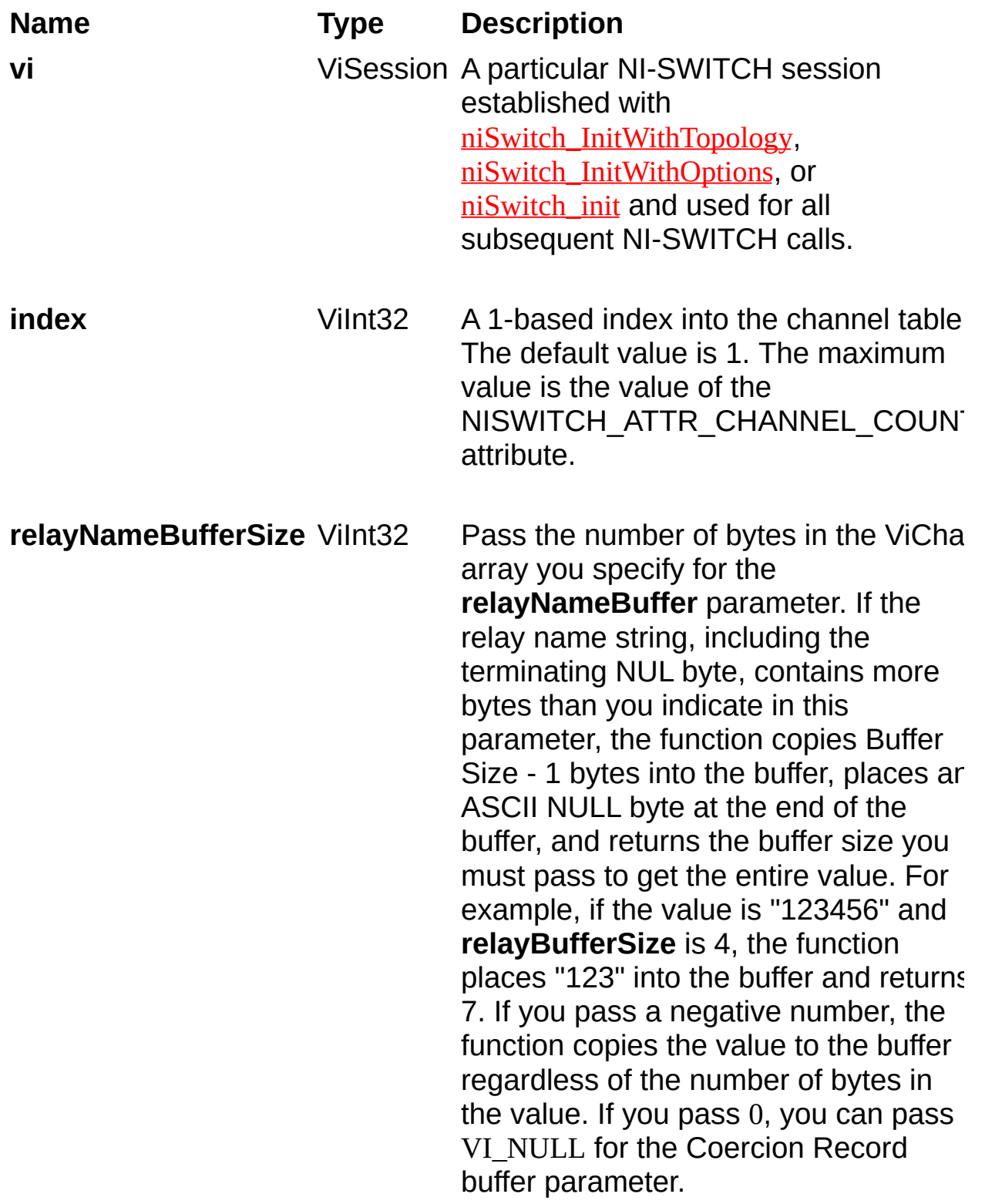

**relayNameBuffer** ViChar[]

Returns the relay name for the index you specify.

# **niSwitch\_GetRelayCount**

### **Specific Function**

## **C Function Prototype**

ViStatus niSwitch\_GetRelayCount (ViSession vi, ViConstString relayName, ViInt32\* relayCount);

Returns the number of times the relay has changed from closed to open. Relay count is useful for tracking relay lifetime and usage. Call [niSwitch\\_WaitForDebounce](#page-94-0) before niSwitch\_GetRelayCount to ensure an accurate count.

Refer to **[Devices](javascript:LaunchHelp()** to [determine](javascript:LaunchHelp() if the switch module supports *individual* relay control.

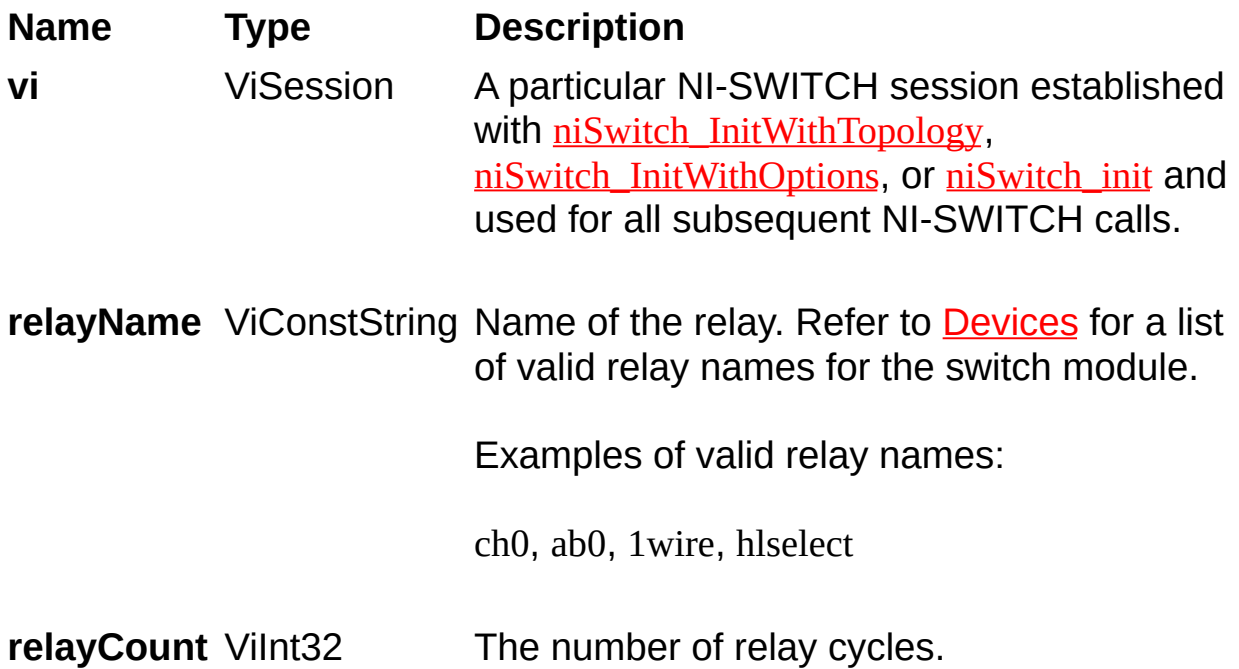

# **niSwitch\_GetRelayPosition**

## **Specific Function**

## **C Function Prototype**

ViStatus niSwitch\_GetRelayPosition (ViSession vi, ViConstString relayName, ViInt32\* relayPosition);

Returns the relay position for the relay specified in the **relayName** parameter.

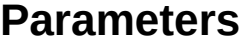

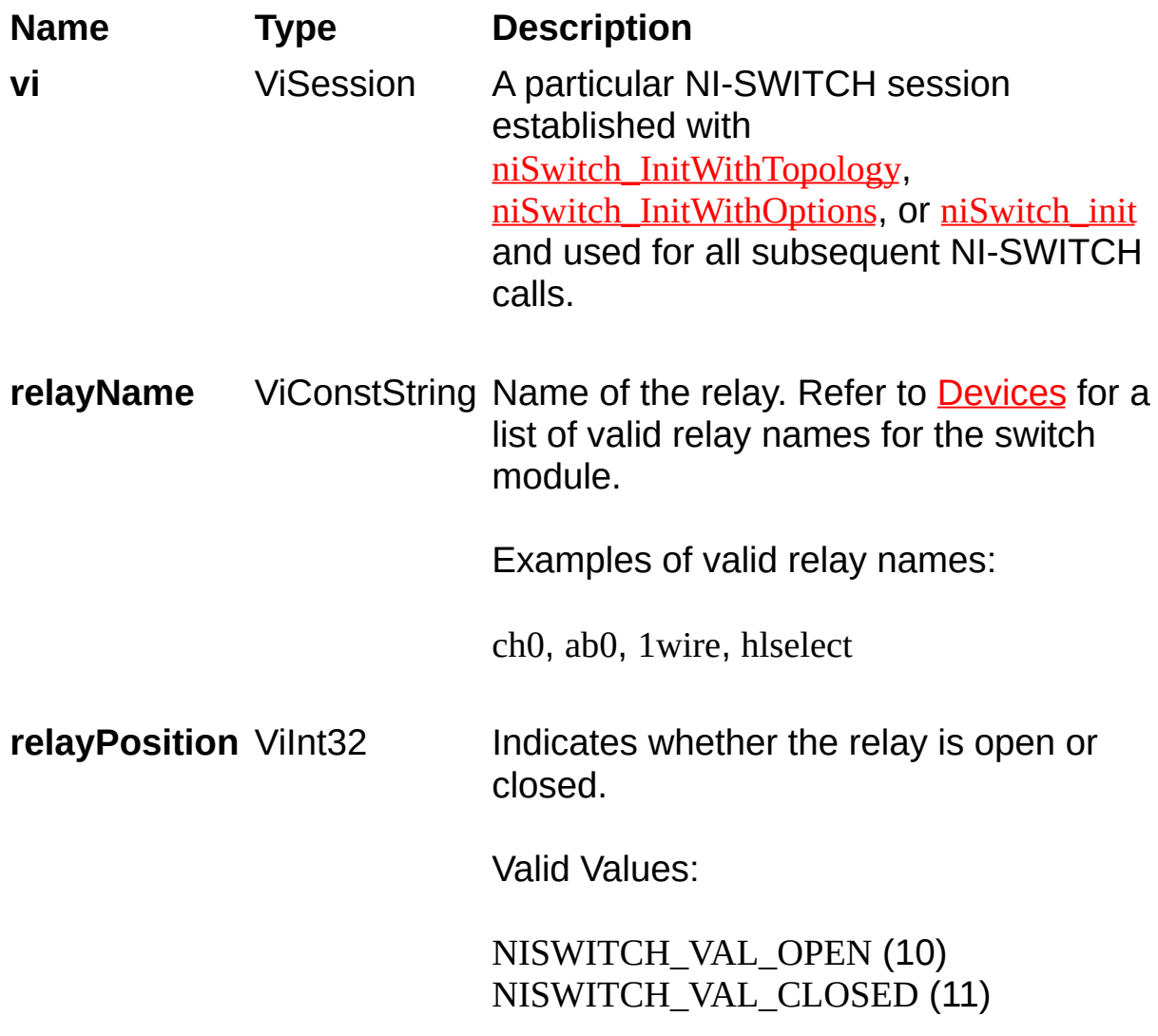

# **niSwitch\_RelayControl**

## **Specific Function**

## **C Function Prototype**

ViStatus niSwitch\_RelayControl (ViSession vi, ViConstString relayName, ViInt32 relayAction);

Controls individual relays of the switch. When controlling individual relays, the protection offered by setting the usage of source channels and configurations channels is void.

Refer to **[Devices](javascript:LaunchHelp()** to [determine](javascript:LaunchHelp() if the switch module supports *individual* relay control

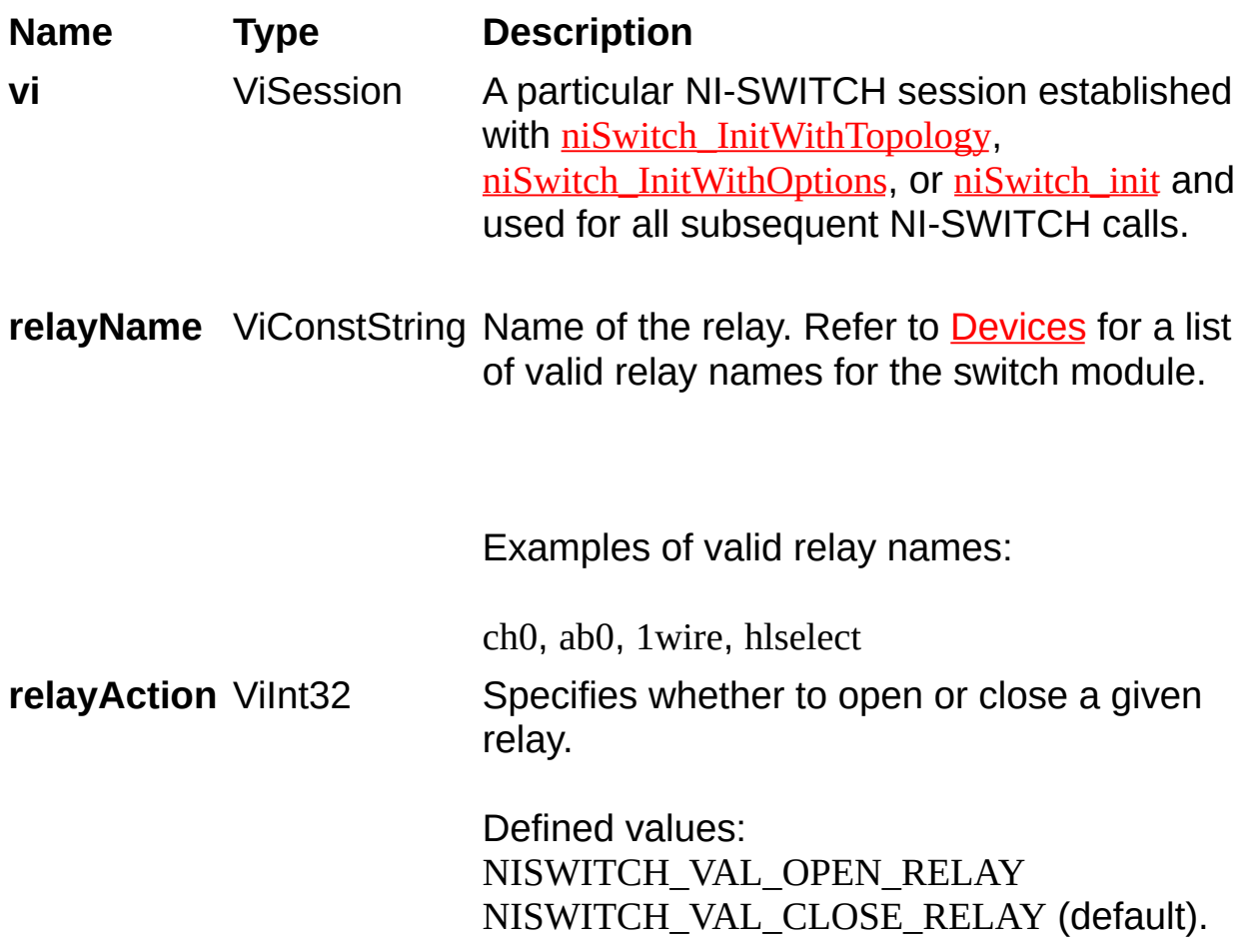

# <span id="page-157-0"></span>**niSwitch\_Commit**

## **Specific Function**

## **C Function Prototype**

ViStatus niSwitch\_Commit (ViSession vi);

Downloads the configured scan list and trigger settings to hardware.

Calling **[niSwitch\\_Commit](#page-157-0)** is optional as it is implicitly called during [niSwitch\\_InitiateScan](#page-112-0). Use [niSwitch\\_Commit](#page-157-0) to arm triggers in a given order or to control when expensive hardware operations are performed.

#### **Name Type Description**

**vi** ViSession A particular NI-SWITCH session established with [niSwitch\\_InitWithTopology](#page-13-0), [niSwitch\\_InitWithOptions](#page-8-0), or [niSwitch\\_init](#page-4-0) and used for all subsequent NI-SWITCH calls.

# <span id="page-160-0"></span>**niSwitch\_GetChannelName**

#### **IviSwtchBase Capability Group**

## **C Function Prototype**

ViStatus niSwitch\_GetChannelName (ViSession vi, ViInt32 index, ViInt32 bufferSize, ViChar[] channelNameBuffer);

Returns the channel string that is in the channel table at the specified index.

Use [niSwitch\\_GetChannelName](#page-160-0) in a For Loop to get a complete list of valid channel names for the switch. Use the NISWITCH\_ATTR\_CHANNEL\_COUNT attribute to determine the number of channels.

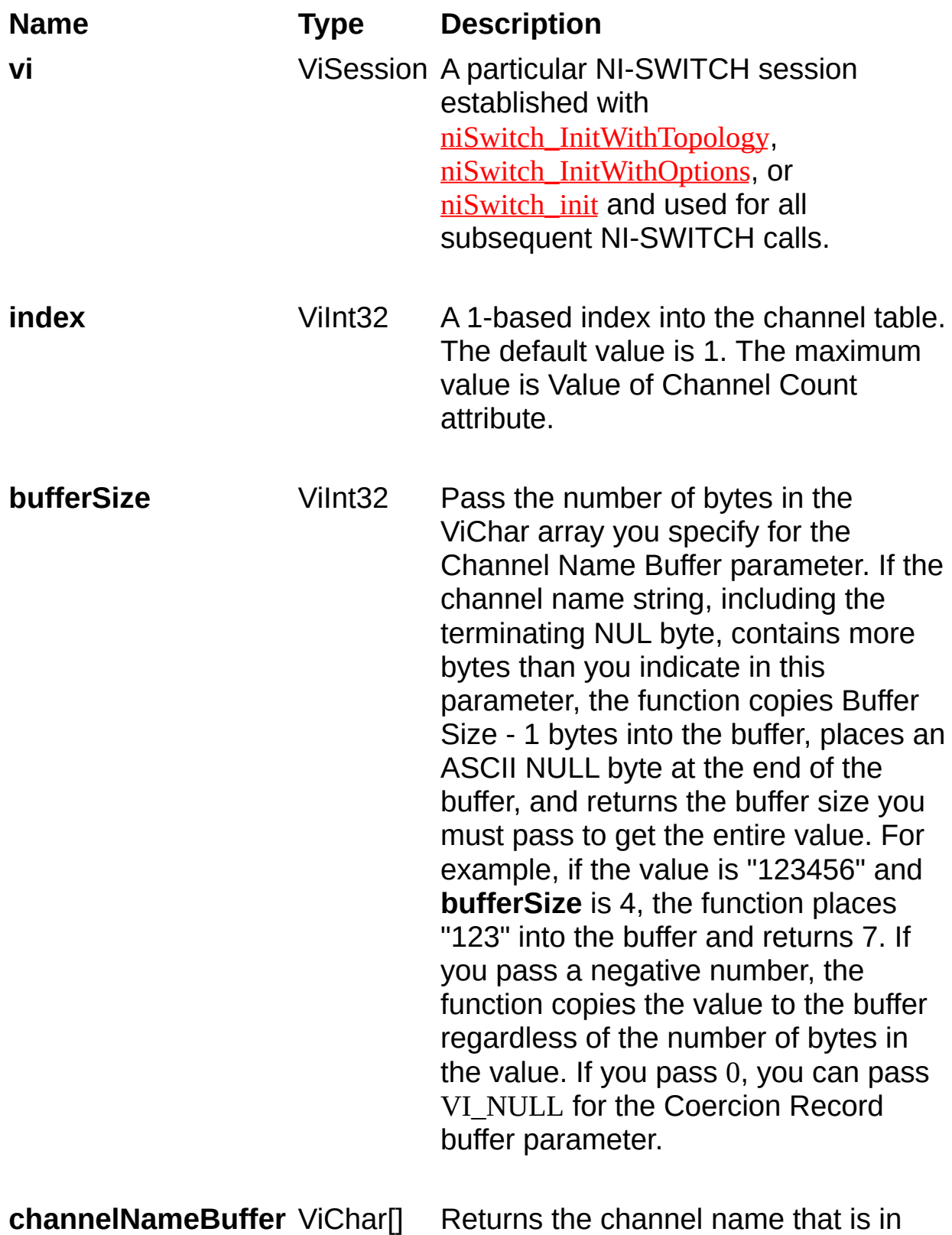

the channel table at the index you s p e cif y.

## <span id="page-164-0"></span>**niSwitch\_reset**

## **Specific Function**

## **C Function Prototype**

ViStatus niSwitch\_reset (ViSession vi);

Disconnects all created paths and returns the switch module to the state at initialization. Configuration channel and source channel settings remain unchanged.

#### **Name Type Description**

**vi** ViSession A particular NI-SWITCH session established with [niSwitch\\_InitWithTopology](#page-13-0), [niSwitch\\_InitWithOptions](#page-8-0), or [niSwitch\\_init](#page-4-0) and used for all subsequent NI-SWITCH calls.

# **niSwitch\_ResetWithDefaults**

## **Specific Function**

## **C Function Prototype**

ViStatus niSwitch\_ResetWithDefaults (ViSession vi);

Resets the switch module and applies initial user specified settings from the logical name used to initialize the session. If the session was created without a logical name, this function is equivalent to **[niSwitch\\_reset](#page-164-0)**.

#### **Name Type Description**

**vi** ViSession A particular NI-SWITCH session established with [niSwitch\\_InitWithTopology](#page-13-0), [niSwitch\\_InitWithOptions](#page-8-0), or [niSwitch\\_init](#page-4-0) and used for all subsequent NI-SWITCH calls.

# **niSwitch\_Disable**

## **Specific Function**

## **C Function Prototype**

ViStatus niSwitch\_Disable (ViSession vi);

Places the switch module in a quiescent state, where it has minimal or no impact on the system to which it is connected. All channels are disconnected and any scan in progress is aborted.

#### **Name Type Description**

**vi** ViSession A particular NI-SWITCH session established with [niSwitch\\_InitWithTopology](#page-13-0), [niSwitch\\_InitWithOptions](#page-8-0), or [niSwitch\\_init](#page-4-0) and used for all subsequent NI-SWITCH calls.

## **niSwitch\_self\_test**

#### **Specific Function**

### **C Function Prototype**

ViStatus niSwitch\_self\_test (ViSession vi, ViInt16\* selfTestResult, ViChar[] selfTestMessage);

Verifies that NI-SWITCH can communicate with the switch.

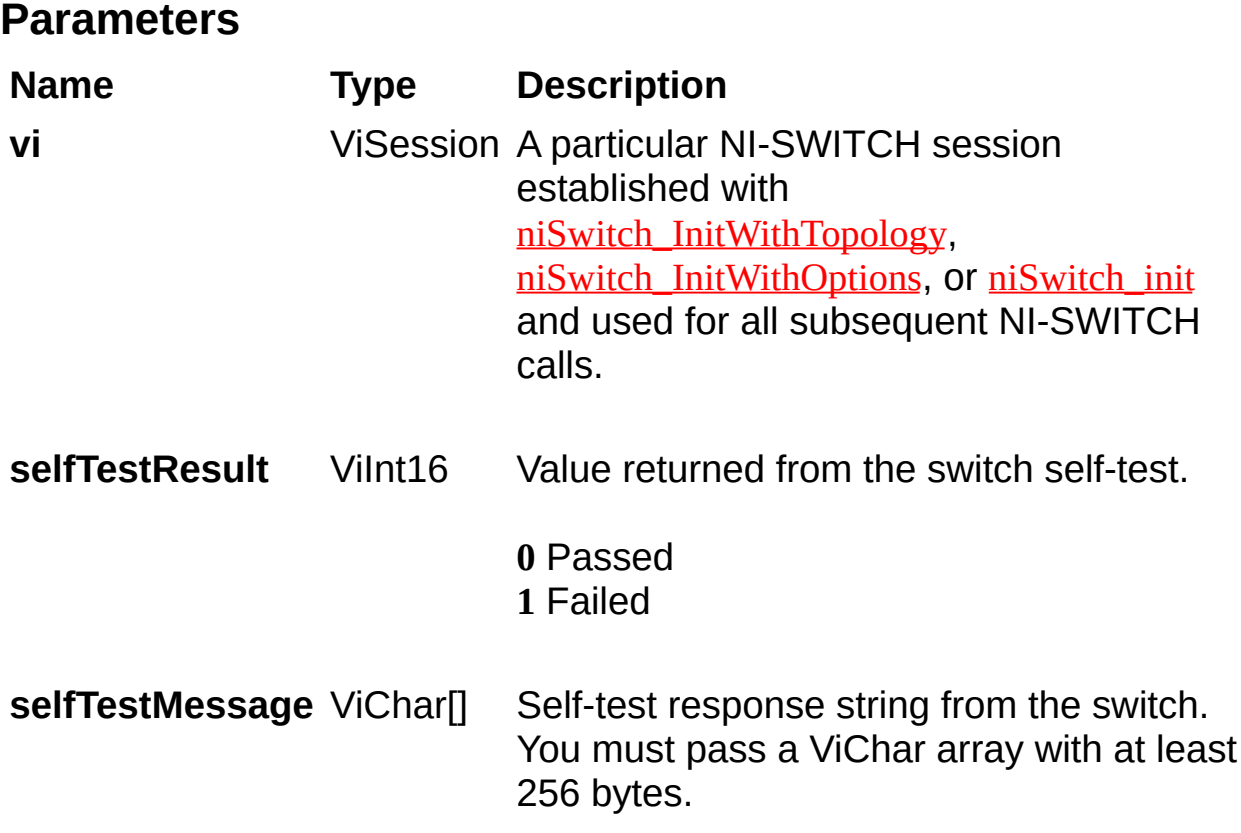

# **niSwitch\_revision\_query**

## **Specific Function**

## **C Function Prototype**

ViStatus niSwitch\_revision\_query (ViSession vi, ViChar[] instrumentDriverRevision, ViChar[] firmwareRevision);

Returns the revision of the NI-SWITCH driver.

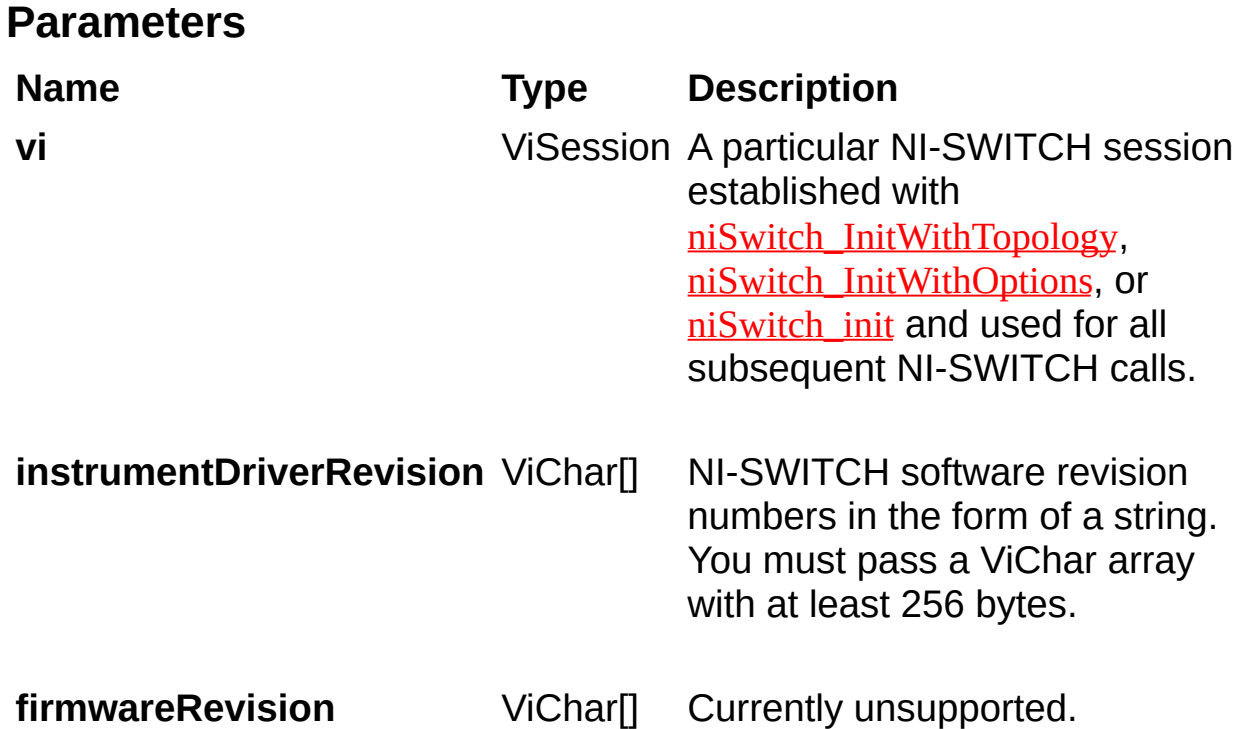

## **niSwitch\_error\_query**

## **Specific Function**

## **C Function Prototype**

ViStatus niSwitch\_error\_query (ViSession vi, ViInt32\* errorCode, ViChar[] errorMessage);
This function reads an error code and a message from the instrument error queue.

NI-SWITCH does not have an error queue, so this function never returns any errors.

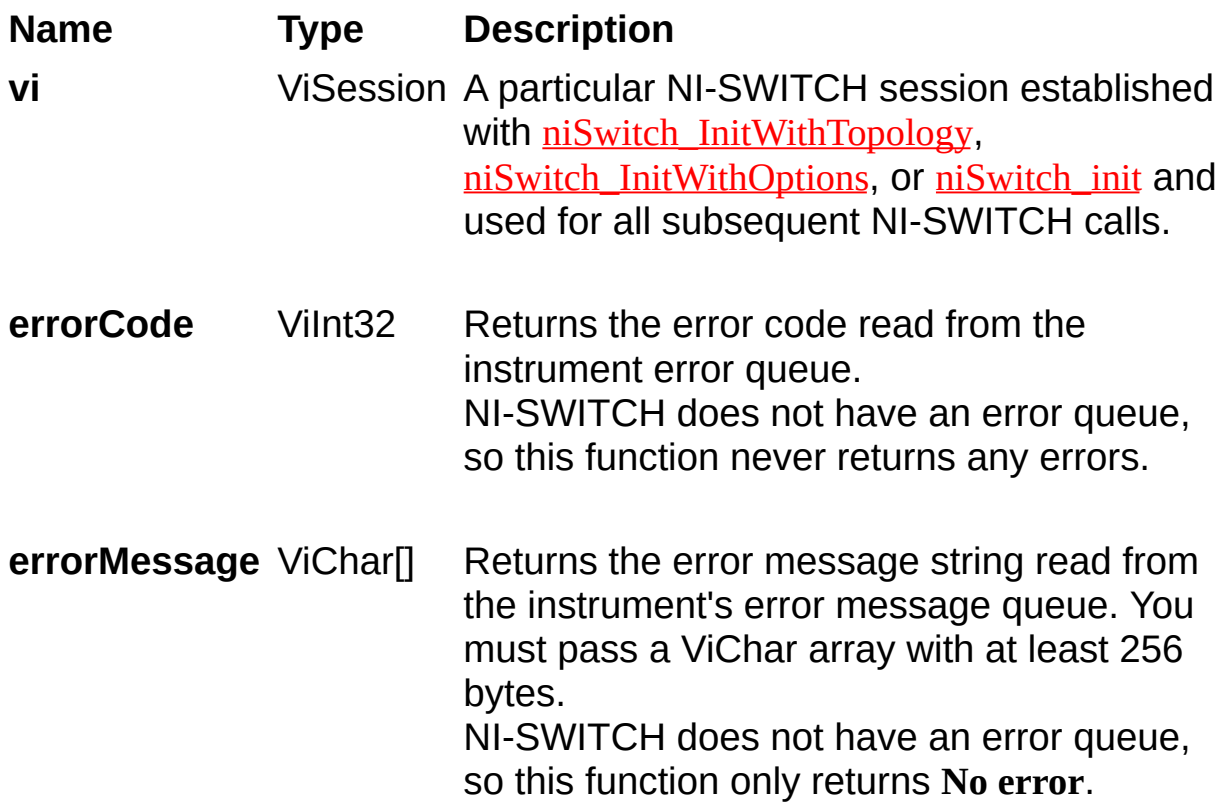

## <span id="page-182-0"></span>**niSwitch\_error\_message**

## **Specific Function**

## **C Function Prototype**

ViStatus niSwitch\_error\_message (ViSession vi, ViStatus errorCode, ViChar[] errorMessage);

Converts an error code returned by NI-SWITCH into a user-readable string. Generally this information is supplied in error out of any NI-SWITCH VI. Use **[niSwitch\\_error\\_message](#page-182-0)** for a static lookup of an error code description.

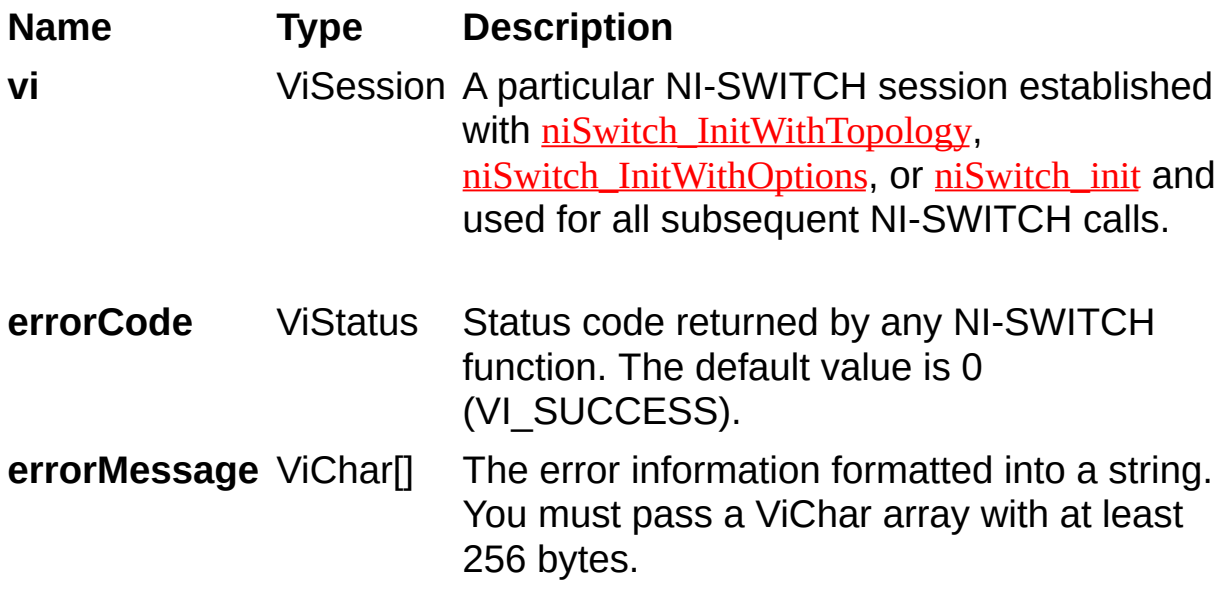

# **niSwitch\_GetNextCoercionRecord**

## **Specific Function**

## **C Function Prototype**

ViStatus niSwitch\_GetNextCoercionRecord (ViSession vi, ViInt32 bufferSize, ViChar[] coercionRecord);

This function returns the coercion information associated with the IVI session. This function retrieves and clears the oldest instance in which NI-SWITCH coerced a value you specified to another value.

If you set the NISWITCH ATTR\_RECORD\_COERCIONS attribute to [VI\\_TRUE](#page-316-0), NI-SWITCH keeps a list of all coercions it makes on ViInt32 or ViReal64 values you pass to NI-SWITCH functions. You use this function to retrieve information from that list. If the next coercion record string, including the terminating NUL byte, contains more bytes than you indicate in this parameter, the function copies **bufferSize**–1 bytes into the buffer, places an ASCII NULL byte at the end of the buffer, and returns the buffer size you must pass to get the entire value. For example, if the value is "123456" and the **bufferSize** is 4, the function places "123" into the buffer and returns 7. If you pass a negative number, the function copies the value to the buffer regardless of the number of bytes in the value. If you pass 0, you can pass VI\_NULL for the Coercion Record buffer parameter. The function returns an empty string in the Coercion Record parameter if no coercion records remain for the session.

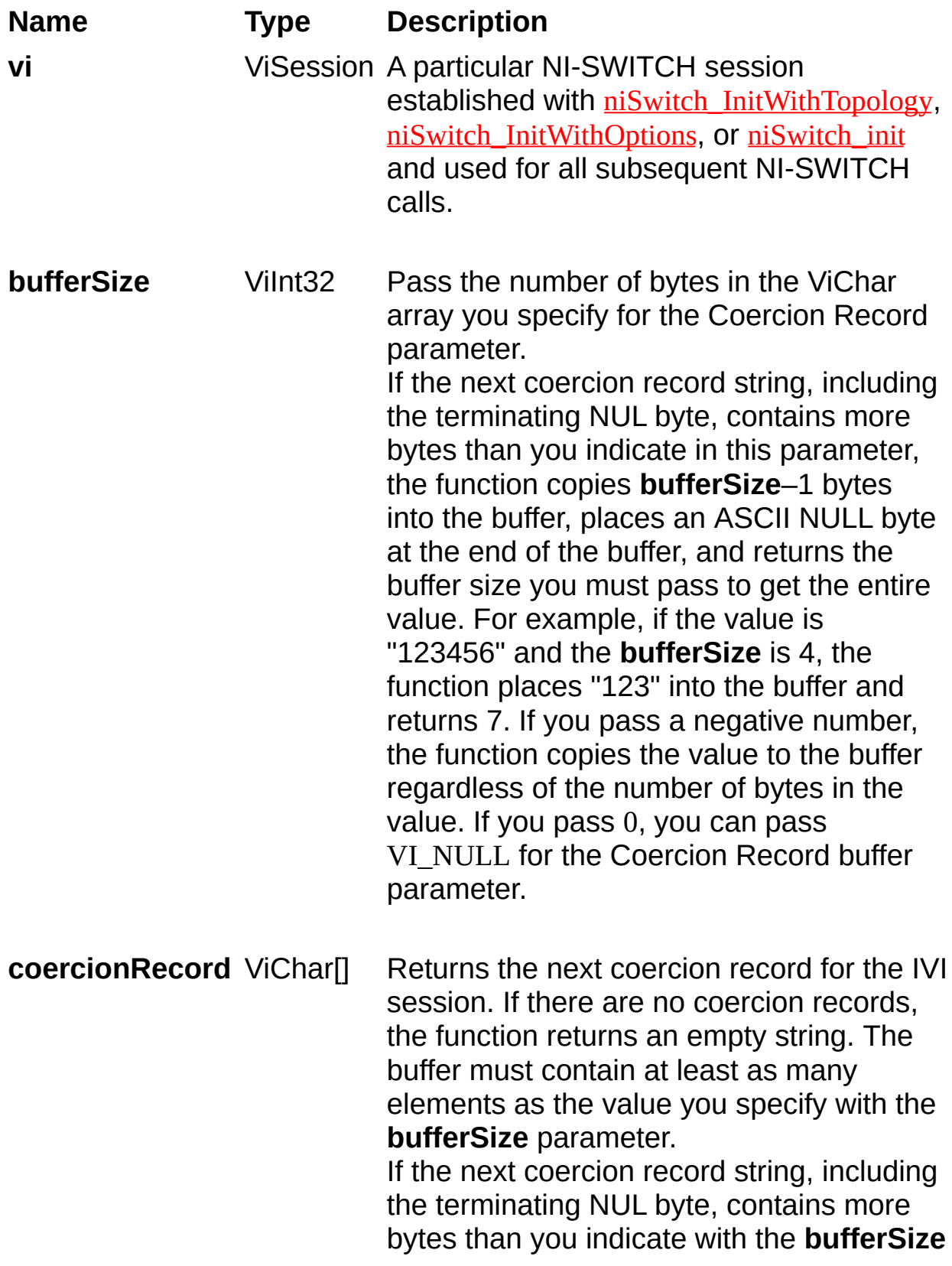

parameter, the function copies **bufferSize**– 1 bytes into the buffer, places an ASCII NULL byte at the end of the buffer, and returns the buffer size you must pass to get the entire value. For example, if the value is "123456" and **bufferSize** is 4, the function places "123" into the buffer and returns 7. This parameter returns an empty string if no coercion records remain for the session.

# <span id="page-189-0"></span>**niSwitch\_GetNextInterchangeWarning**

## **Specific Function**

## **C Function Prototype**

ViStatus niSwitch\_GetNextInterchangeWarning (ViSession vi, ViInt32 bufferSize, ViChar[] interchangeWarning);

This function returns the interchangeability warnings associated with the IVI session. It retrieves and clears the oldest instance in which the class driver recorded an interchangeability warning. Interchangeability warnings indicate that using your application with a different instrument might cause different behavior. You use this function to retrieve interchangeability warnings. The driver performs interchangeability checking when the [NISWITCH\\_ATTR\\_INTERCHANGE\\_CHECK](#page-359-0) attribute is set to  $VI$  TRUE. The function returns an empty string in the **interchangeWarning** parameter if no interchangeability warnings remain for the session. In general, the instrument driver generates interchangeability warnings when an attribute that affects the behavior of the instrument is in a state that you did not specify.

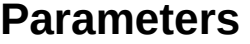

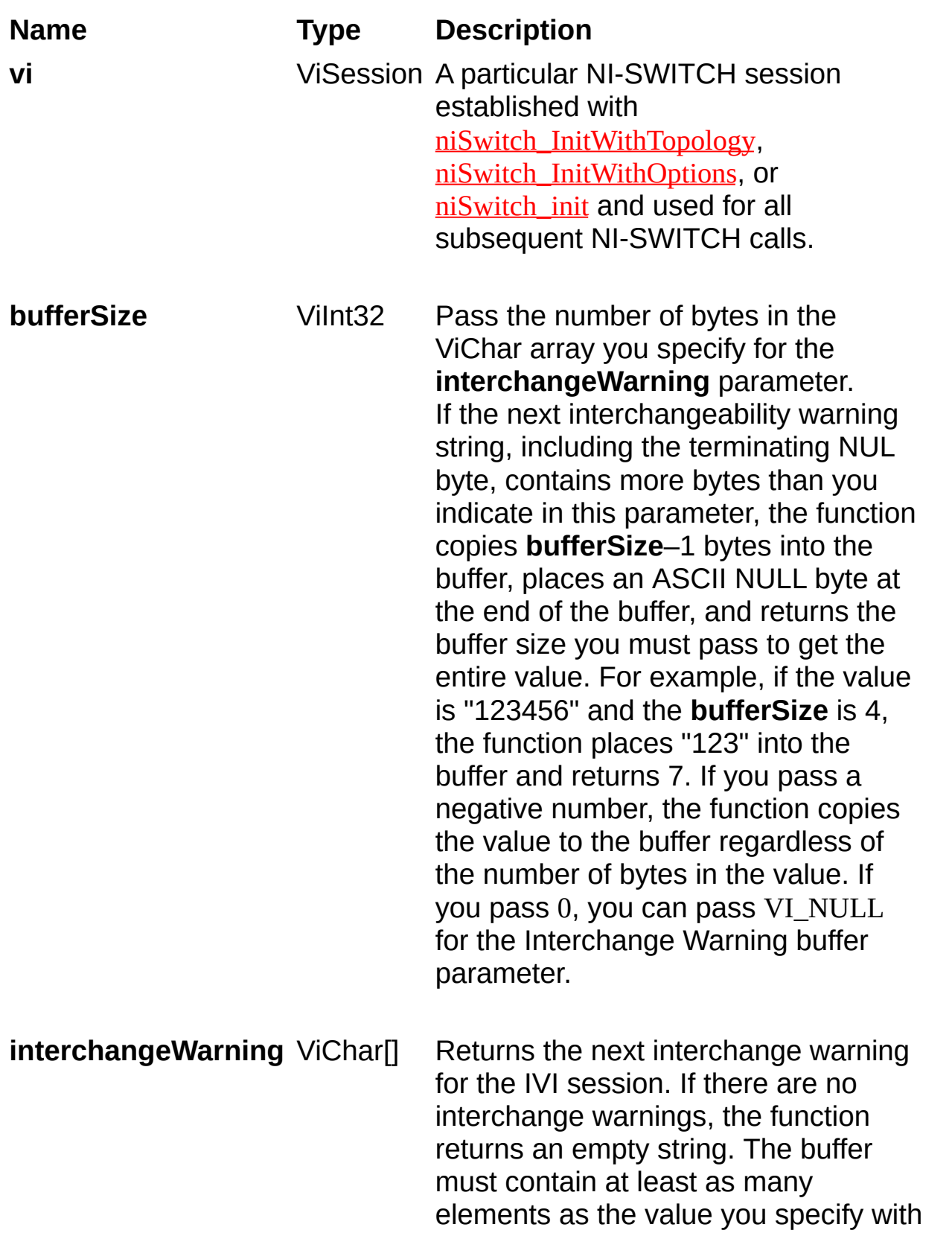

the **bufferSize** parameter. If the next interchangeability warning string, including the terminating NUL byte, contains more bytes than you indicate with the **bufferSize** parameter, the function copies **bufferSize**–1 bytes into the buffer, places an ASCII NULL byte at the end of the buffer, and returns the buffer size you must pass to get the entire value. For example, if the value is "123456" and **bufferSize** is 4, the function places "123" into the buffer and returns 7. This parameter returns an empty string if no interchangeability warnings remain for the session.

# <span id="page-193-0"></span>**niSwitch\_ClearInterchangeWarnings**

## **Specific Function**

## **C Function Prototype**

ViStatus niSwitch\_ClearInterchangeWarnings (ViSession vi);

This function clears the list of current interchange warnings.

### **Name Type Description**

**vi** ViSession A particular NI-SWITCH session established with [niSwitch\\_InitWithTopology](#page-13-0), [niSwitch\\_InitWithOptions](#page-8-0), or [niSwitch\\_init](#page-4-0) and used for all subsequent NI-SWITCH calls.

# **niSwitch\_ResetInterchangeCheck**

## **Specific Function**

## **C Function Prototype**

ViStatus niSwitch\_ResetInterchangeCheck (ViSession vi);

When developing a complex test system that consists of multiple test modules, it is generally a good idea to design the test modules so that they can run in any order. To do so, ensure that each test module completely configures the state of each instrument it uses. If a particular test module does not completely configure the state of an instrument, the instrument state depends on the configuration from a previously executed test module. Therefore, if you execute the test modules in a different order, the behavior of the instrument and therefore the entire test module is likely to change. This behavior change is generally instrument specific and represents an interchangeability problem.

You can use this function to test for such cases. After you call this function, the interchangeability checking algorithms in the specific driver ignore all previous configuration operations. By calling this function at the beginning of a test module, you can determine whether the test module has dependencies on the operation of previously executed test modules. This function does not clear the interchangeability warnings from the list of previously recorded interchangeability warnings. If you want to guarantee that the [niSwitch\\_GetNextInterchangeWarning](#page-189-0) function only returns those interchangeability warnings that are generated after calling this function, you must clear the list of interchangeability warnings by repeatedly calling the niSwitch GetNextInterchangeWarning function until no interchangeability warnings are returned. If you are not interested in the content of those warnings, you can call the [niSwitch\\_ClearInterchangeWarnings](#page-193-0) function.

### **Name Type Description**

**vi** ViSession A particular NI-SWITCH session established with [niSwitch\\_InitWithTopology](#page-13-0), [niSwitch\\_InitWithOptions](#page-8-0), or [niSwitch\\_init](#page-4-0) and used for all subsequent NI-SWITCH calls.

## <span id="page-199-0"></span>**niSwitch\_GetError**

### **Specific Function**

### **C Function Prototype**

ViStatus niSwitch\_GetError (ViSession vi, ViStatus\* code, ViInt32 buffersize, ViChar[] description);

This function retrieves and then clears the IVI error information for the session or the current execution thread.

One exception exists: If the **bufferSize** parameter is 0, the function does not clear the error information. By passing 0 for the buffer size, the caller can ascertain the buffer size required to get the entire error description string and then call the function again with a sufficiently large buffer. If you specify a valid IVI session for the **vi** parameter, this function retrieves and then clears the error information for the session. If the user passes VI\_NULL for the **vi** parameter, this function retrieves and then clears the error information for the current execution thread. If the **vi** parameter is an invalid session, the function does nothing and returns an error. Normally, the error information describes the first error that occurred since the user last called niSwitch GetError or niSwitch ClearError.

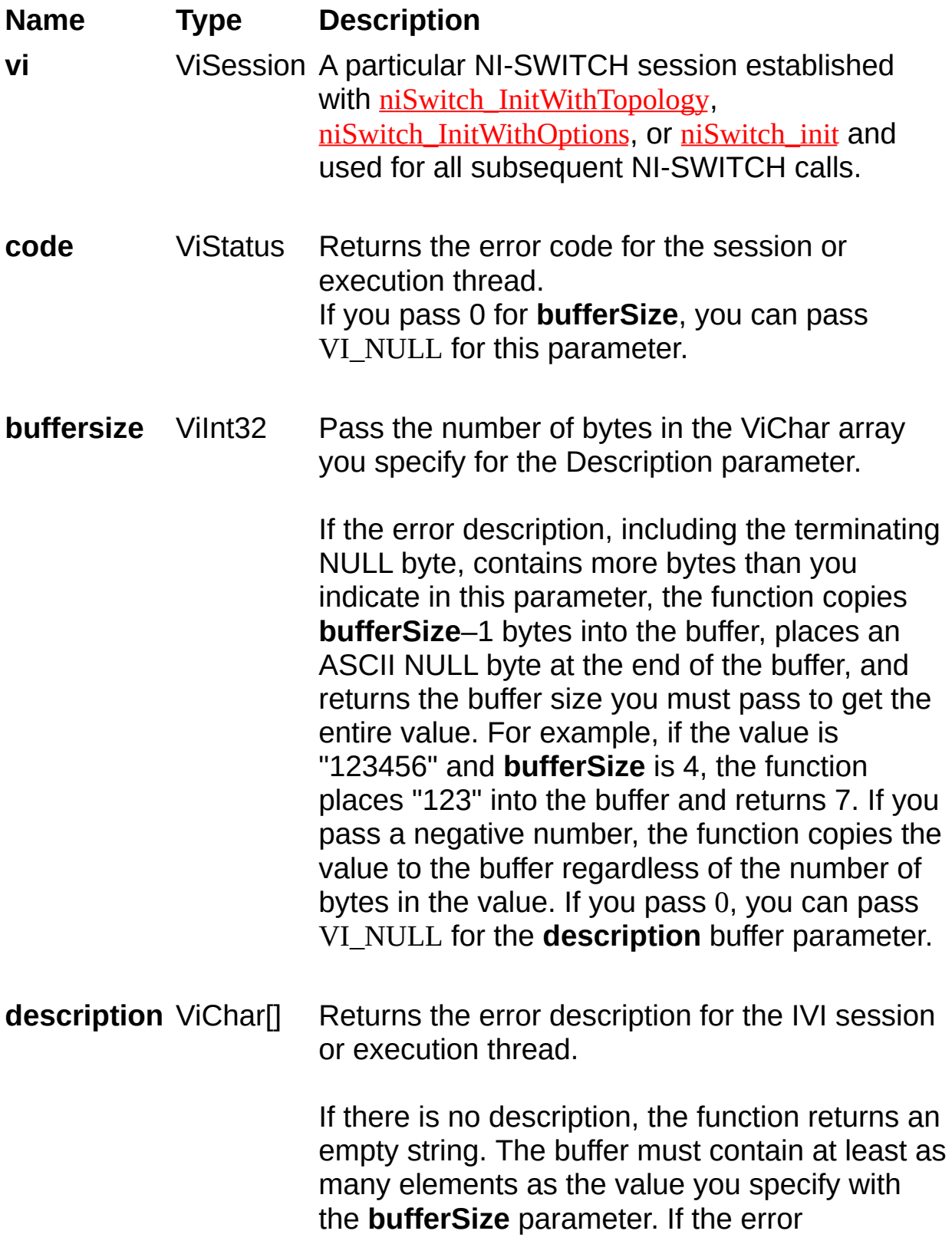

description, including the terminating NULL byte, contains more bytes than you indicate with the **bufferSize**, the function copies **bufferSize**– 1 bytes into the buffer, places an ASCII NULL byte at the end of the buffer, and returns the buffer size you must pass to get the entire value. For example, if the value is "123456" and **bufferSize** is 4, the function places "123" into the buffer and returns 7. If you pass 0 for the Buffer Size, you can pass VI\_NULL for this parameter.

## <span id="page-203-0"></span>**niSwitch\_ClearError**

## **Specific Function**

## **C Function Prototype**

ViStatus niSwitch\_ClearError (ViSession vi);

This function clears the error code and error description for the IVI session.

If you specify a valid IVI session for the **vi** parameter, this function clears the error information for the session.

If the user passes VI\_NULL for the **vi** parameter, this function clears the error information for the current execution thread.

If **vi** is an invalid session, the function does nothing and returns an error. The function clears the error code by setting it to VI\_SUCCESS,

If the error description string is non-NULL, the function deallocates the error description string and sets the address to VI\_NULL.

Maintaining the error information separately for each thread is useful if the user does not have a session handle to pass to the **niSwitch** GetError function, which occurs when a call to **niSwitch** init or [niSwitch\\_InitWithOptions](#page-8-0) fails.

### **Name Type Description**

**vi** ViSession A particular NI-SWITCH session established with [niSwitch\\_InitWithTopology](#page-13-0), [niSwitch\\_InitWithOptions](#page-8-0), or [niSwitch\\_init](#page-4-0) and used for all subsequent NI-SWITCH calls.

# <span id="page-206-0"></span>**niSwitch\_LockSession**

## **Specific Function**

## **C Function Prototype**

ViStatus niSwitch\_LockSession (ViSession vi, ViBoolean\* callerHasLock);

This function obtains a multithread lock on the instrument session. Before it does so, it waits until all other execution threads have released their locks on the instrument session. Other threads might have obtained a lock on this session in the following ways:

- Your application called niSwitch LockSession.
- A call to the instrument driver locked the session.
- A call to the IVI engine locked the session.

After your call to niSwitch LockSession returns successfully, no other threads can access the instrument session until you call [niSwitch\\_UnlockSession](#page-210-0). Use [niSwitch\\_LockSession](#page-206-0) and [niSwitch\\_UnlockSession](#page-210-0) around a sequence of calls to NI-SWITCH functions if you require that the instrument retain its settings through the end of the sequence. You can safely make nested calls to niSwitch LockSession within the same thread. To completely unlock the session, balance each call to niSwitch LockSession with a call to [niSwitch\\_UnlockSession](#page-210-0). If, however, you use the **callerHasLock** parameter in all calls to niSwitch LockSession and niSwitch UnlockSession within a function, the IVI Library locks the session only once within the function regardless of the number of calls you make to niSwitch LockSession. This allows you to call niSwitch UnlockSession just once at the end of the function.

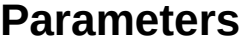

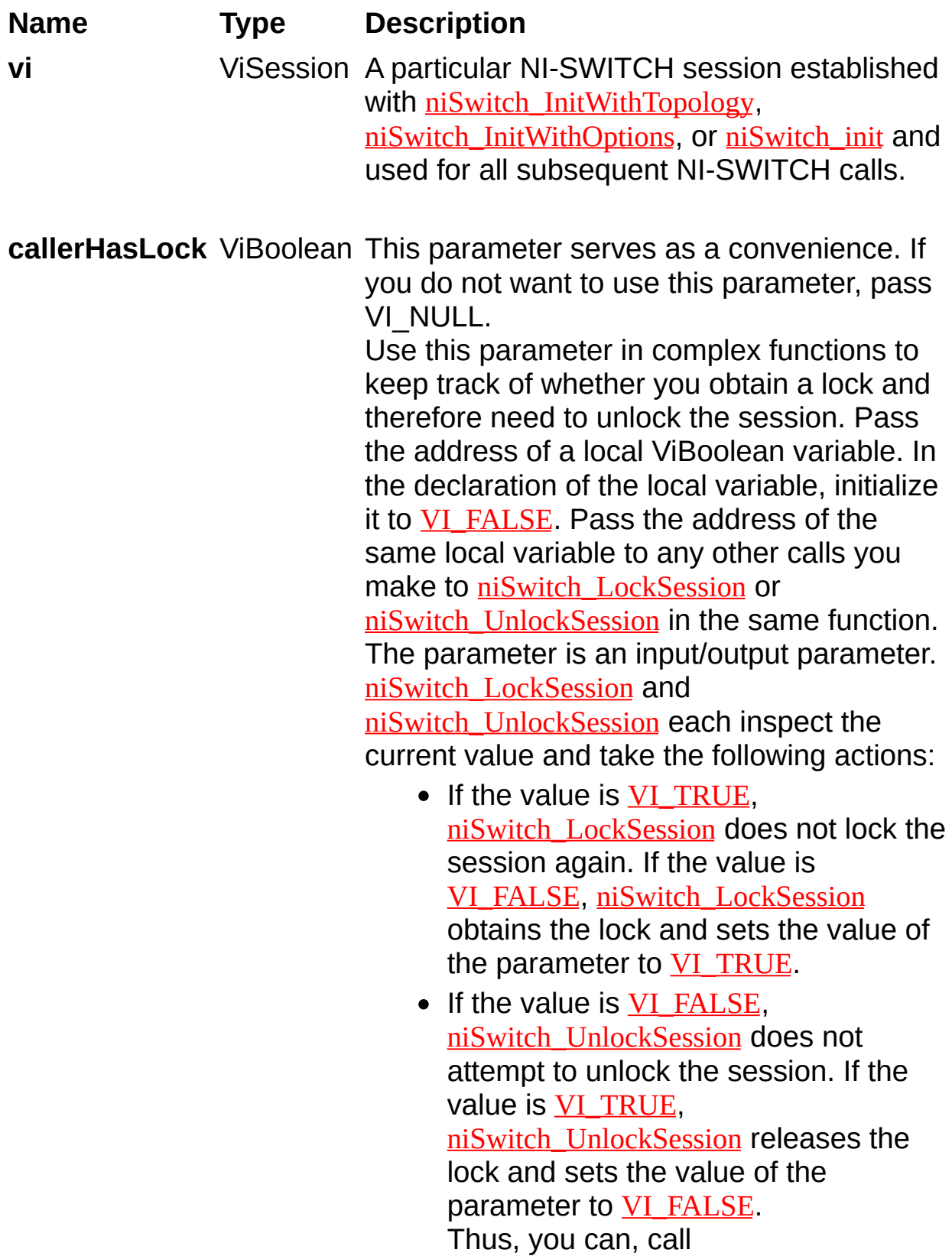

[niSwitch\\_UnlockSession](#page-210-0) at the end of your function without worrying about whether you actually have the lock.

Example:

ViStatus TestFunc (ViSession vi, ViInt32 flags) { ViStatus error = VI\_SUCCESS; ViBoolean haveLock = VI\_FALSE; if (flags & BIT\_1) { viCheckErr( [niSwitch\\_LockSession](#page-206-0)(vi, &haveLock)); viCheckErr( TakeAction1(vi)); if (flags  $& BH_2$ ) { viCheckErr( [niSwitch\\_UnlockSession](#page-210-0)(vi, &haveLock)); viCheckErr( TakeAction2(vi)); viCheckErr( [niSwitch\\_LockSession](#page-206-0)(vi, &haveLock); } if (flags  $& BIT$  3) viCheckErr( TakeAction3(vi)); }

Error:

 $/*$  At this point, you cannot really be sure that you have the lock. Fortunately, the haveLock variable takes care of that for you. \*/

[niSwitch\\_UnlockSession](#page-210-0)(vi, &haveLock); return error; }

# <span id="page-210-0"></span>**niSwitch\_UnlockSession**

## **Specific Function**

## **C Function Prototype**

ViStatus niSwitch\_UnlockSession (ViSession vi, ViBoolean\* callerHasLock);

This function releases a lock that you acquired on an instrument session using [niSwitch\\_LockSession](#page-206-0).

Refer to **niSwitch** LockSession for additional information on session locks.

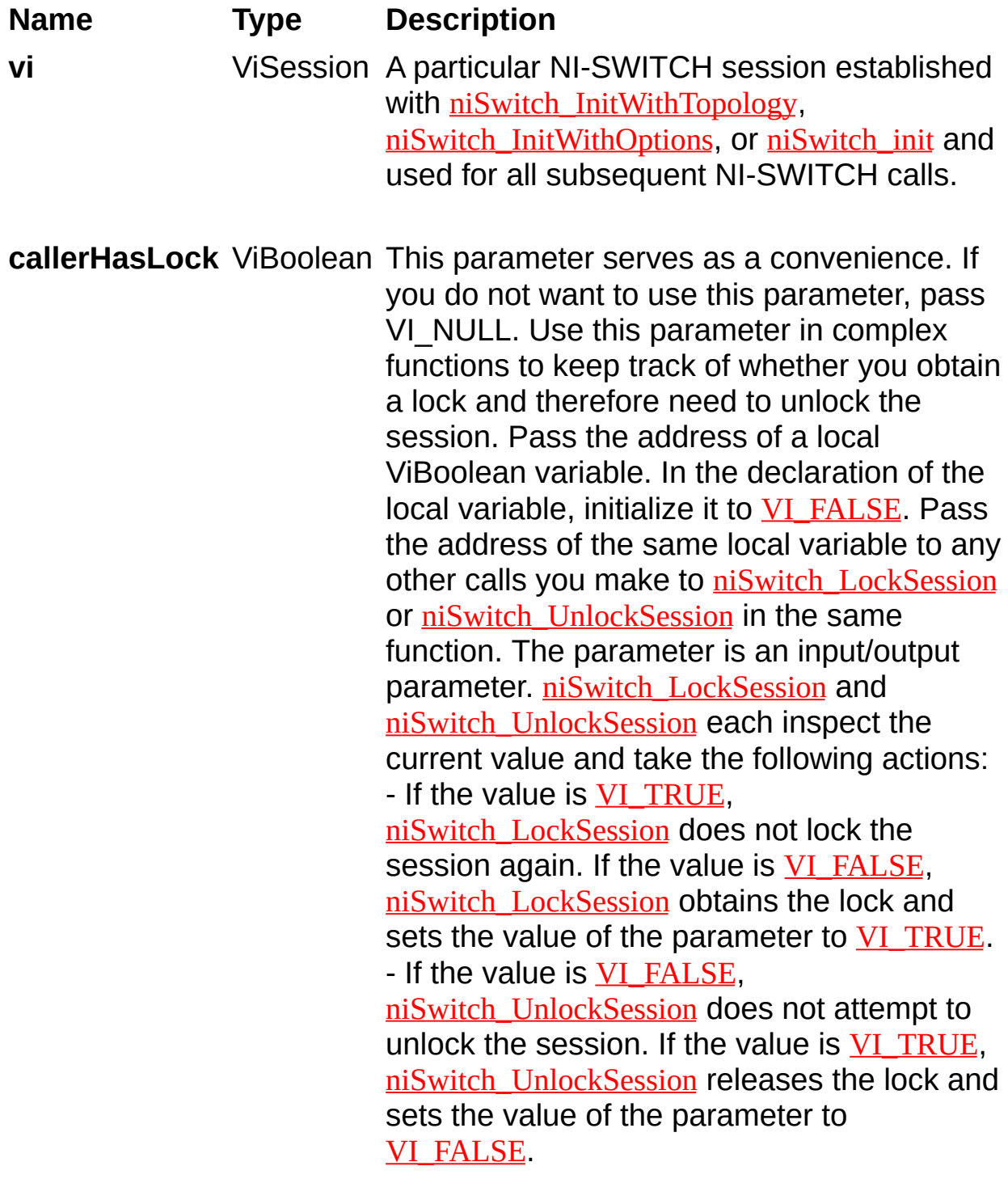

Thus, you can, call [niSwitch\\_UnlockSession](#page-210-0) at the end of your function without worrying about whether you actually have the lock.

Example: ViStatus TestFunc (ViSession vi, ViInt32 flags) { ViStatus error = VI\_SUCCESS; ViBoolean haveLock = VI\_FALSE; if (flags & BIT\_1) { viCheckErr( [niSwitch\\_LockSession](#page-206-0)(vi, &haveLock)); viCheckErr( TakeAction1(vi)); if (flags & BIT\_2) { viCheckErr( [niSwitch\\_UnlockSession](#page-210-0)(vi, &haveLock)); viCheckErr( TakeAction2(vi)); viCheckErr( [niSwitch\\_LockSession](#page-206-0)(vi, &haveLock); } if (flags  $& BIT$  3) viCheckErr( TakeAction3(vi)); } Error: /\* At this point, you cannot really be sure that you have the lock. Fortunately, the haveLock variable takes care of that for you. \*/ [niSwitch\\_UnlockSession](#page-210-0)(vi, &haveLock); return error; }

# **niSwitch\_CalibrationDataRead**

## **Specific Function**

## **C Function Prototype**

ViStatus niSwitch\_CalibrationDataRead (ViSession vi, ViConstString channelName, ViInt32 calibrationField, ViReal64\* calibrationData, ViInt32\* calibrationDate\_Year, ViInt32\* calibrationDate\_Month, ViInt32\* calibrationDate\_Day);

Retrieves the calibration data, typically in terms of the amplifier offset, stored in the EEPROM.

Some NI switches have an amplifier that may require periodic calibrations. You can perform the necessary calibration and store the data locally on the switch module EEPROM. The calibration date is also stored in the EEPROM.
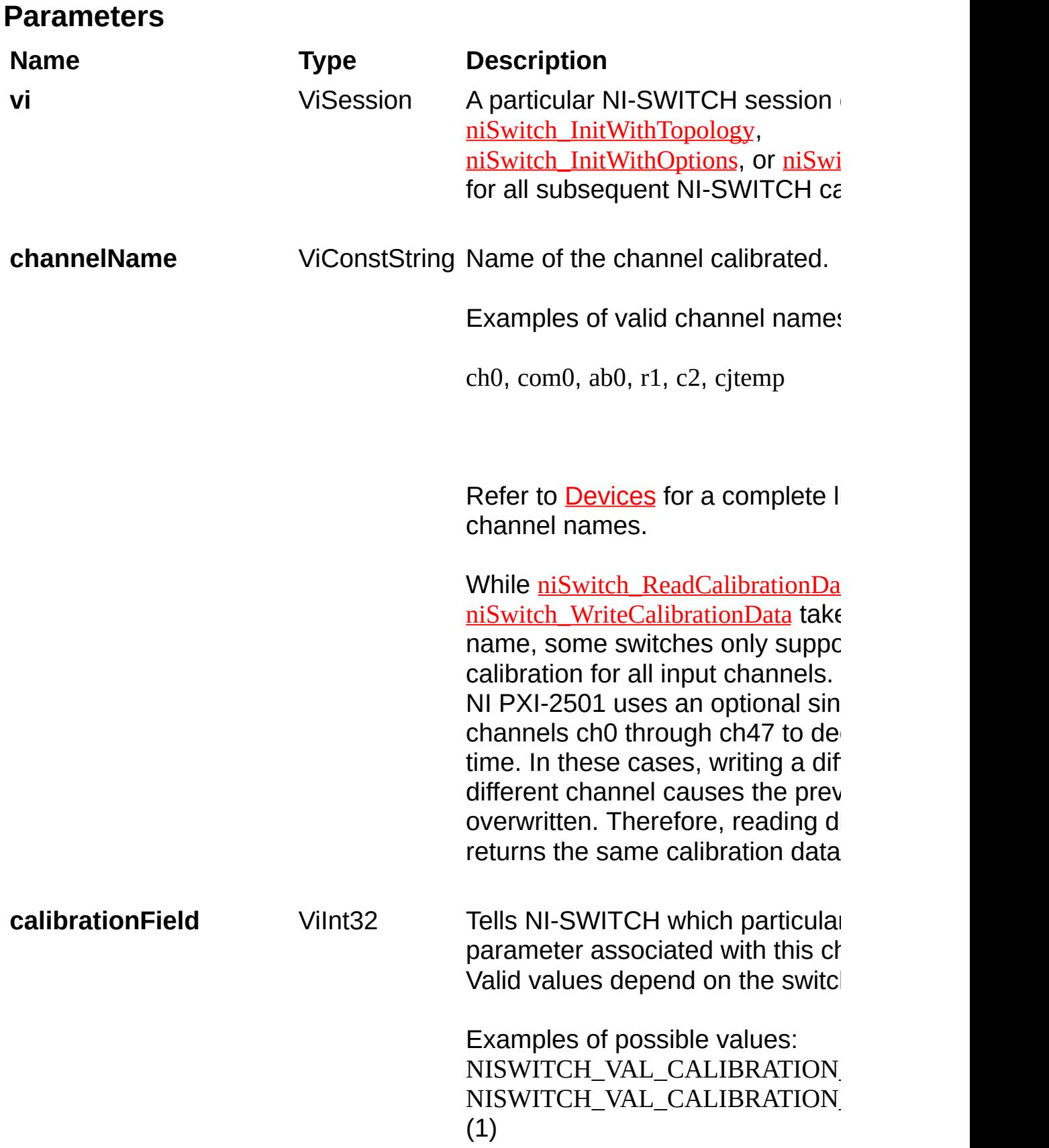

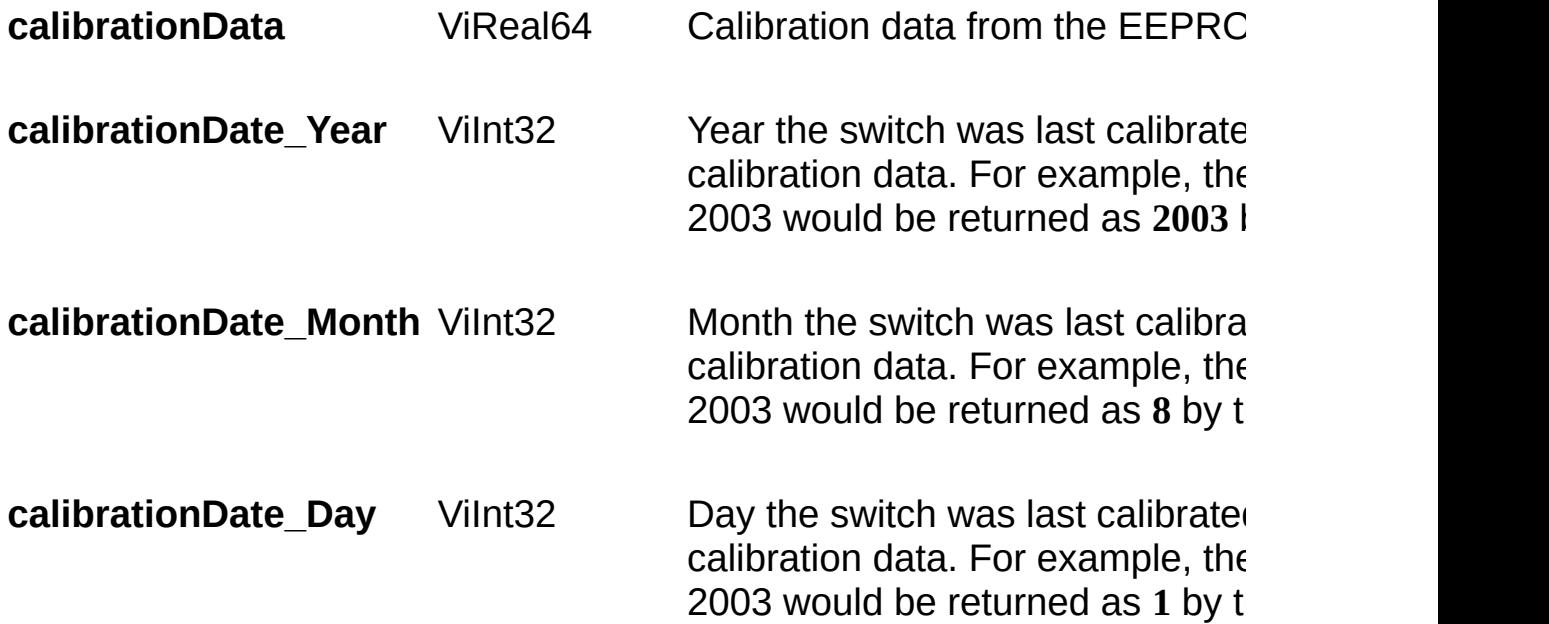

## <span id="page-218-0"></span>**niSwitch\_CalibrationDataWrite**

## **Specific Function**

## **C Function Prototype**

ViStatus niSwitch\_CalibrationDataWrite (ViSession vi, ViConstString channelName, ViInt32 calibrationField, ViReal64 calibrationData);

#### **Purpose**

Writes the calibration data, typically in terms of the amplifier offset, in the EEPROM.

Some NI switches have an amplifier that may require periodic calibrations. You can perform the necessary calibration and store the data locally on the switch EEPROM. The calibration date is also stored in the EEPROM.

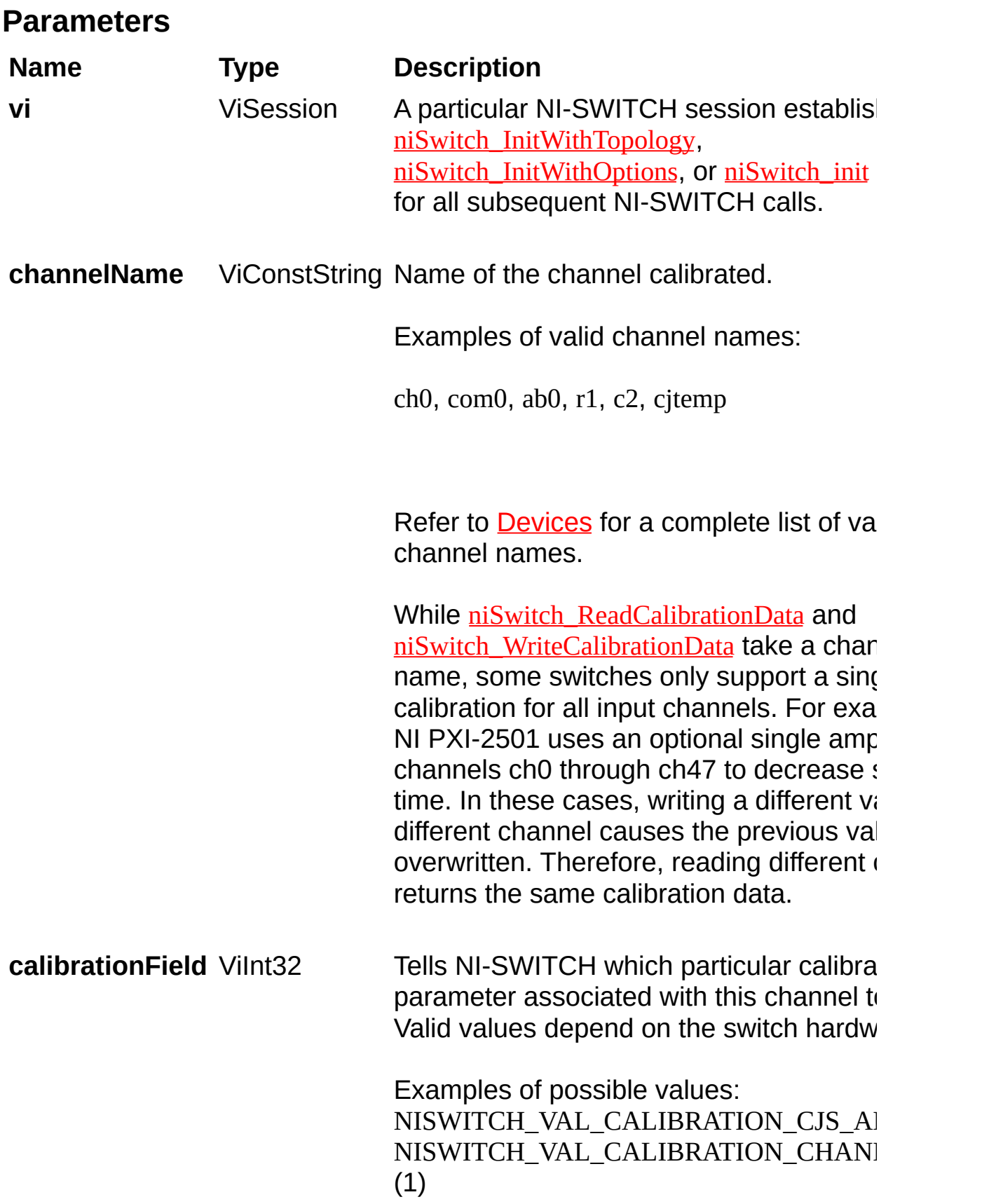

**calibrationData** ViReal64 Calibration data to store in the EEPROM.

## **NISWITCH\_VAL\_BREAK\_AFTER\_MAKE**

### **Description**

When scanning, the switch breaks existing connections after making new connections.

## **NISWITCH\_VAL\_BREAK\_BEFORE\_MAKE**

#### **Description**

When scanning, the switch breaks existing connections before making new connections.

## **NISWITCH\_VAL\_EXTERNAL**

#### **Description**

External Trigger. The switch waits until it receives a trigger from an external source through the external trigger input before processing the next entry in the scan list.

## **NISWITCH\_VAL\_FALLING\_EDGE**

## **Description**

The trigger occurs on the falling edge of the signal.

# **NISWITCH\_VAL\_FRONTCONNECTOR**

## **Description**

The switch waits until it receives a trigger on the front connector.

### **Description**

The switch waits until it receives a trigger on the front connector module 1.

### **Description**

The switch waits until it receives a trigger on the front connector module 10.

### **Description**

The switch waits until it receives a trigger on the front connector module 11.

### **Description**

The switch waits until it receives a trigger on the front connector module 12.

### **Description**

The switch waits until it receives a trigger on the front connector module 2.

### **Description**

The switch waits until it receives a trigger on the front connector module 3.

### **Description**

The switch waits until it receives a trigger on the front connector module 4.

### **Description**

The switch waits until it receives a trigger on the front connector module 5.

### **Description**

The switch waits until it receives a trigger on the front connector module 6.

### **Description**

The switch waits until it receives a trigger on the front connector module 7.
# **NISWITCH\_VAL\_FRONTCONNECTOR\_MODULE8**

#### **Description**

The switch waits until it receives a trigger on the front connector module 8.

# **NISWITCH\_VAL\_FRONTCONNECTOR\_MODULE9**

#### **Description**

The switch waits until it receives a trigger on the front connector module 9.

# **NISWITCH\_VAL\_IMMEDIATE**

#### **Description**

Immediate Trigger. The switch does not wait for a trigger before processing the next entry in the scan list.

## **NISWITCH\_VAL\_MASTER**

#### **Description**

Multiple switches are sharing bused trigger lines for the scan and this device is the trigger master. You must set NISWITCH\_ATTR\_MASTER\_SLAVE\_TRIGGER\_BUS, NISWITCH\_ATTR\_MASTER\_SLAVE\_SCAN\_ADVANCED\_BUS, NISWITCH\_ATTR\_SCAN\_ADVANCED\_OUTPUT and NISWITCH ATTR TRIGGER INPUT for this device.

# **NISWITCH\_VAL\_NONE**

## **Description**

No implicit action on connections when scanning.

# **NISWITCH\_VAL\_PXI\_STAR**

### **Description**

The switch waits until it receives a trigger on the PXI star trigger bus before processing the next entry in the scan list.

# **NISWITCH\_VAL\_REARCONNECTOR**

## **Description**

The switch waits until it receives a trigger on the rear connector.

#### **Description**

The switch waits until it receives a trigger on the rear connector module 1.

#### **Description**

The switch waits until it receives a trigger on the rear connector module 10.

#### **Description**

The switch waits until it receives a trigger on the rear connector module 11.

#### **Description**

The switch waits until it receives a trigger on the rear connector module 12.

#### **Description**

The switch waits until it receives a trigger on the rear connector module 2.

#### **Description**

The switch waits until it receives a trigger on the rear connector module 3.

#### **Description**

The switch waits until it receives a trigger on the rear connector module 4.

#### **Description**

The switch waits until it receives a trigger on the rear connector module 5.

#### **Description**

The switch waits until it receives a trigger on the rear connector module 6.

#### **Description**

The switch waits until it receives a trigger on the rear connector module 7.

#### **Description**

The switch waits until it receives a trigger on the rear connector module 8.
# **NISWITCH\_VAL\_REARCONNECTOR\_MODULE9**

#### **Description**

The switch waits until it receives a trigger on the rear connector module 9.

# **NISWITCH\_VAL\_RISING\_EDGE**

## **Description**

The trigger occurs on the rising edge of the signal.

# **NISWITCH\_VAL\_SINGLE**

#### **Description**

When scanning, the switch does not share trigger lines with other switches. You must set NISWITCH\_ATTR\_SCAN\_ADVANCED\_OUTPUT and NISWITCH\_ATTR\_TRIGGER\_INPUT for this device.

## **NISWITCH\_VAL\_SLAVE**

#### **Description**

Multiple switches are sharing trigger lines for the scan and this device is one of the trigger slaves. You must set NISWITCH\_ATTR\_MASTER\_SLAVE\_TRIGGER\_BUS and NISWITCH\_ATTR\_MASTER\_SLAVE\_SCAN\_ADVANCED\_BUS for this device.

# **NISWITCH\_VAL\_SW\_TRIG\_FUNC**

#### **Description**

The switch waits until you call the **[niSwitch\\_SendSoftwareTrigger](#page-118-0)** function before processing the next entry in the scan list.

#### **Description**

The switch waits until it receives a trigger on the PXI\_TRIG0 line before processing the next entry in the scan list.

#### **Description**

The switch waits until it receives a trigger on the PXI\_TRIG1 line before processing the next entry in the scan list.

#### **Description**

The switch waits until it receives a trigger on the PXI\_TRIG2 line before processing the next entry in the scan list.

#### **Description**

The switch waits until it receives a trigger on the PXI\_TRIG3 line before processing the next entry in the scan list.

#### **Description**

The switch waits until it receives a trigger on the PXI\_TRIG4 line before processing the next entry in the scan list.

#### **Description**

The switch waits until it receives a trigger on the PXI\_TRIG5 line before processing the next entry in the scan list.

#### **Description**

The switch waits until it receives a trigger on the PXI\_TRIG6 line before processing the next entry in the scan list.

#### **Description**

The switch waits until it receives a trigger on the PXI\_TRIG7 line before processing the next entry in the scan list.

## <span id="page-314-0"></span>**VI\_FALSE**

## **Description**

False.

# <span id="page-316-0"></span>**VI\_TRUE**

## **Description**

True.

#### **Group/Attribute Name Attribute I Channel Configuration**

**Module Characteristics Scanning Configuration**

Is Source Channel NISWITCH ATTR\_IS\_SOURCE\_CH Is Configuration Channel NISWITCH ATTR\_IS\_CONFIGURA

Serial Number NISWITCH ATTR\_SERIAL\_NUMBER Is Debounced NISWITCH ATTR\_IS\_DEBOUNCE Settling Time NISWITCH ATTR\_SETTLING\_TIME Bandwidth NISWITCH ATTR\_BANDWIDTH Maximum DC Voltage NISWITCH ATTR\_MAX\_DC\_VOLT Maximum AC Voltage NISWITCH ATTR\_MAX\_AC\_VOLT Maximum Switching DC Current [NISWITCH\\_ATTR\\_MAX\\_SWITCHIN](#page-401-0)G Maximum Switching AC Current [NISWITCH\\_ATTR\\_MAX\\_SWITCHIN](#page-397-0)G Maximum Carry DC Current NISWITCH ATTR\_MAX\_CARRY\_C Maximum Carry AC Current NISWITCH ATTR\_MAX\_CARRY\_A Maximum Switching DC Power [NISWITCH\\_ATTR\\_MAX\\_SWITCHIN](#page-403-0)G Maximum Switching AC Power [NISWITCH\\_ATTR\\_MAX\\_SWITCHIN](#page-399-0)G Maximum Carry DC Power NISWITCH ATTR\_MAX\_CARRY\_D Maximum Carry AC Power NISWITCH ATTR\_MAX\_CARRY\_A Characteristic Impedance NISWITCH ATTR\_CHARACTERISTIC Wire mode NISWITCH ATTR\_WIRE\_MODE Number of Relays NISWITCH\_ATTR\_NUMBER\_OF\_F

Scan List NISWITCH ATTR SCAN\_LIST Scan Mode NISWITCH ATTR\_SCAN\_MODE Continuous Scan NISWITCH ATTR\_CONTINUOUS Trigger Input [NISWITCH\\_ATTR\\_TRIGGER\\_INPU](#page-457-0)TCH\_NISWITCH\_ATTR\_TRIGGER\_INPUT Scan Advanced Output [NISWITCH\\_ATTR\\_SCAN\\_ADVANC](#page-438-0) Is Scanning NISWITCH ATTR\_IS\_SCANNING

Is Waiting for Trigger? [NISWITCH\\_ATTR\\_IS\\_WAITING\\_FO](#page-430-0)R Scan Delay NISWITCH ATTR\_SCAN\_DELAY Trigger Input Polarity NISWITCH ATTR\_TRIGGER\_INPUT Scan Advanced Polarity NISWITCH ATTR\_SCAN\_ADVANC Handshaking Initiation NISWITCH ATTR\_HANDSHAKING **Matrix Configuration** Number of Rows NISWITCH ATTR\_NUM\_OF\_ROW Number of Columns NISWITCH ATTR\_NUM\_OF\_COLUMN **Obsolete Attributes** Cabled Module Scan Advanced Bus [NISWITCH\\_ATTR\\_CABLED\\_MODU](#page-416-0) Cabled Module Trigger Bus NISWITCH ATTR\_CABLED\_MODU Master Slave Scan Advanced Bus NISWITCH\_ATTR\_MASTER\_SLAV Master Slave Trigger Bus NISWITCH\_ATTR\_MASTER\_SLAV Parsed Scan List [NISWITCH\\_ATTR\\_PARSED\\_SCAN](#page-433-0)

Trigger Mode NISWITCH ATTR\_TRIGGER\_MODE

## <span id="page-320-0"></span>**NISWITCH\_ATTR\_IS\_CONFIGURATION\_CHANNEL**

#### **Specific Attribute**

**Data type Access Applies to Coercion High Level Functions**

ViBoolean R/W N/A None None

## **Description**

This channel-based attribute specifies whether to reserve the channel for internal path creation. A channel that is available for internal path creation is called a configuration channel. The driver may use configuration channels to create paths between two channels you specify in the [niSwitch\\_Connect](#page-82-0) function. Configuration channels are not available for external connections.

Set this attribute to  $VI TRUE$  to mark the channel as a configuration</u> channel. Set this attribute to [VI\\_FALSE](#page-314-0) to mark the channel as available for external connections.

After you identify a channel as a configuration channel, you cannot use that channel for external connections. The niSwitch Connect function returns the NISWITCH\_ERROR\_IS\_CONFIGURATION\_CHANNEL error when you attempt to establish a connection between a configuration channel and any other channel.

[VI\\_TRUE](#page-316-0)

[VI\\_FALSE](#page-314-0)

## <span id="page-323-0"></span>**NISWITCH\_ATTR\_IS\_SOURCE\_CHANNEL**

#### **Specific Attribute**

**Data type Access Applies to Coercion High Level Functions**

ViBoolean R/W N/A None None
This channel-based attribute specifies whether you want to identify the channel as a source channel. Typically, you set this attribute to [VI\\_TRUE](#page-316-0) when you attach the channel to a power supply, a function generator, or an active measurement point on the unit under test, and you do not want to connect the channel to another source. The driver prevents source channels from connecting to each other. The niSwitch Connect function returns the NISWITCH\_ERROR\_ATTEMPT\_TO\_CONNECT\_SOURCES when you attempt to connect two channels that you identify as source channels.

## **Defined Values:**

[VI\\_TRUE](#page-316-0)

[VI\\_FALSE](#page-314-0)

# **NISWITCH\_ATTR\_DRIVER\_SETUP**

## **Specific Attribute**

#### **Data type Access Applies to Coercion High Level Functions**

This attribute indicates the Driver Setup string that the user specified when initializing the driver.

Some cases exist where the end-user must specify instrument driver options at initialization time. An example of this is specifying a particular instrument model from among a family of instruments that the driver supports. This is useful when using simulation. The end-user can specify driver-specific options through the DriverSetup keyword in the optionString parameter to the [niSwitch\\_InitWithOptions](#page-8-0) function, or through the IVI Configuration Utility.

If the user does not specify a Driver Setup string, this attribute returns an empty string.

# **NISWITCH\_ATTR\_IO\_RESOURCE\_DESCRIPTOR**

## **Specific Attribute**

**Data type Access Applies to Coercion High Level Functions**

Indicates the resource descriptor the driver uses to identify the physical device.

If you initialize the driver with a logical name, this attribute contains the resource descriptor that corresponds to the entry in the IVI Configuration utility.

If you initialize the instrument driver with the resource descriptor, this attribute contains that value.

# **NISWITCH\_ATTR\_LOGICAL\_NAME**

## **Specific Attribute**

#### **Data type Access Applies to Coercion High Level Functions**

A string containing the logical name you specified when opening the current IVI session.

You may pass a logical name to the niSwitch init or [niSwitch\\_InitWithOptions](#page-8-0) functions. The IVI Configuration utility must contain an entry for the logical name. The logical name entry refers to a virtual instrument section in the IVI Configuration file. The virtual instrument section specifies a physical device and initial user options.

# **NISWITCH\_ATTR\_CHANNEL\_COUNT**

## **Specific Attribute**

#### **Data type Access Applies to Coercion High Level Functions**

ViInt32 RO N/A None None

Indicates the number of channels that the specific instrument driver supports.

# **NISWITCH\_ATTR\_GROUP\_CAPABILITIES**

## **Specific Attribute**

**Data type Access Applies to Coercion High Level Functions**

A string that contains a comma-separated list of class-extension groups that this driver implements.

# NISWITCH\_ATTR\_SUPPORTED\_INSTRUMENT\_M

## **Specific Attribute**

**Data type Access Applies to Coercion High Level Functions**

Contains a comma-separated list of supported instrument models.

# NISWITCH\_ATTR\_SPECIFIC\_DRIVER\_CLASS\_SF

## **Specific Attribute**

**Data type Access Applies to Coercion High Level Functions**

ViInt32 RO N/A None None

The major version number of the IviSwtch class specification.

# NISWITCH\_ATTR\_SPECIFIC\_DRIVER\_CLASS\_SF

## **Specific Attribute**

**Data type Access Applies to Coercion High Level Functions**

ViInt32 RO N/A None None

The minor version number of the class specification with which this driver is compliant.

# NISWITCH\_ATTR\_SPECIFIC\_DRIVER\_DESCRIPT

## **Specific Attribute**

**Data type Access Applies to Coercion High Level Functions**

A string that contains a brief description of the specific driver.

# **NISWITCH\_ATTR\_SPECIFIC\_DRIVER\_PREFIX**

## **Specific Attribute**

**Data type Access Applies to Coercion High Level Functions**

A string that contains the prefix for the instrument driver. The name of each user-callable function in this driver starts with this prefix.

# **NISWITCH\_ATTR\_SPECIFIC\_DRIVER\_VENDOR**

## **Specific Attribute**

**Data type Access Applies to Coercion High Level Functions**

A string that contains the name of the vendor that supplies this driver.

# **NISWITCH\_ATTR\_SPECIFIC\_DRIVER\_REVISION**

## **Specific Attribute**

**Data type Access Applies to Coercion High Level Functions**

A string that contains additional version information about this instrument driver.

# NISWITCH\_ATTR\_INSTRUMENT\_FIRMWARE\_RE<sup>1</sup>

## **Specific Attribute**

**Data type Access Applies to Coercion High Level Functions**

A string that contains the firmware revision information for the instrument you are currently using.

# NISWITCH\_ATTR\_INSTRUMENT\_MANUFACTURE

## **Specific Attribute**

**Data type Access Applies to Coercion High Level Functions**

A string that contains the name of the instrument manufacturer you are currently using.

# **NISWITCH\_ATTR\_INSTRUMENT\_MODEL**

## **Specific Attribute**

**Data type Access Applies to Coercion High Level Functions**

A string that contains the model number or name of the instrument that you are currently using.

# **NISWITCH\_ATTR\_CACHE**

## **Specific Attribute**

#### **Data type Access Applies to Coercion High Level Functions**

ViBoolean R/W N/A None None

Specifies whether to cache the value of attributes. When caching is enabled, the instrument driver keeps track of the current instrument settings and avoids sending redundant commands to the instrument. The instrument driver can choose always to cache or never to cache particular attributes regardless of the setting of this attribute. The default value is [VI\\_TRUE](#page-316-0). Use the [niSwitch\\_InitWithOptions](#page-8-0) function to override this value.

## **Defined Values:**

[VI\\_TRUE](#page-316-0)

[VI\\_FALSE](#page-314-0)

# **NISWITCH\_ATTR\_INTERCHANGE\_CHECK**

## **Specific Attribute**

**Data type Access Applies to Coercion High Level Functions**

ViBoolean R/W N/A None None
Specifies whether to perform interchangeability checking and retrieve interchangeability warnings when you call niSwitch Connect, [niSwitch\\_SetPath](#page-102-0) and [niSwitch\\_InitiateScan](#page-112-0) functions.

The default value is **[VI\\_FALSE](#page-314-0)**.

Interchangeability warnings indicate that using your application with a different instrument might cause different behavior. call [niSwitch\\_GetNextInterchangeWarning](#page-189-0) to extract interchange warnings. Call the [niSwitch\\_ClearInterchangeWarnings](#page-193-0) function to clear the list of interchangeability warnings without reading them.

Interchangeability checking examines the attributes in a capability group only if you specify a value for at least one attribute within that group. Interchangeability warnings can occur when an attribute affects the behavior of the instrument and you have not set that attribute, or the attribute has been invalidated since you set it.

### **Defined Values:**

[VI\\_TRUE](#page-316-0)

[VI\\_FALSE](#page-314-0)

# **NISWITCH\_ATTR\_QUERY\_INSTRUMENT\_STATUS**

### **Specific Attribute**

**Data type Access Applies to Coercion High Level Functions**

ViBoolean R/W N/A None None

Specifies whether the instrument driver queries the instrument status after each operation. Querying the instrument status is very useful for debugging. After you validate your program, you can set this attribute to [VI\\_FALSE](#page-314-0) to disable status checking and maximize performance The instrument driver can choose to ignore status checking for particular attributes regardless of the setting of this attribute.

The default value is [VI\\_TRUE](#page-316-0). Use the [niSwitch\\_InitWithOptions](#page-8-0) function to override this value.

### **Defined Values:**

[VI\\_TRUE](#page-316-0)

[VI\\_FALSE](#page-314-0)

# **NISWITCH\_ATTR\_RANGE\_CHECK**

### **Specific Attribute**

#### **Data type Access Applies to Coercion High Level Functions**

ViBoolean R/W N/A None None

Specifies whether to validate attribute values and function parameters. If enabled, the instrument driver validates the parameter values that you pass to driver functions. Range checking parameters is very useful for debugging. After you validate your program, you can set this attribute to [VI\\_FALSE](#page-314-0) to disable range checking and maximize performance. The default value is [VI\\_TRUE](#page-316-0). Use the [niSwitch\\_InitWithOptions](#page-8-0) function to override this value.

### **Defined Values:**

[VI\\_TRUE](#page-316-0)

[VI\\_FALSE](#page-314-0)

# **NISWITCH\_ATTR\_RECORD\_COERCIONS**

### **Specific Attribute**

**Data type Access Applies to Coercion High Level Functions**

ViBoolean R/W N/A None None

Specifies whether the IVI engine keeps a list of the value coercions it makes for ViInt32 and ViReal64 attributes. call

[niSwitch\\_GetNextCoercionRecord](#page-185-0) to extract and delete the oldest coercion record from the list.

The default value is **[VI\\_FALSE](#page-314-0)**. Use the [niSwitch\\_InitWithOptions](#page-8-0) function to override this value.

### **Defined Values:**

[VI\\_TRUE](#page-316-0)

[VI\\_FALSE](#page-314-0)

# **NISWITCH\_ATTR\_SIMULATE**

### **Specific Attribute**

#### **Data type Access Applies to Coercion High Level Functions**

ViBoolean R/W N/A None None

Specifies whether or not to simulate instrument driver I/O operations. If simulation is enabled, instrument driver functions perform range checking and call Ivi GetAttribute and Ivi SetAttribute functions, but they do not perform instrument I/O. For output parameters that represent instrument data, the instrument driver functions return calculated values. The default value is **[VI\\_FALSE](#page-314-0)**. Use the [niSwitch\\_InitWithOptions](#page-8-0) function to override this value.

### **Defined Values:**

[VI\\_TRUE](#page-316-0)

[VI\\_FALSE](#page-314-0)

# **NISWITCH\_ATTR\_NUM\_OF\_COLUMNS**

### **Specific Attribute**

#### **Data type Access Applies to Coercion High Level Functions**

ViInt32 RO N/A None None

This attribute returns the number of channels on the column of a matrix or scanner. If the switch is a scanner, this value is the number of input channels.

The **NISWITCH ATTR WIRE MODE** attribute affects the number of available columns. For example, if your device has 8 input lines and you use the four-wire mode, then the number of columns you have available is 2.

# **NISWITCH\_ATTR\_NUM\_OF\_ROWS**

## **Specific Attribute**

#### **Data type Access Applies to Coercion High Level Functions**

ViInt32 RO N/A None None

This attribute returns the number of channels on the row of a matrix or scanner. If the switch is a scanner, this value is the number of output channels.

The **NISWITCH ATTR WIRE MODE** attribute affects the number of available rows. For example, if your device has 8 input lines and you use the two-wire mode, then the number of columns you have available is 4.

# **NISWITCH\_ATTR\_BANDWIDTH**

## **Specific Attribute**

#### **Data type Access Applies to Coercion High Level Functions**

This channel-based attribute returns the bandwidth for the channel. The units are hertz.

# **NISWITCH\_ATTR\_CHARACTERISTIC\_IMPEDANCE**

### **Specific Attribute**

**Data type Access Applies to Coercion High Level Functions**

This channel-based attribute returns the characteristic impedance for the channel.

The units are ohms.

# **NISWITCH\_ATTR\_IS\_DEBOUNCED**

### **Specific Attribute**

**Data type Access Applies to Coercion High Level Functions**

ViBoolean RO N/A None None

This attribute indicates whether the entire switch has settled since the last switching command. A value of  $VI$  TRUE indicates that all signals going through the switch are valid.

### **Defined Values:**

[VI\\_TRUE](#page-316-0)

[VI\\_FALSE](#page-314-0)

# **NISWITCH\_ATTR\_MAX\_AC\_VOLTAGE**

## **Specific Attribute**

**Data type Access Applies to Coercion High Level Functions**

This channel-based attribute returns the maximum AC voltage the channel can switch.

The units are volts RMS.

# **NISWITCH\_ATTR\_MAX\_CARRY\_AC\_CURRENT**

### **Specific Attribute**

**Data type Access Applies to Coercion High Level Functions**

This channel-based attribute returns the maximum AC current the channel can carry.

The units are amperes RMS.

# **NISWITCH\_ATTR\_MAX\_CARRY\_AC\_POWER**

### **Specific Attribute**

**Data type Access Applies to Coercion High Level Functions**

This channel-based attribute returns the maximum AC power the channel can carry.

The units are volt-amperes.

# **NISWITCH\_ATTR\_MAX\_CARRY\_DC\_CURRENT**

### **Specific Attribute**

**Data type Access Applies to Coercion High Level Functions**

This channel-based attribute returns the maximum DC current the channel can carry.

The units are amperes.

# **NISWITCH\_ATTR\_MAX\_CARRY\_DC\_POWER**

### **Specific Attribute**

**Data type Access Applies to Coercion High Level Functions**

This channel-based attribute returns the maximum DC power the channel can carry.

The units are watts.

# **NISWITCH\_ATTR\_MAX\_DC\_VOLTAGE**

## **Specific Attribute**

**Data type Access Applies to Coercion High Level Functions**
This channel-based attribute returns the maximum DC voltage the channel can switch.

The units are volts.

# NISWITCH\_ATTR\_MAX\_SWITCHING\_AC\_CURRE

### **Specific Attribute**

**Data type Access Applies to Coercion High Level Functions**

ViReal64 RO N/A None None

This channel-based attribute returns the maximum AC current the channel can switch.

The units are amperes RMS.

# **NISWITCH\_ATTR\_MAX\_SWITCHING\_AC\_POWER**

### **Specific Attribute**

**Data type Access Applies to Coercion High Level Functions**

ViReal64 RO N/A None None

This channel-based attribute returns the maximum AC power the channel can switch.

The units are volt-amperes.

# NISWITCH\_ATTR\_MAX\_SWITCHING\_DC\_CURRE

### **Specific Attribute**

**Data type Access Applies to Coercion High Level Functions**

ViReal64 RO N/A None None

This channel-based attribute returns the maximum DC current the channel can switch.

The units are amperes.

# **NISWITCH\_ATTR\_MAX\_SWITCHING\_DC\_POWER**

### **Specific Attribute**

**Data type Access Applies to Coercion High Level Functions**

ViReal64 RO N/A None None

This channel-based attribute returns the maximum DC power the channel can switch.

The units are watts.

# **NISWITCH\_ATTR\_NUMBER\_OF\_RELAYS**

### **Specific Attribute**

**Data type Access Applies to Coercion High Level Functions**

ViInt32 RO N/A None None

This attribute returns the number of relays.

# NISWITCH\_ATTR\_POWER\_DOWN\_LATCHING\_RI

### **Specific Attribute**

**Data type Access Applies to Coercion High Level Functions**

ViBoolean R/W N/A None None

This attribute indicates whether to power down latching relays after calling Wait For Debounce. When Power Down Latching Relays After Debounce is enabled ([VI\\_TRUE](#page-316-0)), a call to Wait For Debounce ensures that the relays are settled and the latching relays are powered down.

## **Defined Values:**

[VI\\_TRUE](#page-316-0)

[VI\\_FALSE](#page-314-0)

# **NISWITCH\_ATTR\_SERIAL\_NUMBER**

### **Specific Attribute**

#### **Data type Access Applies to Coercion High Level Functions**

ViString RO N/A None None

This read-only attribute returns the serial number for the switch controlled by NI-SWITCH. If the device does not return a serial number, NI-SWITCH returns the Invalid Attribute error.

# **NISWITCH\_ATTR\_SETTLING\_TIME**

### **Specific Attribute**

#### **Data type Access Applies to Coercion High Level Functions**

ViReal64 R/W N/A None None

This channel-based attribute returns the maximum length of time from after you make a connection until the signal flowing through the channel [settles.](javascript:LaunchHelp() The units are seconds.

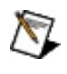

**Note** PXI-2501/2503/2565/2590/2591 Users—the actual delay will always be the greater value of the settling time and the value you specify as the scan [delay.](#page-447-0)

# **NISWITCH\_ATTR\_WIRE\_MODE**

## **Specific Attribute**

#### **Data type Access Applies to Coercion High Level Functions**

ViInt32 RO N/A None None

This attribute returns the wire mode of the switch. This attribute affects the values of the NISWITCH ATTR NUM OF ROWS and [NISWITCH\\_ATTR\\_NUM\\_OF\\_COLUMNS](#page-374-0) attributes. The actual number of input and output lines on the switch is fixed, but the number of channels depends on how many lines constitute each channel.

# NISWITCH\_ATTR\_CABLED\_MODULE\_SCAN\_AD'

### **Specific Attribute**

**Data type Access Applies to Coercion High Level Functions**

ViInt32 R/W N/A None None

This attribute has been deprecated and may be removed from a future release of NI-SWITCH. Use the [niSwitch\\_RouteScanAdvancedOutput](#page-140-0) function instead.

### **Defined Values:**

[NISWITCH\\_VAL\\_NONE](#page-260-0)

[NISWITCH\\_VAL\\_TTL0](#page-298-0)

[NISWITCH\\_VAL\\_TTL1](#page-300-0)

[NISWITCH\\_VAL\\_TTL2](#page-302-0)

[NISWITCH\\_VAL\\_TTL3](#page-304-0)

[NISWITCH\\_VAL\\_TTL4](#page-306-0)

[NISWITCH\\_VAL\\_TTL5](#page-308-0)

[NISWITCH\\_VAL\\_TTL6](#page-310-0)

[NISWITCH\\_VAL\\_TTL7](#page-312-0)

# **NISWITCH\_ATTR\_CABLED\_MODULE\_TRIGGER\_BUS**

### **Specific Attribute**

**Data type Access Applies to Coercion High Level Functions**

ViInt32 R/W N/A None None

This attribute has been deprecated and may be removed from a future release of NI-SWITCH. Use the [niSwitch\\_RouteTriggerInput](#page-137-0) function instead.

### **Defined Values:**

[NISWITCH\\_VAL\\_NONE](#page-260-0)

[NISWITCH\\_VAL\\_TTL0](#page-298-0)

[NISWITCH\\_VAL\\_TTL1](#page-300-0)

[NISWITCH\\_VAL\\_TTL2](#page-302-0)

[NISWITCH\\_VAL\\_TTL3](#page-304-0)

[NISWITCH\\_VAL\\_TTL4](#page-306-0)

[NISWITCH\\_VAL\\_TTL5](#page-308-0)

[NISWITCH\\_VAL\\_TTL6](#page-310-0)

[NISWITCH\\_VAL\\_TTL7](#page-312-0)

# **NISWITCH\_ATTR\_CONTINUOUS\_SCAN**

### **Specific Attribute**

**Data type Access Applies to Coercion High Level Functions**

ViBoolean R/W N/A None None

When a switch is scanning, the switch can either stop scanning when the end of the scan ([VI\\_FALSE](#page-314-0)) or continue scanning from the top of the scan list again ([VI\\_TRUE](#page-316-0)).

Notice that if you set the scan to continuous  $(VI_TRUE)$  $(VI_TRUE)$  $(VI_TRUE)$ , the Wait For Scan Complete operation will always time out and you must call Abort to stop the scan.

## **Defined Values:**

[VI\\_TRUE](#page-316-0)

[VI\\_FALSE](#page-314-0)

# **NISWITCH\_ATTR\_HANDSHAKING\_INITIATION**

### **Specific Attribute**

**Data type Access Applies to Coercion High Level Functions**

ViInt32 R/W N/A None None

# **NISWITCH\_ATTR\_IS\_SCANNING**

### **Specific Attribute**

#### **Data type Access Applies to Coercion High Level Functions**

ViBoolean RO N/A None None

This attribute indicates whether the switch has completed the scan operation. The value  $\underline{\text{VL\_TRUE}}$  indicates that the scan is complete.

## **Defined Values:**

[VI\\_TRUE](#page-316-0)

[VI\\_FALSE](#page-314-0)

# **NISWITCH\_ATTR\_IS\_WAITING\_FOR\_TRIG**

### **Specific Attribute**

**Data type Access Applies to Coercion High Level Functions**

ViBoolean RO N/A None None

In a scan list, a semicolon (;) is used to indicate that at that point in the scan list, the scan engine should pause until a trigger is received from the trigger input. If that trigger is user generated through either a hardware pulse or the Send SW Trigger operation, it is necessary for the user to know when the scan engine has reached such a state.
[VI\\_TRUE](#page-316-0)

[VI\\_FALSE](#page-314-0)

# **NISWITCH\_ATTR\_PARSED\_SCAN\_LIST**

## **Specific Attribute**

**Data type Access Applies to Coercion High Level Functions**

ViString RO N/A None None

This attribute has been deprecated and may be removed from a future release of NI-SWITCH.

# NISWITCH\_ATTR\_MASTER\_SLAVE\_SCAN\_ADVA

## **Specific Attribute**

**Data type Access Applies to Coercion High Level Functions**

This attribute has been deprecated and may be removed from a future release of NI-SWITCH. Use the [niSwitch\\_RouteScanAdvancedOutput](#page-140-0) function instead.

[NISWITCH\\_VAL\\_NONE](#page-260-0)

[NISWITCH\\_VAL\\_TTL0](#page-298-0)

[NISWITCH\\_VAL\\_TTL1](#page-300-0)

[NISWITCH\\_VAL\\_TTL2](#page-302-0)

[NISWITCH\\_VAL\\_TTL3](#page-304-0)

[NISWITCH\\_VAL\\_TTL4](#page-306-0)

[NISWITCH\\_VAL\\_TTL5](#page-308-0)

[NISWITCH\\_VAL\\_TTL6](#page-310-0)

[NISWITCH\\_VAL\\_TTL7](#page-312-0)

# **NISWITCH\_ATTR\_SCAN\_ADVANCED\_OUTPUT**

## **Specific Attribute**

**Data type Access Applies to Coercion High Level Functions**

This attribute specifies the method you want to use to notify another instrument that all signals going through the switch have settled following the processing of one entry in the scan list.

[NISWITCH\\_VAL\\_NONE](#page-260-0)

[NISWITCH\\_VAL\\_EXTERNAL](#page-226-0)

[NISWITCH\\_VAL\\_TTL0](#page-298-0)

[NISWITCH\\_VAL\\_TTL1](#page-300-0)

[NISWITCH\\_VAL\\_TTL2](#page-302-0)

[NISWITCH\\_VAL\\_TTL3](#page-304-0)

[NISWITCH\\_VAL\\_TTL4](#page-306-0)

[NISWITCH\\_VAL\\_TTL5](#page-308-0)

[NISWITCH\\_VAL\\_TTL6](#page-310-0)

[NISWITCH\\_VAL\\_TTL7](#page-312-0)

[NISWITCH\\_VAL\\_REARCONNECTOR](#page-264-0)

[NISWITCH\\_VAL\\_REARCONNECTOR\\_MODULE1](#page-266-0)

[NISWITCH\\_VAL\\_REARCONNECTOR\\_MODULE2](#page-274-0)

[NISWITCH\\_VAL\\_REARCONNECTOR\\_MODULE3](#page-276-0)

[NISWITCH\\_VAL\\_REARCONNECTOR\\_MODULE4](#page-278-0) [NISWITCH\\_VAL\\_REARCONNECTOR\\_MODULE5](#page-280-0) [NISWITCH\\_VAL\\_REARCONNECTOR\\_MODULE6](#page-282-0) [NISWITCH\\_VAL\\_REARCONNECTOR\\_MODULE7](#page-284-0) [NISWITCH\\_VAL\\_REARCONNECTOR\\_MODULE8](#page-286-0) [NISWITCH\\_VAL\\_REARCONNECTOR\\_MODULE9](#page-288-0) [NISWITCH\\_VAL\\_REARCONNECTOR\\_MODULE10](#page-268-0) [NISWITCH\\_VAL\\_REARCONNECTOR\\_MODULE11](#page-270-0) [NISWITCH\\_VAL\\_REARCONNECTOR\\_MODULE12](#page-272-0) [NISWITCH\\_VAL\\_FRONTCONNECTOR](#page-230-0) [NISWITCH\\_VAL\\_FRONTCONNECTOR\\_MODULE1](#page-232-0) [NISWITCH\\_VAL\\_FRONTCONNECTOR\\_MODULE2](#page-240-0) [NISWITCH\\_VAL\\_FRONTCONNECTOR\\_MODULE3](#page-242-0) [NISWITCH\\_VAL\\_FRONTCONNECTOR\\_MODULE4](#page-244-0) [NISWITCH\\_VAL\\_FRONTCONNECTOR\\_MODULE5](#page-246-0)

[NISWITCH\\_VAL\\_FRONTCONNECTOR\\_MODULE6](#page-248-0)

[NISWITCH\\_VAL\\_FRONTCONNECTOR\\_MODULE7](#page-250-0)

[NISWITCH\\_VAL\\_FRONTCONNECTOR\\_MODULE8](#page-252-0)

[NISWITCH\\_VAL\\_FRONTCONNECTOR\\_MODULE9](#page-254-0)

NISWITCH VAL FRONTCONNECTOR MODULE10

[NISWITCH\\_VAL\\_FRONTCONNECTOR\\_MODULE11](#page-236-0)

#### [NISWITCH\\_VAL\\_FRONTCONNECTOR\\_MODULE12](#page-238-0)

#### $\mathbb{N}$ **Notes**

- (0) NISWITCH\_VAL\_NONE The switch does not produce a Scan Advanced Output trigger.
- (2) NISWITCH VAL EXTERNAL External Trigger. The switch produces the Scan Advanced Output trigger on the "trigger out" connector.
- (111) NISWITCH VAL\_TTL0 The switch produces the Scan Advanced Output on the SCXI or PXI\_TRIG0 line.
- (112) NISWITCH VAL TTL1 The switch produces the Scan Advanced Output on the PXI\_TRIG1 line.
- (113) NISWITCH VAL TTL2 The switch produces the Scan Advanced Output on the SCXI or PXI\_TRIG2 line.
- (114) NISWITCH VAL TTL3 The switch produces the Scan Advanced Output on the PXI\_TRIG3 line.
- (115) NISWITCH VAL TTL4 The switch produces the Scan Advanced Output on the PXI\_TRIG4 line.
- (116) NISWITCH VAL TTL5 The switch produces the Scan

Advanced Output on the PXI\_TRIG5 line.

- (117) NISWITCH\_VAL\_TTL6 The switch produces the Scan Advanced Output on the PXI\_TRIG6 line.
- (118) NISWITCH VAL TTL7 The switch produces the Scan Advanced Output on the PXI\_TRIG7 line.
- (125) NISWITCH\_VAL\_PXI\_STAR The switch produces the Scan Advanced Output on the PXI STAR trigger bus.
- (1001) NISWITCH VAL FRONTCONNECTOR This indicates that the switch will send its SCANNER ADVANCED output to the front connector. When using SCXI switches as scanners, all the devices that are part of the scanner will send their SCANNER ADVANCED output to their respective front connectors.

# **NISWITCH\_ATTR\_SCAN\_ADVANCED\_POLARITY**

## **Specific Attribute**

**Data type Access Applies to Coercion High Level Functions**

[NISWITCH\\_VAL\\_RISING\\_EDGE](#page-290-0)

[NISWITCH\\_VAL\\_FALLING\\_EDGE](#page-228-0)

# **NISWITCH\_ATTR\_SCAN\_DELAY**

## **Specific Attribute**

#### **Data type Access Applies to Coercion High Level Functions**

ViReal64 R/W N/A None None

This attribute specifies the minimum amount of time the switch waits before it asserts the scan advanced output trigger after opening or closing the switch. The switch always waits for debounce before asserting the trigger. The units are seconds.

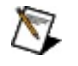

**Note** PXI-2501/2503/2565/2590/2591 Users—the actual delay will always be the greater value of the [settling](#page-412-0) time and the value you specify as the scan delay.

# **NISWITCH\_ATTR\_SCAN\_LIST**

## **Specific Attribute**

#### **Data type Access Applies to Coercion High Level Functions**

ViString R/W N/A None None

This attribute contains a [scan](javascript:LaunchHelp() list—a string that specifies channel connections and trigger conditions. The niSwitch InitiateScan function makes or breaks connections and waits for triggers according to the instructions in the scan list. A scan list is comprised of channel names that you separate with special characters. These special characters determine the operations the scanner performs on the channels when it executes this scan list.

- To create a path between two channels, use the following character between the two channel names: -> (a dash followed by a '>' sign) Example: \CH1->CH2\ tells the switch to make a path from channel CH1 to channel CH2.
- To break or clear a path, use the following character as a prefix before the path:  $\sim$  (tilde) Example:  $\sim$ CH1->CH2\ tells the switch to break the path from channel CH1 to channel CH2.
- To tell the switch to wait for a trigger event, use the following character as a separator between paths: ; (semicolon) Example: \CH1->CH2;CH3->CH4\ tells the switch to make the path from channel CH1 to channel CH2, wait for a trigger, and then make the path from CH3 to CH4.
- To tell the switch to create multiple paths simultaneously, use the following character as a separator between the paths: , (comma) Example: \A->B;CH1->CH2,CH3->CH4\ instructs the scanner to make the path between channels A and B, wait for a trigger, and then simultaneously make the paths between channels CH1 and CH2 and between channels CH3 and CH4.

Refer to [Scan](javascript:LaunchHelp() Lists for additional information.

# **NISWITCH\_ATTR\_SCAN\_MODE**

## **Specific Attribute**

#### **Data type Access Applies to Coercion High Level Functions**

This attribute specifies what happens to existing connections that conflict with the connections you make in a scan list. For example, if CH1 is already connected to CH2 and the scan list instructs the switch to connect CH1 to CH3, this attribute specifies what happens to the connection between CH1 and CH2.

If the value of this attribute is NISWITCH\_VAL\_NONE, the switch takes no action on existing paths. If the value is

NISWITCH VAL BREAK BEFORE MAKE, the switch breaks conflicting paths before making new ones. If the value is

NISWITCH VAL BREAK AFTER MAKE, the switch breaks conflicting paths after making new ones.

Most switches support only one of the possible values. In such cases, this attribute serves as an indicator of the device's behavior.

[NISWITCH\\_VAL\\_NONE](#page-260-0)

[NISWITCH\\_VAL\\_BREAK\\_BEFORE\\_MAKE](#page-224-0)

[NISWITCH\\_VAL\\_BREAK\\_AFTER\\_MAKE](#page-222-0)

# **NISWITCH\_ATTR\_MASTER\_SLAVE\_TRIGGER\_BUS**

## **Specific Attribute**

**Data type Access Applies to Coercion High Level Functions**

This attribute has been deprecated and may be removed from a future release of NI-SWITCH. Use the [niSwitch\\_RouteTriggerInput](#page-137-0) function instead.

[NISWITCH\\_VAL\\_NONE](#page-260-0)

[NISWITCH\\_VAL\\_TTL0](#page-298-0)

[NISWITCH\\_VAL\\_TTL1](#page-300-0)

[NISWITCH\\_VAL\\_TTL2](#page-302-0)

[NISWITCH\\_VAL\\_TTL3](#page-304-0)

[NISWITCH\\_VAL\\_TTL4](#page-306-0)

[NISWITCH\\_VAL\\_TTL5](#page-308-0)

[NISWITCH\\_VAL\\_TTL6](#page-310-0)

[NISWITCH\\_VAL\\_TTL7](#page-312-0)

[NISWITCH\\_VAL\\_FRONTCONNECTOR](#page-230-0)

# **NISWITCH\_ATTR\_TRIGGER\_INPUT**

## **Specific Attribute**

#### **Data type Access Applies to Coercion High Level Functions**

This attribute specifies the source of the trigger for which the switch can wait when processing a scan list. The switch waits for a trigger when it encounters a semicolon in a scan list. When the trigger occurs, the switch advances to the next entry in the scan list.

[NISWITCH\\_VAL\\_IMMEDIATE](#page-256-0)

[NISWITCH\\_VAL\\_EXTERNAL](#page-226-0)

[NISWITCH\\_VAL\\_SOFTWARE\\_TRIG](#page-296-0)

[NISWITCH\\_VAL\\_TTL0](#page-298-0)

[NISWITCH\\_VAL\\_TTL1](#page-300-0)

[NISWITCH\\_VAL\\_TTL2](#page-302-0)

[NISWITCH\\_VAL\\_TTL3](#page-304-0)

NISWITCH VAL TTL4

[NISWITCH\\_VAL\\_TTL5](#page-308-0)

[NISWITCH\\_VAL\\_TTL6](#page-310-0)

[NISWITCH\\_VAL\\_TTL7](#page-312-0)

[NISWITCH\\_VAL\\_PXI\\_STAR](#page-262-0)

[NISWITCH\\_VAL\\_REARCONNECTOR](#page-264-0)

[NISWITCH\\_VAL\\_REARCONNECTOR\\_MODULE1](#page-266-0)

[NISWITCH\\_VAL\\_REARCONNECTOR\\_MODULE2](#page-274-0) [NISWITCH\\_VAL\\_REARCONNECTOR\\_MODULE3](#page-276-0) [NISWITCH\\_VAL\\_REARCONNECTOR\\_MODULE4](#page-278-0) [NISWITCH\\_VAL\\_REARCONNECTOR\\_MODULE5](#page-280-0) [NISWITCH\\_VAL\\_REARCONNECTOR\\_MODULE6](#page-282-0) [NISWITCH\\_VAL\\_REARCONNECTOR\\_MODULE7](#page-284-0) [NISWITCH\\_VAL\\_REARCONNECTOR\\_MODULE8](#page-286-0) [NISWITCH\\_VAL\\_REARCONNECTOR\\_MODULE9](#page-288-0) [NISWITCH\\_VAL\\_REARCONNECTOR\\_MODULE10](#page-268-0) NISWITCH VAL REARCONNECTOR MODULE11 NISWITCH VAL REARCONNECTOR MODULE12 [NISWITCH\\_VAL\\_FRONTCONNECTOR](#page-230-0) [NISWITCH\\_VAL\\_FRONTCONNECTOR\\_MODULE1](#page-232-0) [NISWITCH\\_VAL\\_FRONTCONNECTOR\\_MODULE2](#page-240-0) [NISWITCH\\_VAL\\_FRONTCONNECTOR\\_MODULE3](#page-242-0)

[NISWITCH\\_VAL\\_FRONTCONNECTOR\\_MODULE4](#page-244-0)

[NISWITCH\\_VAL\\_FRONTCONNECTOR\\_MODULE5](#page-246-0)

[NISWITCH\\_VAL\\_FRONTCONNECTOR\\_MODULE6](#page-248-0)

[NISWITCH\\_VAL\\_FRONTCONNECTOR\\_MODULE7](#page-250-0)

[NISWITCH\\_VAL\\_FRONTCONNECTOR\\_MODULE8](#page-252-0)

[NISWITCH\\_VAL\\_FRONTCONNECTOR\\_MODULE9](#page-254-0)

[NISWITCH\\_VAL\\_FRONTCONNECTOR\\_MODULE10](#page-234-0)

[NISWITCH\\_VAL\\_FRONTCONNECTOR\\_MODULE11](#page-236-0)

[NISWITCH\\_VAL\\_FRONTCONNECTOR\\_MODULE12](#page-238-0)

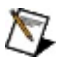

**Notes**

- (1) NISWITCH VAL IMMEDIATE Immediate Trigger. The switch does not wait for a trigger before processing the next entry in the scan list.
- (2) NISWITCH\_VAL\_EXTERNAL External Trigger. The switch waits until it receives a trigger from an external source through the "trigger in" connector.
- (3) NISWITCH\_VAL\_SOFTWARE\_TRIG The switch waits until you call the [niSwitch\\_SendSWTrigger](#page-118-0) function.
- (111) NISWITCH VAL TTL0 The switch waits until it receives a trigger on the SCXI or PXI\_TRIG0 line before processing the next entry in the scan list.
- (112) NISWITCH VAL TTL1 The switch waits until it receives a trigger on the PXI\_TRIG1 line before processing the next entry in the scan list.
- (113) NISWITCH VAL TTL2 The switch waits until it receives a trigger on the SCXI or PXI\_TRIG2 line before processing the next entry in the scan list.
- (114) NISWITCH VAL TTL3 The switch waits until it receives a trigger on the PXI\_TRIG3 line before processing the next entry in the scan list.
- (115) NISWITCH VAL TTL4 The switch waits until it receives a trigger on the PXI\_TRIG4 line before processing the next entry in the scan list.
- (116) NISWITCH VAL TTL5 The switch waits until it receives a trigger on the PXI\_TRIG5 line before processing the next entry in the scan list.
- (117) NISWITCH VAL TTL6 The switch waits until it receives a trigger on the PXI\_TRIG6 line before processing the next entry in the scan list.
- (118) NISWITCH VAL TTL7 The switch waits until it receives a trigger on the PXI\_TRIG7 line before processing the next entry in the scan list.
- (125) NISWITCH VAL PXI STAR The switch waits until it receives a trigger on the PXI STAR trigger bus before processing the next entry in the scan list.
- (1000) NISWITCH VAL REARCONNECTOR The switch waits until it receives a trigger on the Rear connector before processing the next entry in the scan list. This value is valid for SCXI scanners that consist of a single device. If more than one device is used, you must use [niSwitch\\_RouteTriggerInput](#page-137-0) or [niSwitch\\_RouteScanAdvancedOutput](#page-140-0) functions to route a trigger from the connector on another module to one of the TTL lines instead.
- (1001) NISWITCH VAL FRONTCONNECTOR The switch waits until it receives a trigger on the front connector before processing the next entry in the scan list. When using SCXI scanners, this variable is valid for scanners that consist of a

single device. If more than one device is used, you must use the [niSwitch\\_RouteTriggerInput](#page-137-0) or

[niSwitch\\_RouteScanAdvancedOutput](#page-140-0) functions to route a trigger from the connector on another module to one of the TTL lines instead.

# **NISWITCH\_ATTR\_TRIGGER\_INPUT\_POLARITY**

## **Specific Attribute**

**Data type Access Applies to Coercion High Level Functions**

[NISWITCH\\_VAL\\_RISING\\_EDGE](#page-290-0)

[NISWITCH\\_VAL\\_FALLING\\_EDGE](#page-228-0)

# **NISWITCH\_ATTR\_TRIGGER\_MODE**

## **Specific Attribute**

#### **Data type Access Applies to Coercion High Level Functions**
## **Description**

This attribute has been deprecated and may be removed from a future release of NI-SWITCH. Use the [niSwitch\\_RouteTriggerInput](#page-137-0) and/or [niSwitch\\_RouteScanAdvancedOutput](#page-140-0) functions instead.

## **Defined Values:**

[NISWITCH\\_VAL\\_SINGLE](#page-292-0)

[NISWITCH\\_VAL\\_MASTER](#page-258-0)

[NISWITCH\\_VAL\\_SLAVE](#page-294-0)